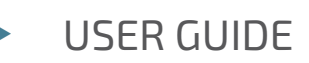

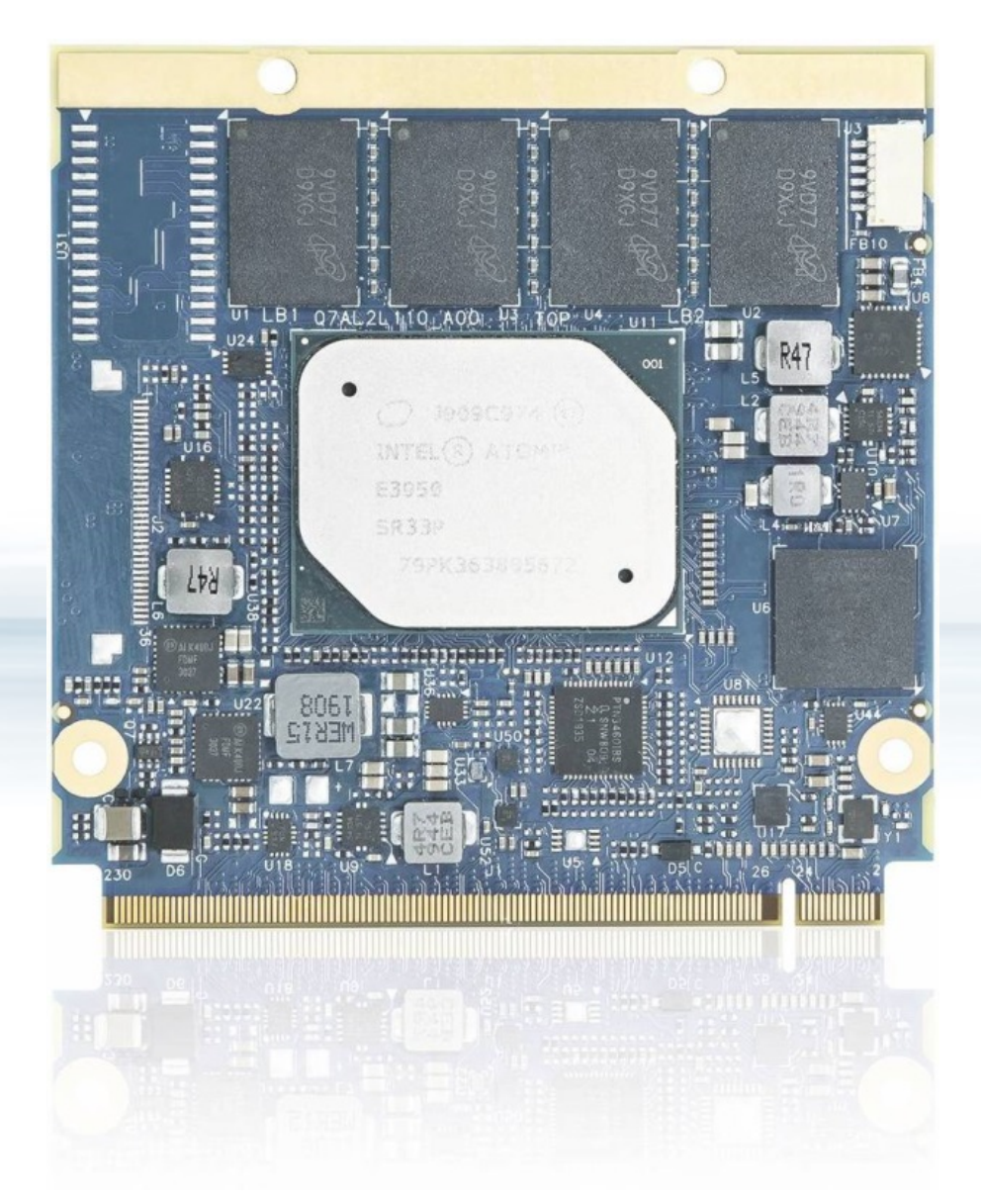

# QSEVEN-Q7ALx2

Doc. User Guide, Rev. 1.0 Doc. ID: 1067-2270

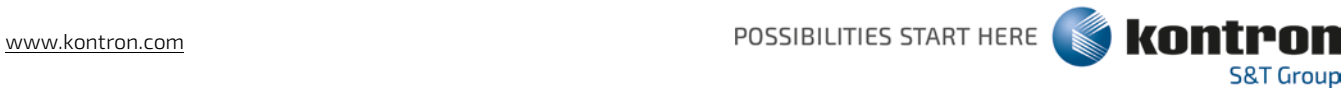

This page has been intentionally left blank

# ▶ QSEVEN-Q7ALX2 - USER GUIDE

## Disclaimer

Kontron would like to point out that the information contained in this user guide may be subject to alteration, particularly as a result of the constant upgrading of Kontron products. This document does not entail any guarantee on the part of Kontron with respect to technical processes described in the user guide or any product characteristics set out in the user guide. Kontron assumes no responsibility or liability for the use of the described product(s), conveys no license or title under any patent, copyright or mask work rights to these products and makes no representations or warranties that these products are free from patent, copyright or mask work right infringement unless otherwise specified. Applications that are described in this user guide are for illustration purposes only. Kontron makes no representation or warranty that such application will be suitable for the specified use without further testing or modification. Kontron expressly informs the user that this user guide only contains a general description of processes and instructions which may not be applicable in every individual case. In cases of doubt, please contact Kontron.

This user guide is protected by copyright. All rights are reserved by Kontron. No part of this document may be reproduced, transmitted, transcribed, stored in a retrieval system, or translated into any language or computer language, in any form or by any means (electronic, mechanical, photocopying, recording, or otherwise), without the express written permission of Kontron. Kontron points out that the information contained in this user guide is constantly being updated in line with the technical alterations and improvements made by Kontron to the products and thus this user guide only reflects the technical status of the products by Kontron at the time of publishing.

Brand and product names are trademarks or registered trademarks of their respective owners.

©2020 by Kontron Europe GmbH

Kontron Europe GmbH

Gutenbergstrasse 2 85737 Ismaning Germany [www.kontron.com](http://www.kontron.com/)

## Intended Use

THIS DEVICE AND ASSOCIATED SOFTWARE ARE NOT DESIGNED, MANUFACTURED OR INTENDED FOR USE OR RESALE FOR THE OPERATION OF NUCLEAR FACILITIES, THE NAVIGATION, CONTROL OR COMMUNICATION SYSTEMS FOR AIRCRAFT OR OTHER TRANSPORTATION, AIR TRAFFIC CONTROL, LIFE SUPPORT OR LIFE SUSTAINING APPLICATIONS, WEAPONS SYSTEMS, OR ANY OTHER APPLICATION IN A HAZARDOUS ENVIRONMENT, OR REQUIRING FAIL-SAFE PERFORMANCE, OR IN WHICH THE FAILURE OF PRODUCTS COULD LEAD DIRECTLY TO DEATH, PERSONAL INJURY, OR SEVERE PHYSICAL OR ENVIRONMENTAL DAMAGE (COLLECTIVELY, "HIGH RISK APPLICATIONS").

You understand and agree that your use of Kontron devices as a component in High Risk Applications is entirely at your risk. To minimize the risks associated with your products and applications, you should provide adequate design and operating safeguards. You are solely responsible for compliance with all legal, regulatory, safety, and security related requirements concerning your products. You are responsible to ensure that your systems (and any Kontron hardware or software components incorporated in your systems) meet all applicable requirements. Unless otherwise stated in the product documentation, the Kontron device is not provided with error-tolerance capabilities and cannot therefore be deemed as being engineered, manufactured or setup to be compliant for implementation or for resale as device in High Risk Applications. All application and safety related information in this document (including application descriptions, suggested safety measures, suggested Kontron products, and other materials) is provided for reference only.

## Revision History

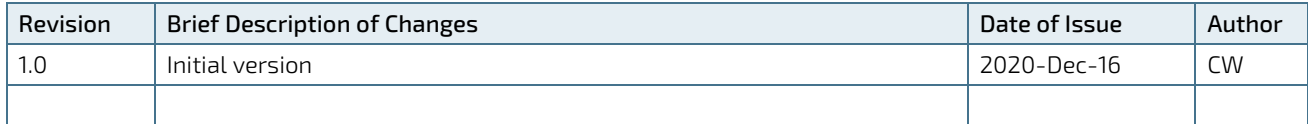

## Terms and Conditions

Kontron warrants products in accordance with defined regional warranty periods. For more information about warranty compliance and conformity, and the warranty period in your region, visit [http://www.kontron.com/terms](http://www.kontron.com/terms-and-conditions)[and-conditions.](http://www.kontron.com/terms-and-conditions)

Kontron sells products worldwide and declares regional General Terms & Conditions of Sale, and Purchase Order Terms & Conditions. Visi[t http://www.kontron.com/terms-and-conditions.](http://www.kontron.com/terms-and-conditions)

For contact information, refer to the corporate offices contact information on the last page of this user guide or visit our websit[e CONTACT US.](http://www.kontron.com/about-kontron/company-overview/contact-us)

## Customer Support

Find Kontron contacts by visiting[: http://www.kontron.com/support.](http://www.kontron.com/support)

## Customer Service

As a trusted technology innovator and global solutions provider, Kontron extends its embedded market strengths into a services portfolio allowing companies to break the barriers of traditional product lifecycles. Proven product expertise coupled with collaborative and highly-experienced support enables Kontron to provide exceptional peace of mind to build and maintain successful products.

For more details on Kontron's service offerings such as: enhanced repair services, extended warranty, Kontron training academy, and more visit [http://www.kontron.com/support-and-services/services.](http://www.kontron.com/support-and-services/services)

## Customer Comments

If you have any difficulties using this user guide, discover an error, or just want to provide some feedback, contact Kontron [Support.](http://www.kontron.com/support) Detail any errors you find. We will correct the errors or problems as soon as possible and post the revised user guide on our website.

# <span id="page-5-0"></span>Symbols

The following symbols may be used in this user guide

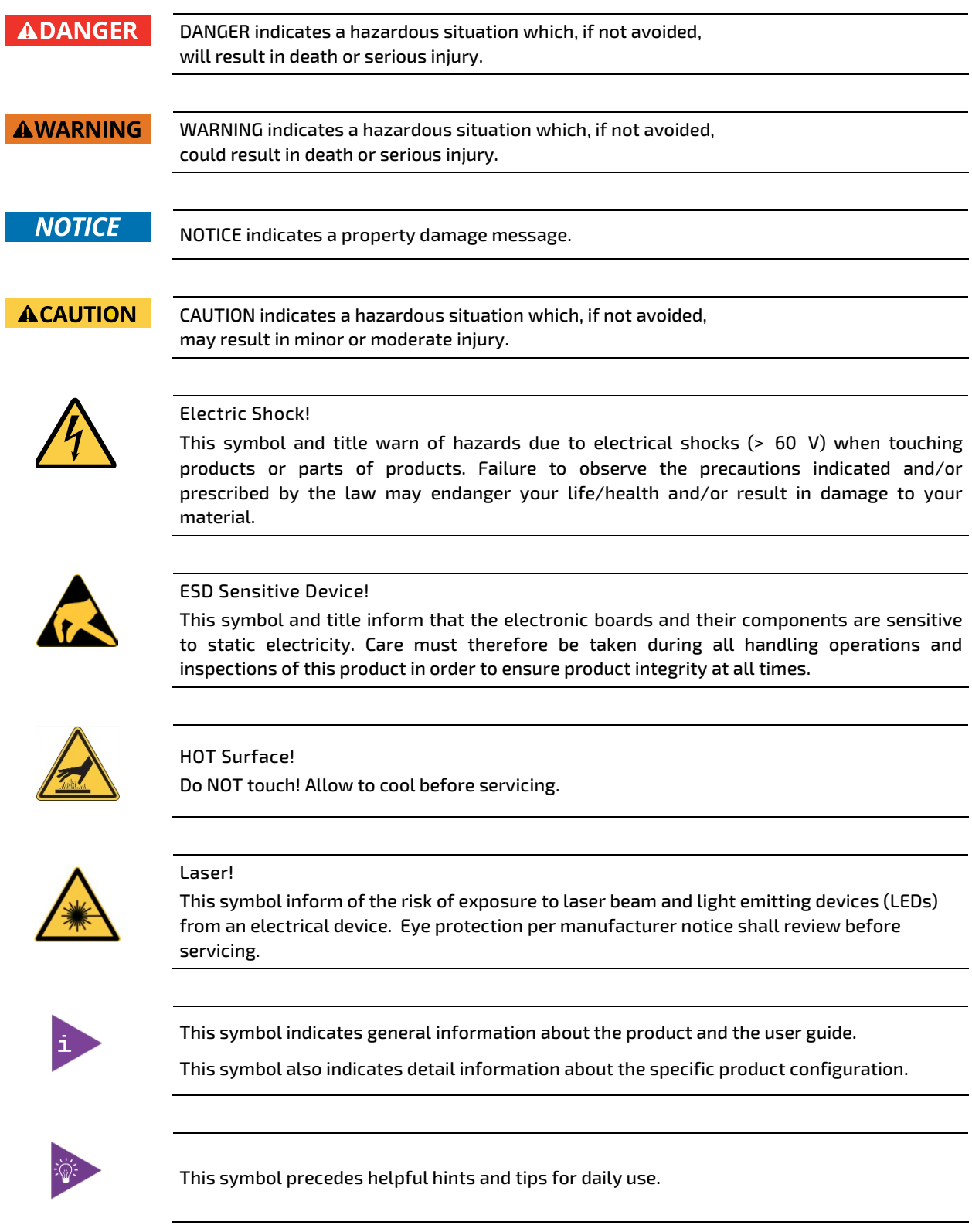

## <span id="page-6-0"></span>For Your Safety

Your new Kontron product was developed and tested carefully to provide all features necessary to ensure its compliance with electrical safety requirements. It was also designed for a long fault-free life. However, the life expectancy of your product can be drastically reduced by improper treatment during unpacking and installation. Therefore, in the interest of your own safety and of the correct operation of your new Kontron product, you are requested to conform with the following guidelines.

## <span id="page-6-1"></span>High Voltage Safety Instructions

As a precaution and in case of danger, the power connector must be easily accessible. The power connector is the product's main disconnect device.

**ACAUTION** 

All operations on this product must be carried out by sufficiently skilled personnel only.

# **ACAUTION**

#### Electric Shock!

Warning

Before installing a non hot-swappable Kontron product into a system always ensure that your mains power is switched off. This also applies to the installation of piggybacks. Serious electrical shock hazards can exist during all installation, repair, and maintenance operations on this product. Therefore, always unplug the power cable and any other cables which provide external voltages before performing any work on this product.

Earth ground connection to vehicle's chassis or a central grounding point shall remain connected. The earth ground cable shall be the last cable to be disconnected or the first cable to be connected when performing installation or removal procedures on this product.

#### <span id="page-6-2"></span>Special Handling and Unpacking Instruction

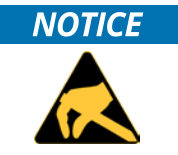

#### ESD Sensitive Device!

Electronic boards and their components are sensitive to static electricity. Therefore, care must be taken during all handling operations and inspections of this product, in order to ensure product integrity at all times.

**ACAUTION** 

Handling and operation of the product is permitted only for trained personnel within a work place that is access controlled. Follow the "General Safety Instructions for IT Equipment" supplied with the product.

Do not handle this product out of its protective enclosure while it is not used for operational purposes unless it is otherwise protected.

Whenever possible, unpack or pack this product only at EOS/ESD safe work stations. Where a safe work station is not guaranteed, it is important for the user to be electrically discharged before touching the product with his/her hands or tools. This is most easily done by touching a metal part of your system housing.

It is particularly important to observe standard anti-static precautions when changing piggybacks, ROM devices, jumper settings etc. If the product contains batteries for RTC or memory backup, ensure that the product is not placed on conductive surfaces, including anti-static plastics or sponges. They can cause short circuits and damage the batteries or conductive circuits on the product.

## <span id="page-7-0"></span>Lithium Battery Precautions

If your product is equipped with a lithium battery, take the following precautions when replacing the battery.

#### **ACAUTION** Danger of explosion if the battery is replaced incorrectly.

- Replace only with same or equivalent battery type recommended by the manufacturer.
- Dispose of used batteries according to the manufacturer's instructions.

## <span id="page-7-1"></span>General Instructions on Usage

In order to maintain Kontron's product warranty, this product must not be altered or modified in any way. Changes or modifications to the product, that are not explicitly approved by Kontron and described in this user guide or received from Kontron Support as a special handling instruction, will void your warranty.

This product should only be installed in or connected to systems that fulfill all necessary technical and specific environmental requirements. This also applies to the operational temperature range of the specific board version that must not be exceeded. If batteries are present, their temperature restrictions must be taken into account.

In performing all necessary installation and application operations, only follow the instructions supplied by the present user guide.

Keep all the original packaging material for future storage or warranty shipments. If it is necessary to store or ship the product then re-pack it in the same manner as it was delivered.

Special care is necessary when handling or unpacking the product. See Special Handling and Unpacking Instruction.

## <span id="page-7-2"></span>Quality and Environmental Management

Kontron aims to deliver reliable high-end products designed and built for quality, and aims to complying with environmental laws, regulations, and other environmentally oriented requirements. For more information regarding Kontron's quality and environmental responsibilities, visi[t http://www.kontron.com/about-kontron/corporate](http://www.kontron.com/about-kontron/corporate-responsibility/quality-management)[responsibility/quality-management.](http://www.kontron.com/about-kontron/corporate-responsibility/quality-management)

## <span id="page-7-3"></span>Disposal and Recycling

Kontron's products are manufactured to satisfy environmental protection requirements where possible. Many of the components used are capable of being recycled. Final disposal of this product after its service life must be accomplished in accordance with applicable country, state, or local laws or regulations.

## <span id="page-7-4"></span>WEEE Compliance

The Waste Electrical and Electronic Equipment (WEEE) Directive aims to:

- Reduce waste arising from electrical and electronic equipment (EEE)
- Make producers of EEE responsible for the environmental impact of their products, especially when the product is waste
- Encourage separate collection and subsequent treatment, reuse, recovery, recycling and sound environmental disposal of EEE
- Improve the environmental performance of all those involved during the lifecycle of EEE

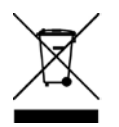

Environmental protection is a high priority with Kontron. Kontron follows the WEEE directive You are encouraged to return our products for proper disposal.

# <span id="page-8-0"></span>**Table of Contents**

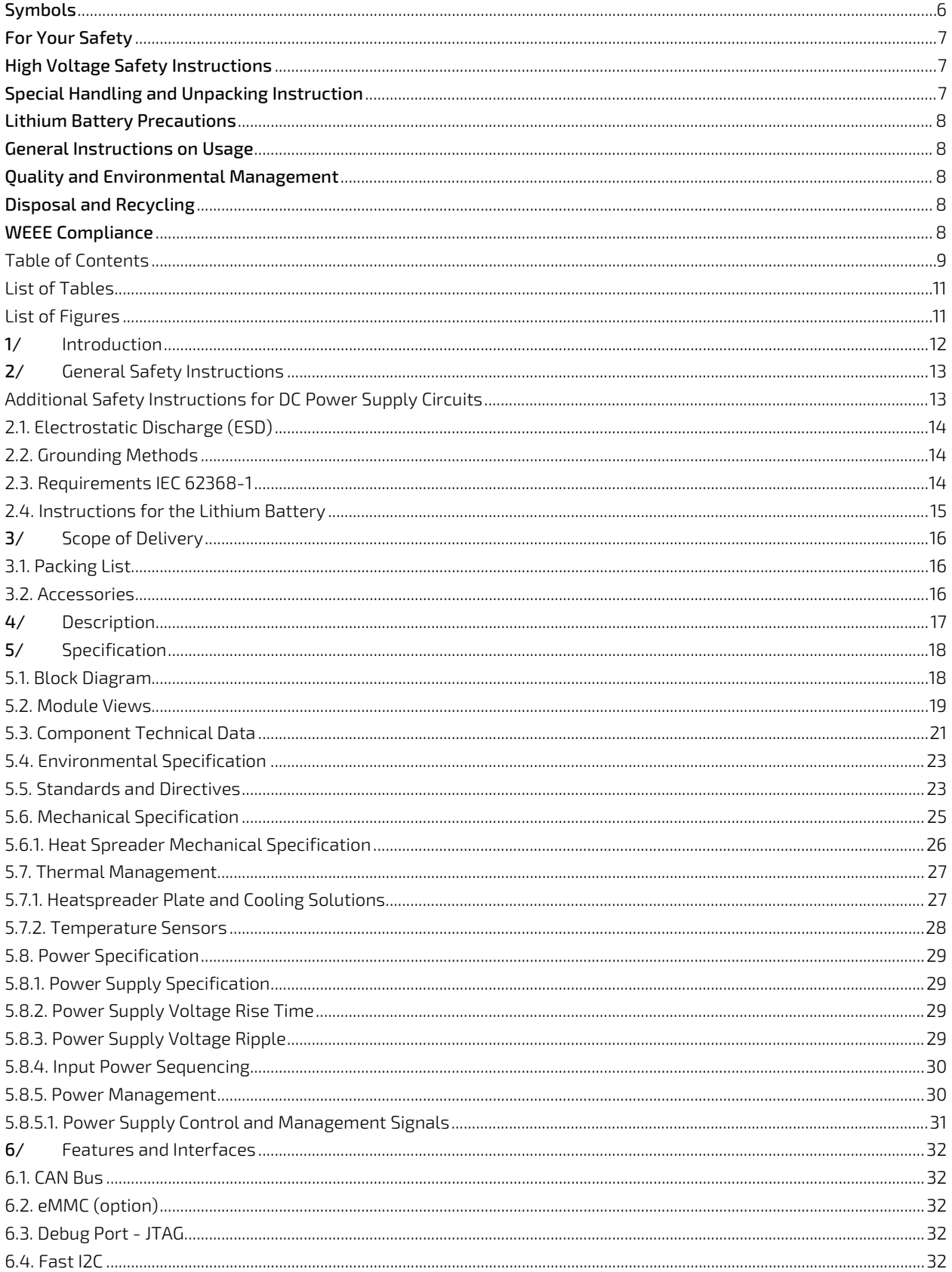

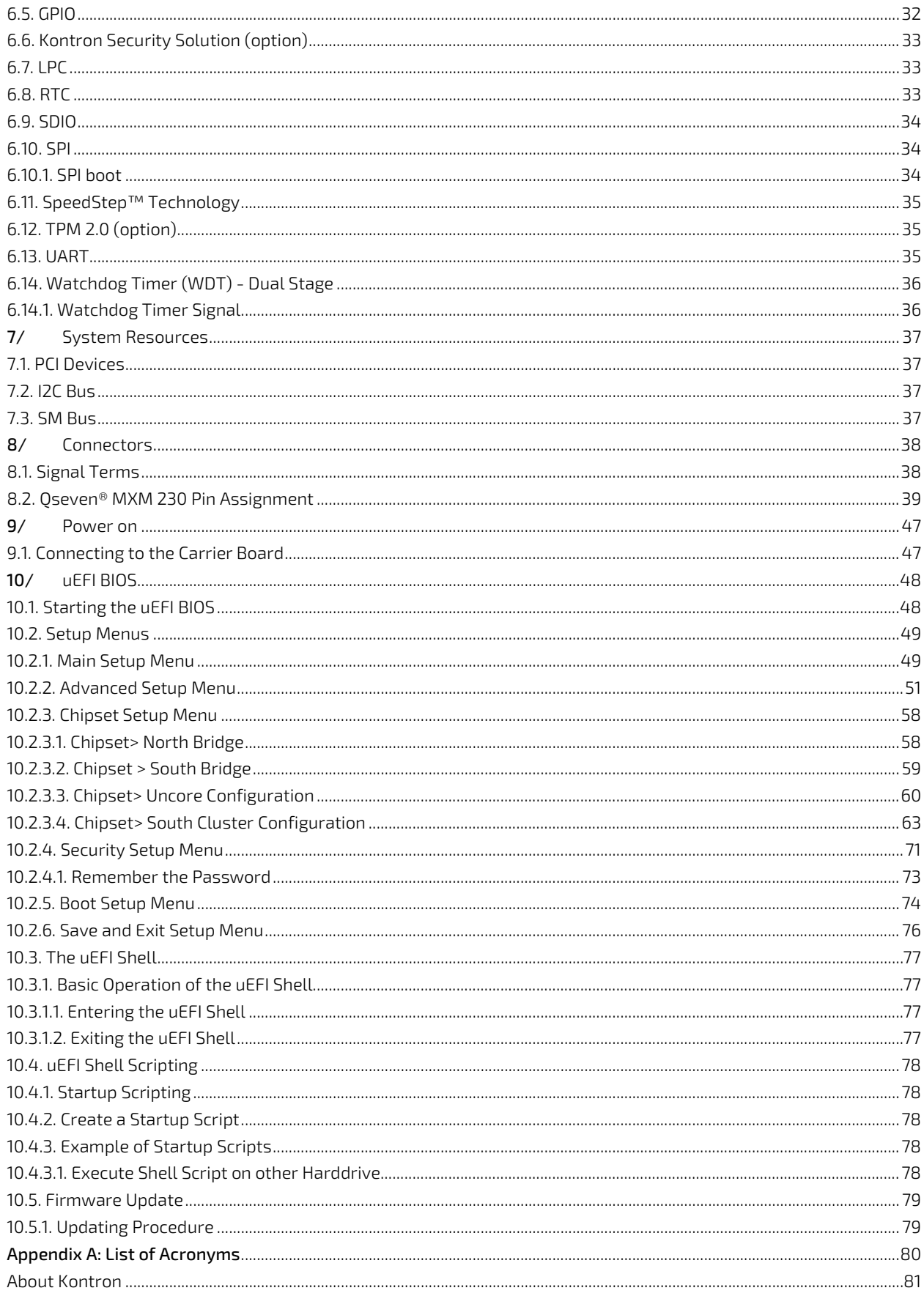

# <span id="page-10-0"></span>**List of Tables**

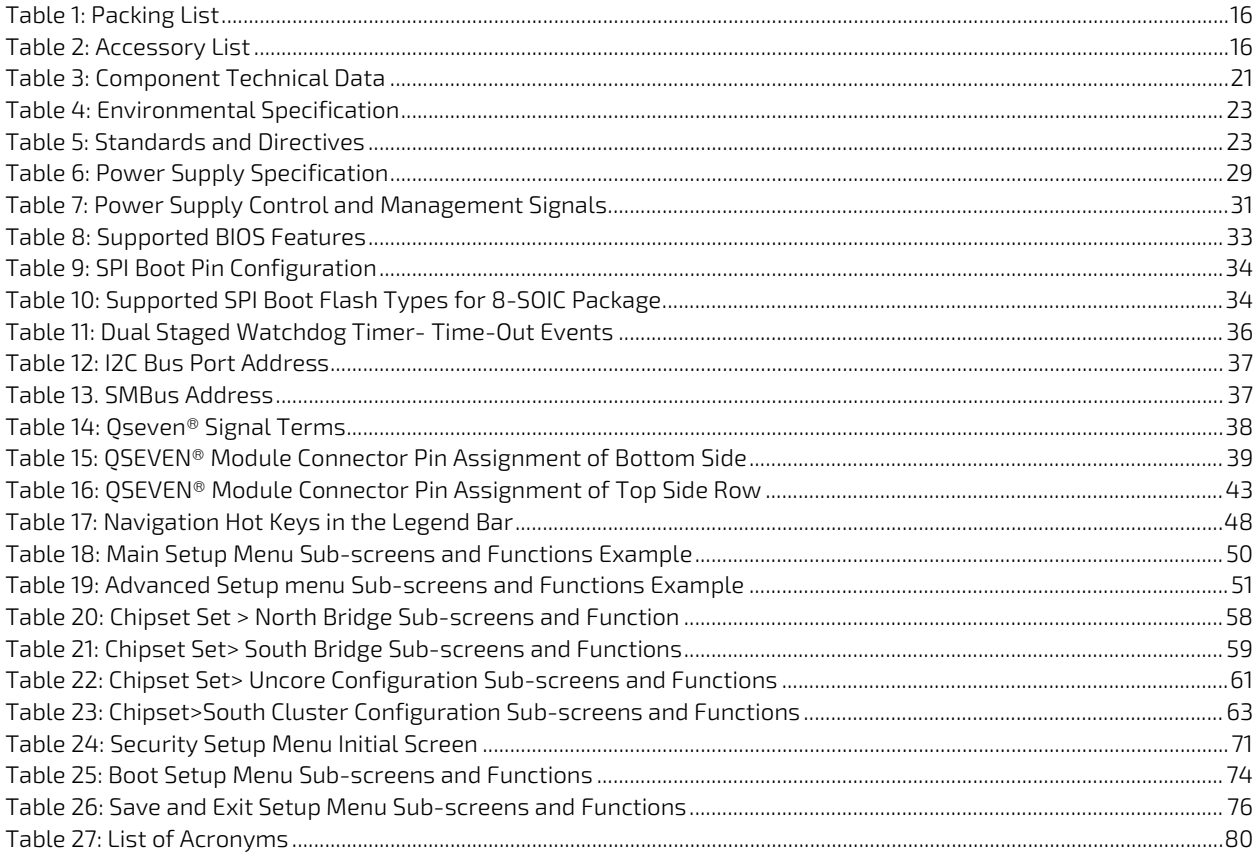

# <span id="page-10-1"></span>List of Figures

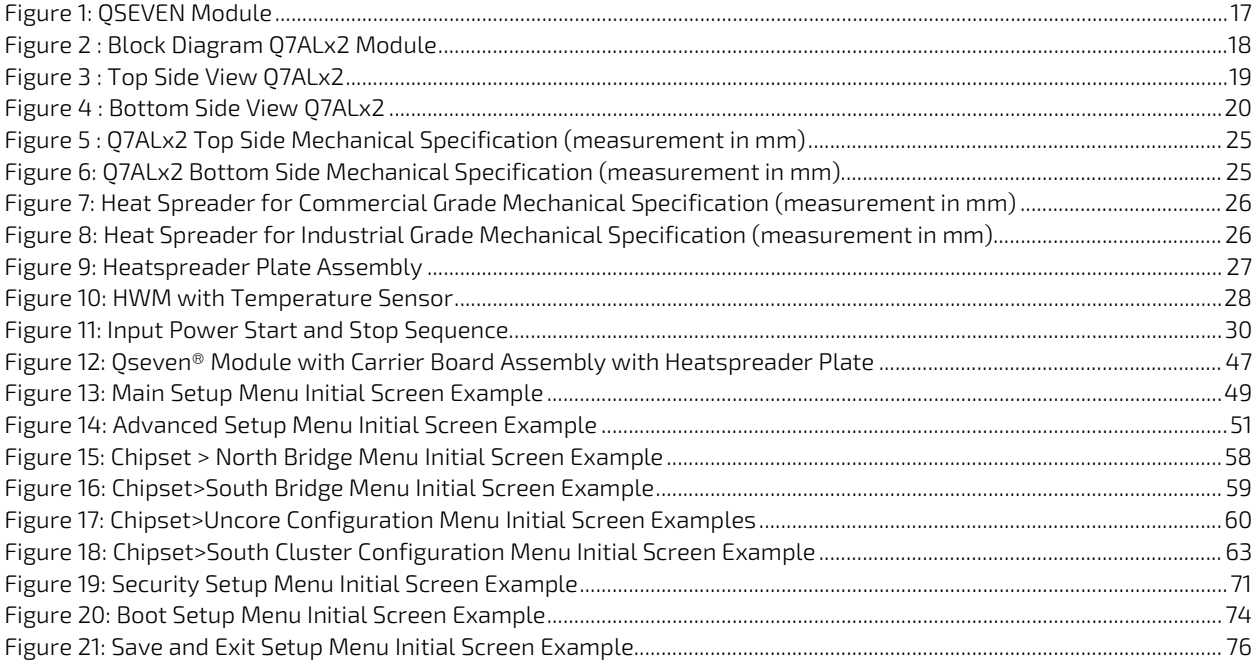

## <span id="page-11-0"></span>1/ Introduction

This user guide describes the Qseven® Q7ALx2 module from Kontron. The Q7ALx2 is an off-the-shelf module designed to meet the Qseven® standard. The use of the Qseven® Q7ALx2 module requires basic knowledge of PC hardware and software. This user guide focuses on describing the Q7ALx2's special features and is not intended to be a standard PC textbook.

Before powering on the Q7ALx2 module, Kontron recommends new users to read and observe Chapte[r 2/: General](#page-12-0)  [Safety Instructions,](#page-12-0) and study the power on procedure in Chapter 9/: Power on.

The configuration and setup of the Qseven® Q7ALx2 module is automatic, or performed manually by the user within the BIOS setup.

Latest revision of this user guide, datasheet, BIOS, drivers and BSPs (Board Support Packages) are available for downloaded from Kontron's Web Page.

# <span id="page-12-0"></span>2/ General Safety Instructions

Please read this passage carefully and take careful note of the instructions, which have been compiled for your safety and to ensure to apply in accordance with intended regulations. If the following general safety instructions are not observed, it could lead to injuries to the operator and/or damage of the product; in cases of non-observance of the instructions Kontron Europe is exempt from accident liability, this also applies during the warranty period.

The product has been built and tested according to the basic safety requirements for low voltage (LVD) applications and has left the manufacturer in safety-related, flawless condition. To maintain this condition and to also ensure safe operation, the operator must not only observe the correct operating conditions for the product but also the following general safety instructions:

- The product must be used as specified in the product documentation, in which the instructions for safety for the product and for the operator are described. These contain guidelines for setting up, installation and assembly, maintenance, transport or storage.
- The on-site electrical installation must meet the requirements of the country's specific local regulations.
- $\blacktriangleright$  If a power cable comes with the product, only this cable should be used. Do not use an extension cable to connect the product.
- $\blacktriangleright$  To guarantee that sufficient air circulation is available to cool the product, please ensure that the ventilation openings are not covered or blocked. If a filter mat is provided, this should be cleaned regularly. Do not place the product close to heat sources or damp places. Make sure the product is well ventilated.
- Only connect the product to an external power supply providing the voltage type (AC or DC) and the input power (max. current) specified on the Kontron Product Label and meeting the requirements of the Limited Power Source (LPS) and Power Source (PS2) of UL/IEC 62368-1 .
- Only products or parts that meet the requirements for Power Source (PS1) of UL/IEC 62368-1 may be connected to the product's available interfaces (I/O).
- $\triangleright$  Before opening the product, make sure that the product is disconnected from the mains.
- Switching off the product by its power button does not disconnect it from the mains. Complete disconnection is only possible if the power cable is removed from the wall plug or from the product. Ensure that there is free and easy access to enable disconnection.
- The product may only be opened for the insertion or removal of add-on cards (depending on the configuration of the product). This may only be carried out by qualified operators.
- If extensions are being carried out, the following must be observed:
	- all effective legal regulations and all technical data are adhered to
	- $\blacktriangleright$  the power consumption of any add-on card does not exceed the specified limitations
	- $\blacktriangleright$  the current consumption of the product does not exceed the value stated on the product label.
- Only original accessories that have been approved by Kontron Europe can be used.
- Please note: safe operation is no longer possible when any of the following applies:
	- the product has visible damages or
	- $\blacktriangleright$  the product is no longer functioning In this case the product must be switched off and it must be ensured that the product can no longer be operated.
- Handling and operation of the product is permitted only for trained personnel within a work place that is access controlled.
- CAUTION: Risk of explosion if the battery is replaced incorrectly (short-circuited, reverse-poled, wrong battery type). Dispose of used batteries according to the manufacturer's instructions.
- This product is not suitable for use in locations where children are likely to be present

#### <span id="page-12-1"></span>Additional Safety Instructions for DC Power Supply Circuits

- To guarantee safe operation, please observe that:
	- the external DC power supply must meet the criteria for LPS and PS2 (UL/IEC 62368-1)
	- no cables or parts without insulation in electrical circuits with dangerous voltage or power should be touched directly or indirectly
	- **a** reliable protective earthing connection is provided
- a suitable, easily accessible disconnecting device is used in the application (e.g. overcurrent protective device), if the product itself is not disconnect able
- a disconnect device, if provided in or as part of the product, shall disconnect both poles simultaneously
- interconnecting power circuits of different products cause no electrical hazards
- A sufficient dimensioning of the power cable wires must be selected according to the maximum electrical specifications on the product label – as stipulated by EN62368-1 or VDE0100 or EN60204 or UL61010-1 regulations.

## <span id="page-13-0"></span>2.1. Electrostatic Discharge (ESD)

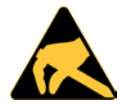

A sudden discharge of electrostatic electricity can destroy static-sensitive devices.

Proper packaging and grounding techniques are necessary precautions to prevent damage. Always take the following precautions:

- 1. Transport ESD-sensitive products in ESD-safe containers such as boxes or bags.
- 2. Keep electrostatic sensitive parts in their containers until they arrive at the ESD-safe workplace.
- 3. Always be properly grounded when touching sensitive products, components, or assembly.
- 4. Store ESD-sensitive products in protective packaging or on antistatic mats.

#### <span id="page-13-1"></span>2.2. Grounding Methods

To avoid electrostatic damage, observe the following grounding guidelines:

- 1. Cover workstations with approved antistatic material. Always wear a wrist strap connected to the workplace. Always use properly grounded tools and equipment.
- 2. Use antistatic mats, heel straps, or air ionizers for more protection.
- 3. Always handle electrostatically sensitive components by their edge or by their casing.
- 4. Avoid contact with pins, leads, or circuitry.
- 5. Switch off power and input signals before inserting and removing connectors or connecting test equipment.
- 6. Keep work area free of non-conductive materials such as ordinary plastic assembly aids and Styrofoam.
- 7. Use only field service tools that are conductive, such as cutters, screwdrivers, and vacuum cleaners.
- 8. Always place drives and boards PCB-assembly-side down on the foam.

#### <span id="page-13-2"></span>2.3. Requirements IEC 62368-1

Users of the Q7ALx2 module must evaluate the end product to ensure the requirements of the IEC 62368-1 safety standard are met:

- The module must be installed in a suitable mechanical, electrical and fire enclosure.
- The module in its enclosure must be evaluated for temperature and airflow considerations.
- For interfaces having a power pin such as external power or fan, ensure that the connectors and wires are suitably rated.
- All connections from or to the Module shall be with Safety Extra Low Voltage (SELV) circuits only.
- Wires have suitable rating to withstand the maximum available power.
- The enclosure of any peripheral device fulfills the fire protecting requirements of IEC 62368-1.

## <span id="page-14-0"></span>2.4. Instructions for the Lithium Battery

The O7ALx2 module is supported via a lithium battery on a separate carrier board. When replacing a lithium battery, only use the same or equivalent type or a replacement recommended by the manufacturer. Follow the replacement precautions stated below.

#### **ACAUTION**

Danger of explosion, when replaced with wrong type of battery. Replace only with the same or equivalent battery type recommended by the manufacturer. The lithium battery type must be UL recognized.

After removing the lithium battery, dispose of the lithium battery according to the regulations within your region.

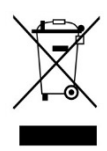

Do not dispose of lithium batteries in general trash collection. Dispose of the battery according to the local regulations dealing with the disposal of these special materials, (e.g. to the collecting points for dispose of batteries).

# <span id="page-15-0"></span>3/ Scope of Delivery

## <span id="page-15-1"></span>3.1. Packing List

Check that your delivery is complete, and contains the item(s) below (according to the ordered configuration). If you discover damaged or missing item(s), contact your dealer.

#### <span id="page-15-3"></span>Table 1: Packing List

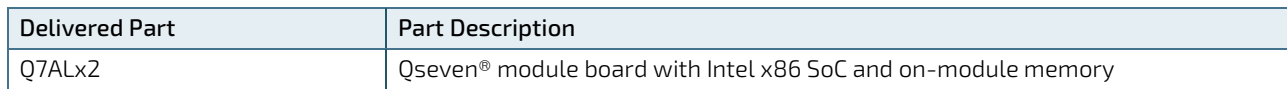

Note: The above packing list is for standard single box package only.

## <span id="page-15-2"></span>3.2. Accessories

The following accessories are available for the Q7ALx2.

#### <span id="page-15-4"></span>Table 2: Accessory List

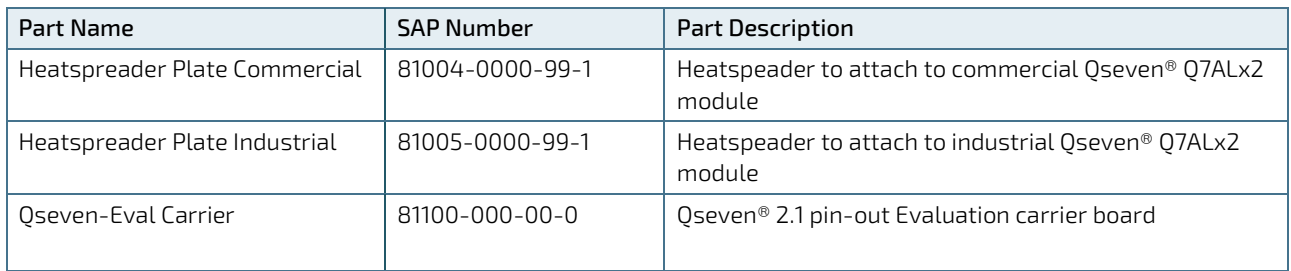

## <span id="page-16-0"></span>4/Description

The Qseven® Q7ALx2module is an off-the-shelf module designed to meet the Qseven® Specification Rev. 2.1.

The Q7ALx2 includes all the components of a common PC ( Intel x86 SoC, on-module system memory, eMMC Flash memory expansion and extensive interfaces.) on a small form factor board (70 mm x 70 mm) designed for mounting on a carrier board using the Qseven® (MXM) connector. The carrier board powers the Q7ALx2 and the carrier board interfaces connect to the end application.

#### <span id="page-16-1"></span>Figure 1: QSEVEN Module

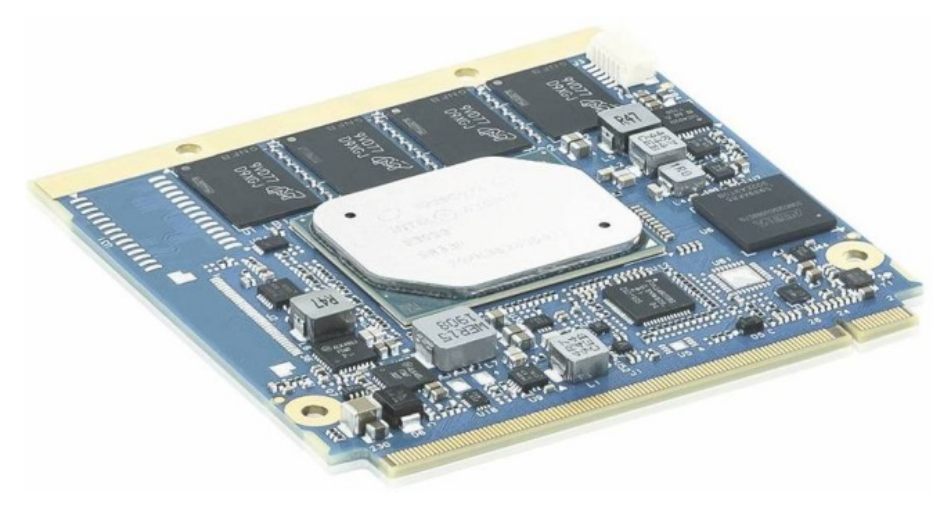

The main Qseven-Q7ALx2 features are:

- Intel® Atom x5 E3950, E3940, E3930 and mobile Celeron N3350/4200 with integrated chipset
- $\triangleright$  Oseven® form factor (70 mm x 70 mm)
- ▶ Qseven® connector complies to Qseven® specification Rev 2.1
- Up to 8 GByte LPDDR4 memory down
- From 32 GByte (pSLC) /up to 64 GB (MLC) eMMC 5.1 Flash (option)
- $2x$  SATA 6 Gb/s
- 4x PCIe x1, Gen 2
- $1x$  GbE LAN
- 2x USB 3.0 (QSEVEN port 0,1)
- 4x USB 2.0 Host (QSEVEN port 2, 3, 4, 5)
- 1x USB 2.0 OTG (QSEVEN port 1) using switch of full functional OTG
- 2x Display (1x eDP and 1x DP or HDMI)
- $\blacktriangleright$  1x SDIO
- 1x SPI external Boot (SPI0)
- 1x SPI for generic devices (SPI1)
- 1x HDA Audio / I2S Audio (muxed)
- 2x I2C interfaces
- **1x SMB** interface
- **1x UART interfaces**
- 8x GPIO's / LPC (muxed)
- 1x CAN Bus interface (option)

# <span id="page-17-0"></span>5/ Specification

## <span id="page-17-1"></span>5.1. Block Diagram

#### <span id="page-17-2"></span>Figure 2 : Block Diagram Q7ALx2 Module

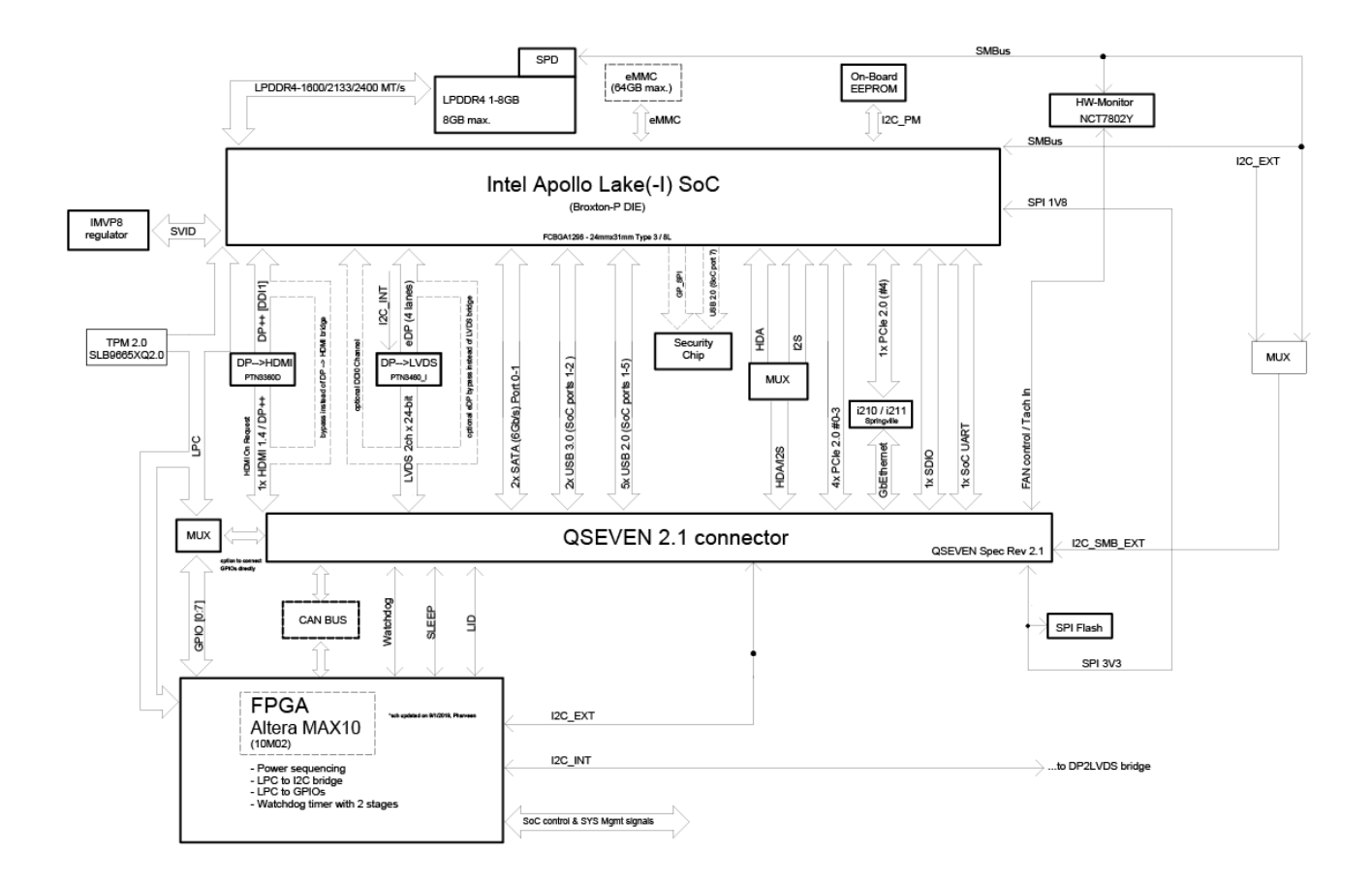

Note: Dashed outline is optional

#### <span id="page-18-0"></span>5.2. Module Views

<span id="page-18-1"></span>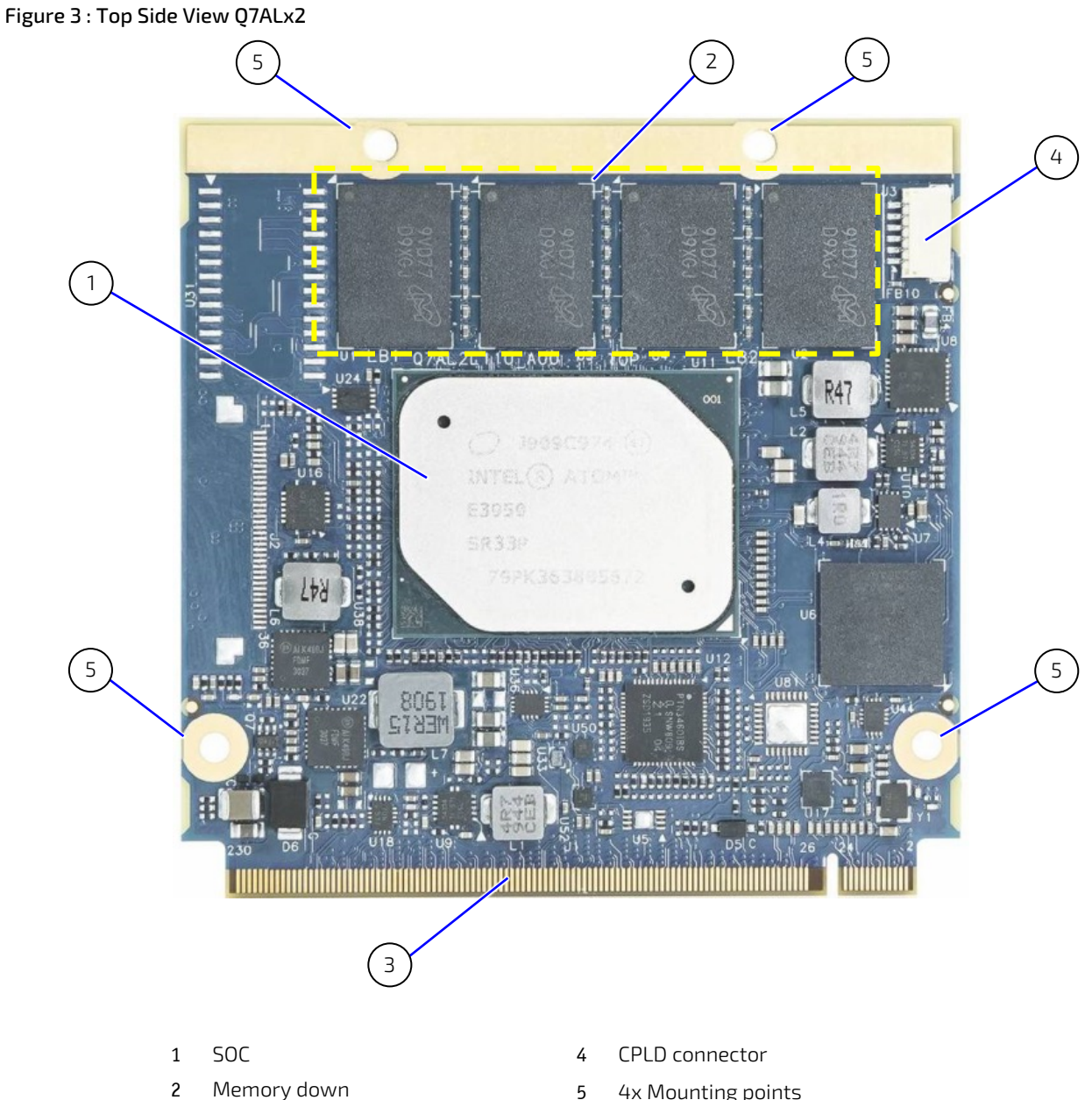

- Qseven® connector (top side)
- 4x Mounting points

## <span id="page-19-0"></span>Figure 4 : Bottom Side View Q7ALx2

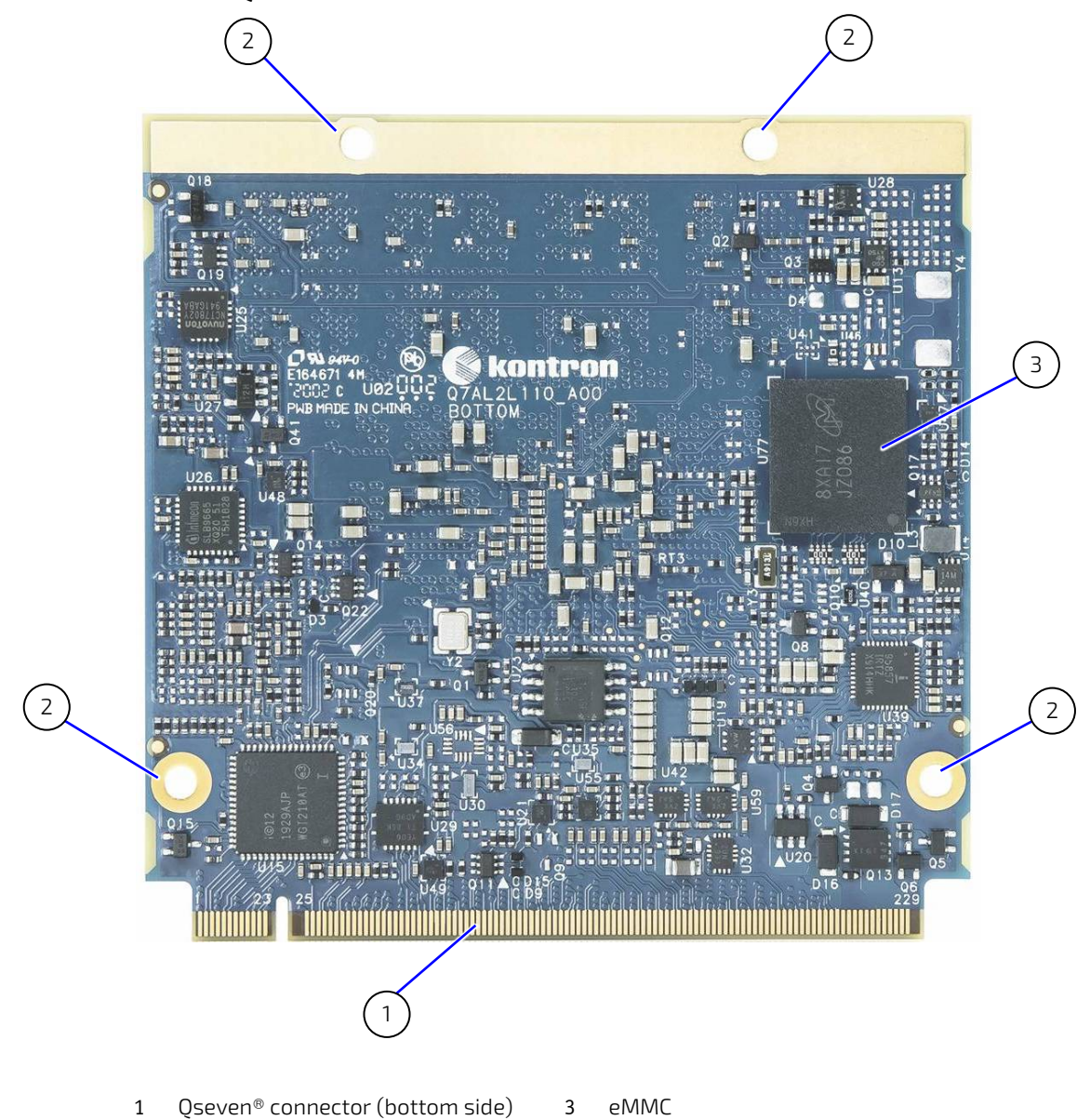

4x Mounting points

[www.kontron.com](http://www.kontron.com/) // 20

## <span id="page-20-0"></span>5.3. Component Technical Data

The table below summarizes the Q7ALx2 module's main component technical features:

#### <span id="page-20-1"></span>Table 3: Component Technical Data

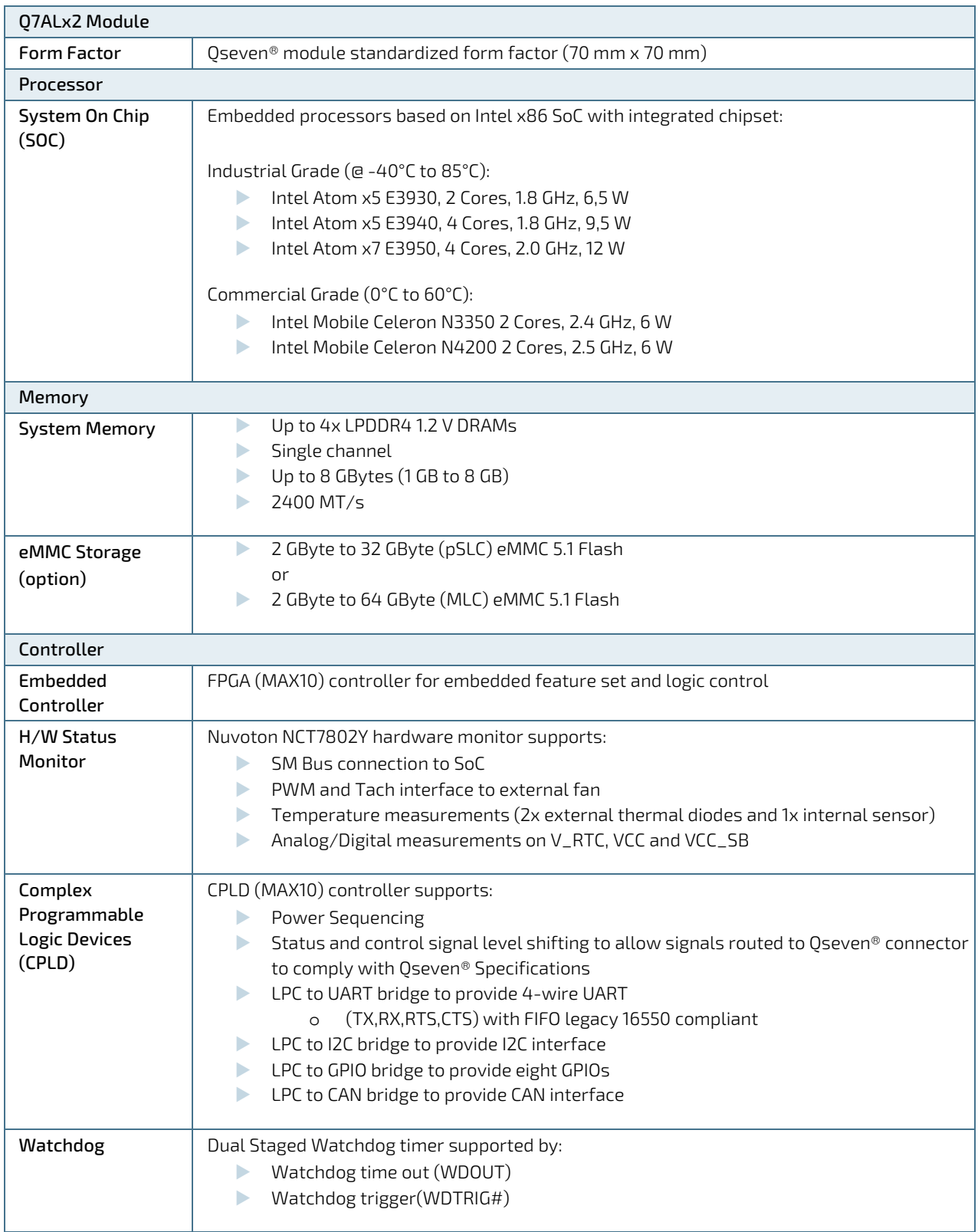

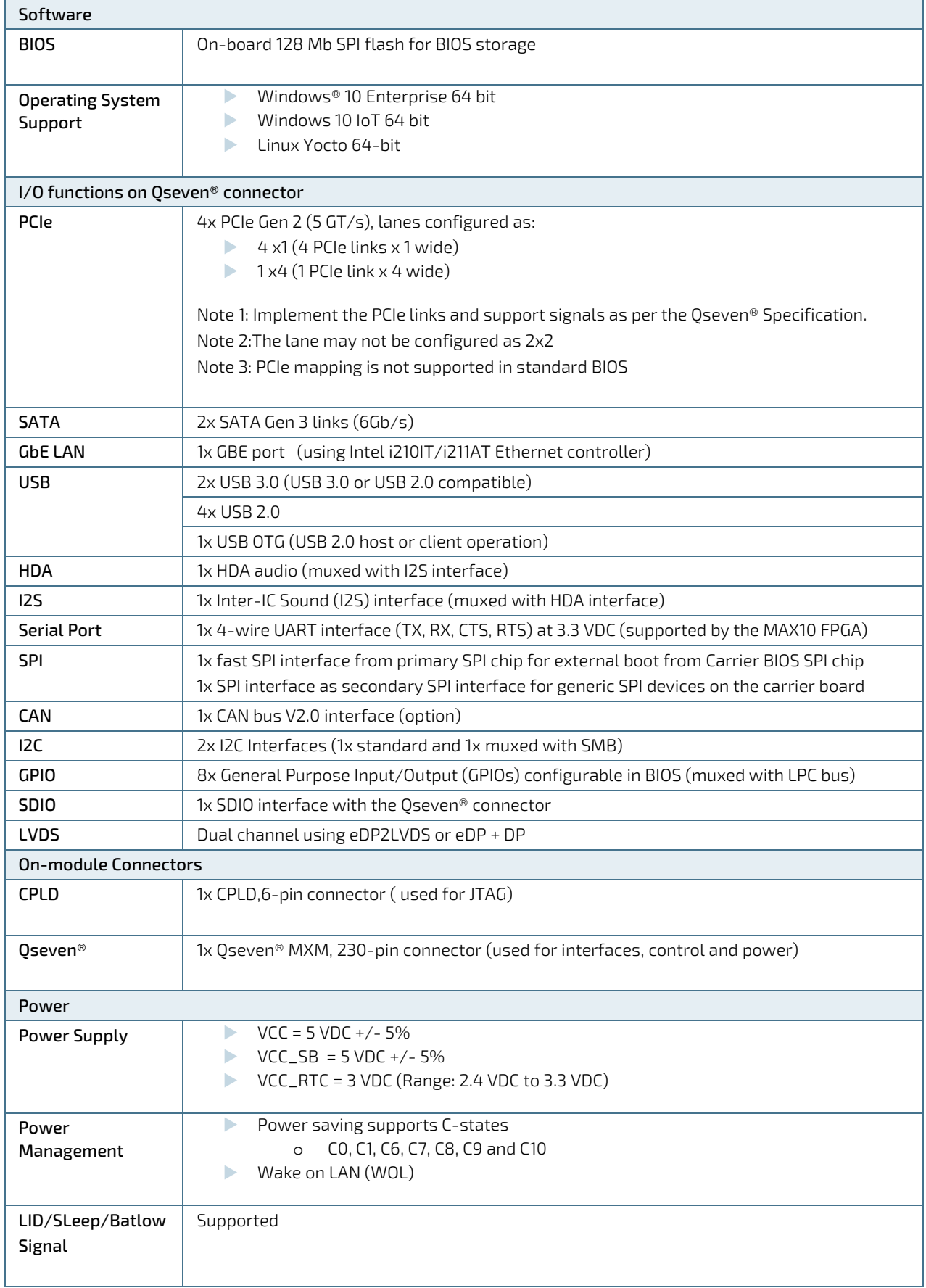

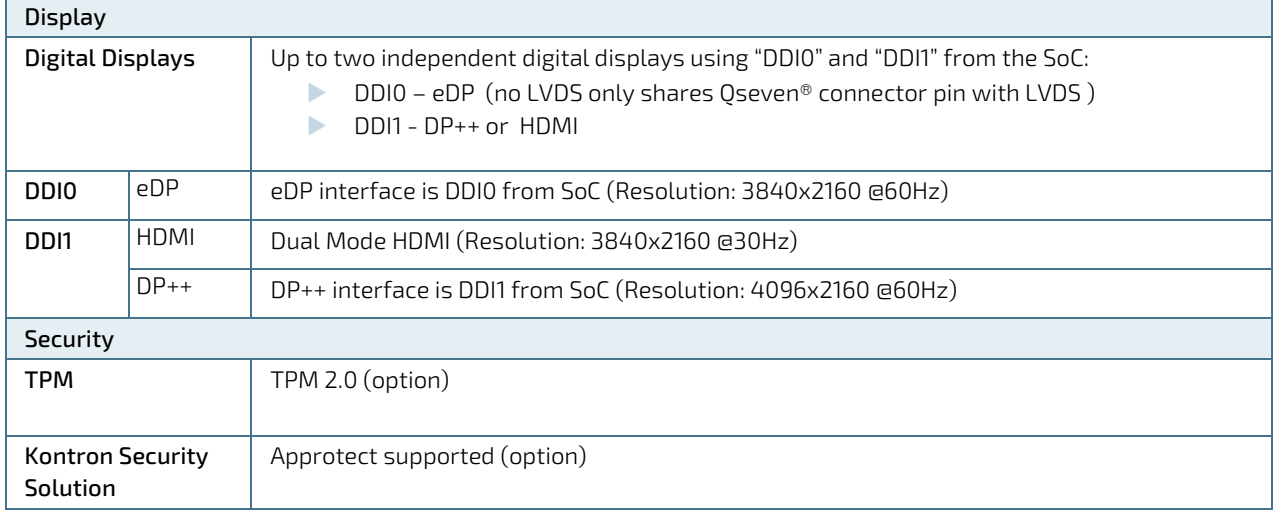

# <span id="page-22-0"></span>5.4. Environmental Specification

#### <span id="page-22-2"></span>Table 4: Environmental Specification

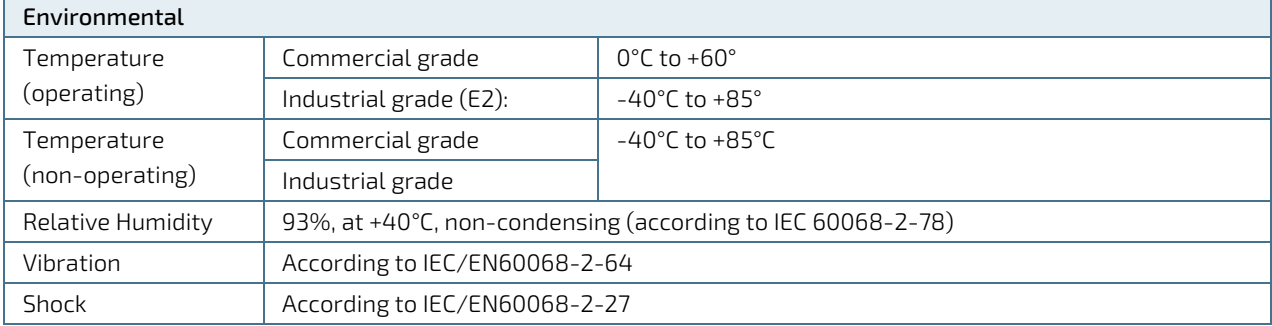

## <span id="page-22-1"></span>5.5. Standards and Directives

The Qseven® Q7ALx2 module complies with the following Standards and Directives.

#### <span id="page-22-3"></span>Table 5: Standards and Directives

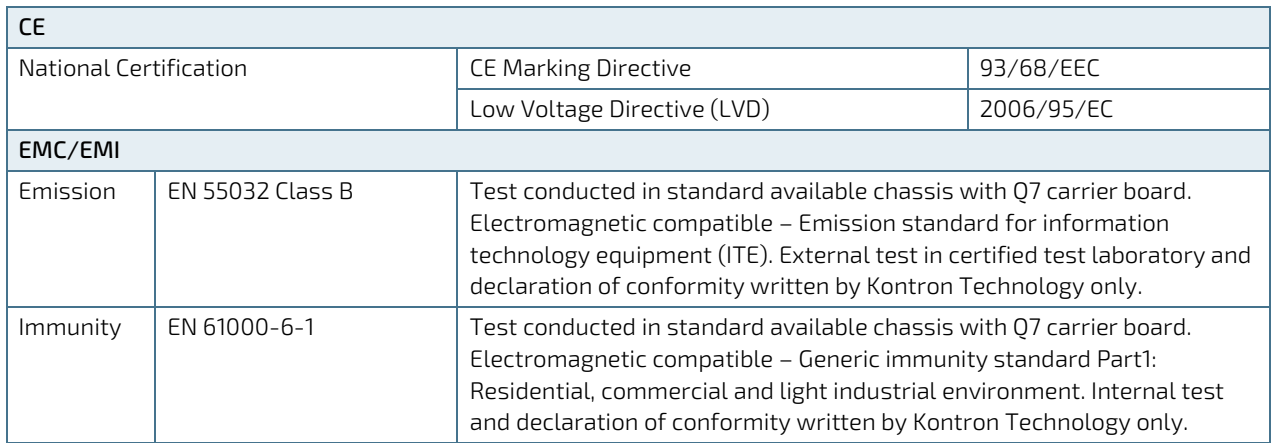

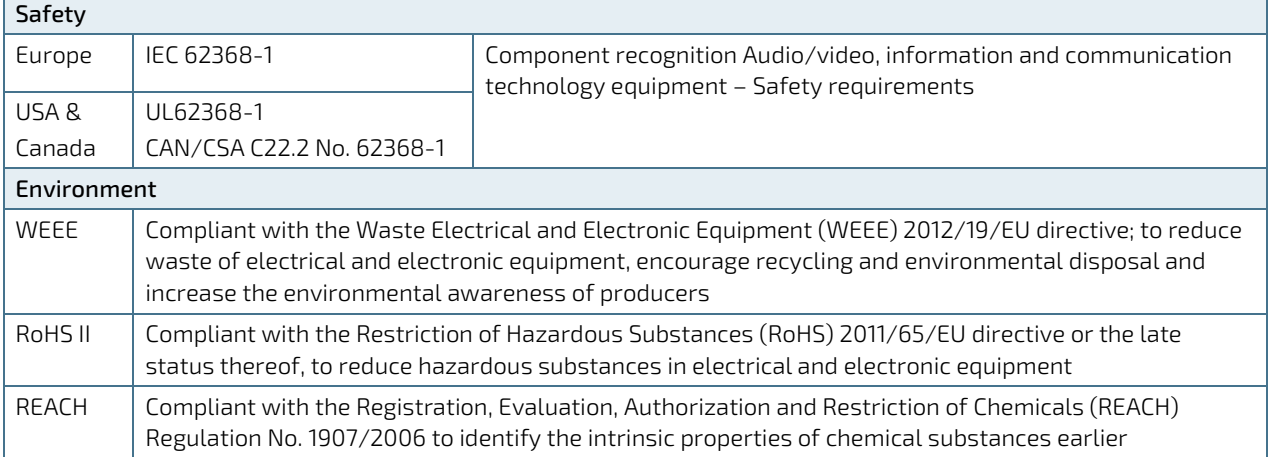

#### <span id="page-24-0"></span>5.6. Mechanical Specification

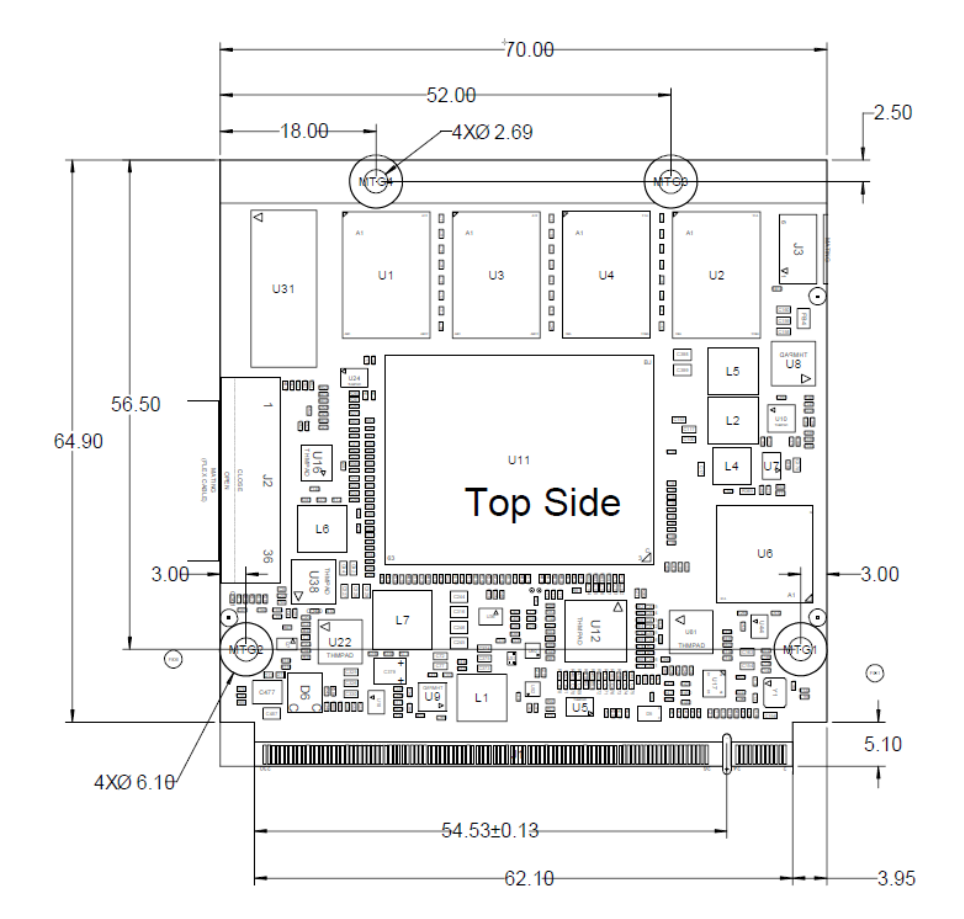

#### <span id="page-24-1"></span>Figure 5 : Q7ALx2 Top Side Mechanical Specification (measurement in mm)

<span id="page-24-2"></span>Figure 6: Q7ALx2 Bottom Side Mechanical Specification (measurement in mm)

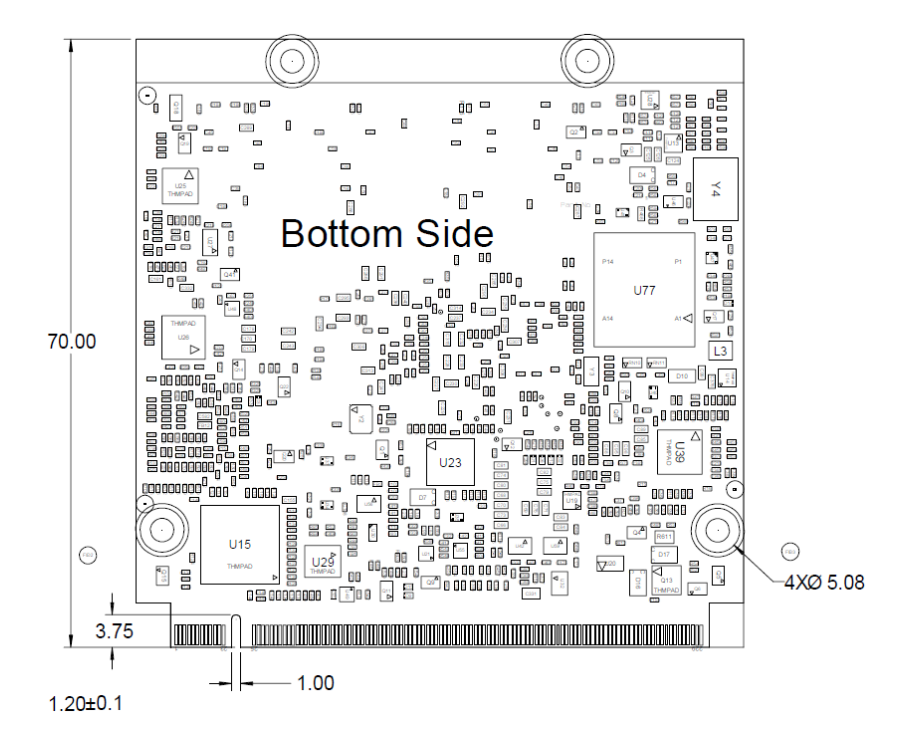

## <span id="page-25-0"></span>5.6.1. Heat Spreader Mechanical Specification

<span id="page-25-1"></span>Figure 7: Heat Spreader for Commercial Grade Mechanical Specification (measurement in mm)

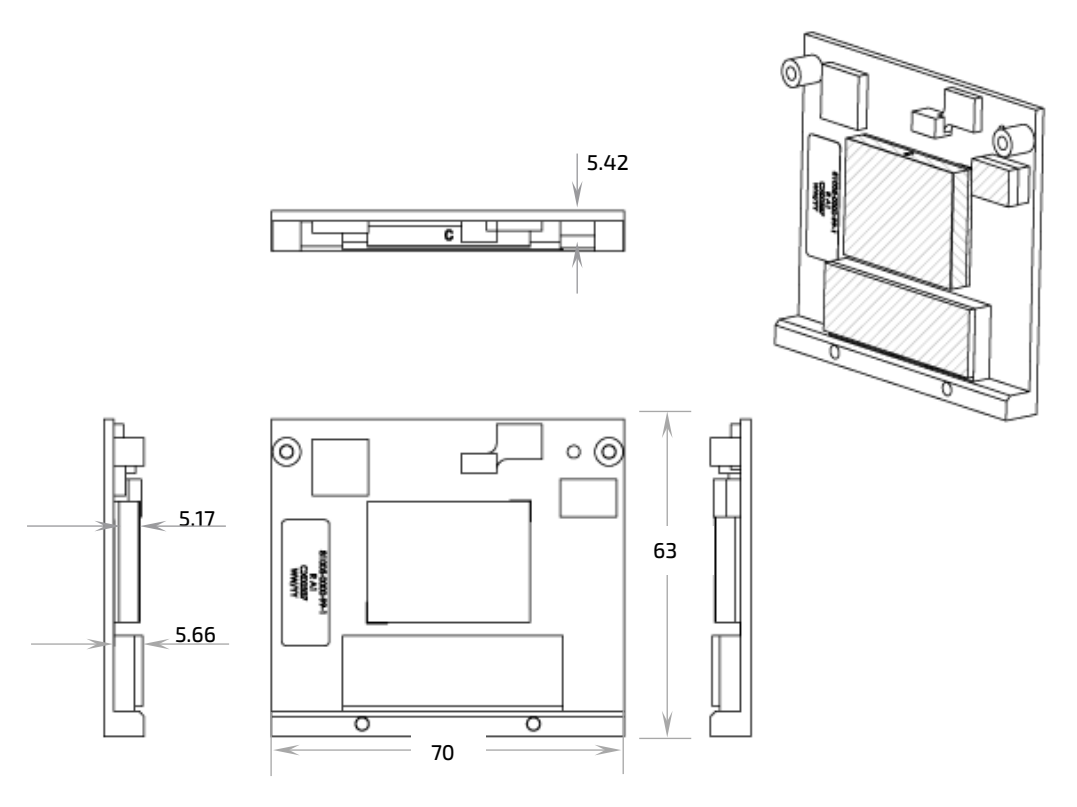

<span id="page-25-2"></span>Figure 8: Heat Spreader for Industrial Grade Mechanical Specification (measurement in mm)

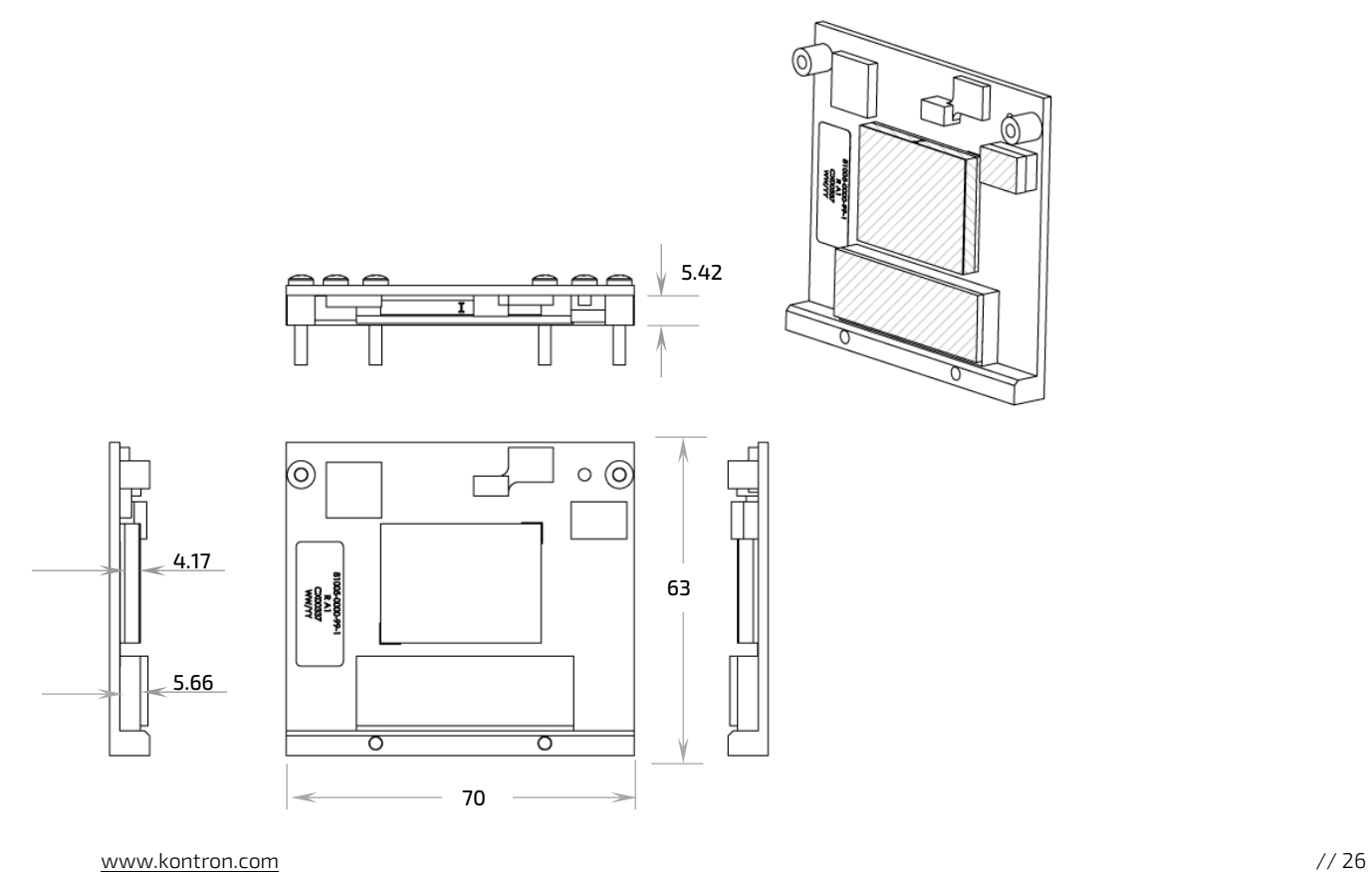

#### <span id="page-26-0"></span>5.7. Thermal Management

#### <span id="page-26-1"></span>5.7.1. Heatspreader Plate and Cooling Solutions

A heatspreader plate assembly is available for the Q7ALx2. The heatspreader plate is NOT a heat sink. The heatspreader plate is a Qseven® standard thermal interface to accompany a heat sink or external cooling device(s).

The aluminum slugs and thermal pads on the underside of the heatspreader plate act as thermal interfaces between the heatspreader plate and the major heat-generating components on the Q7ALx2 module. Approximately 80 % of the module's dissipated power is conducted to the heatspreader plate and can be removed by the cooling solution.

#### <span id="page-26-2"></span>Figure 9: Heatspreader Plate Assembly

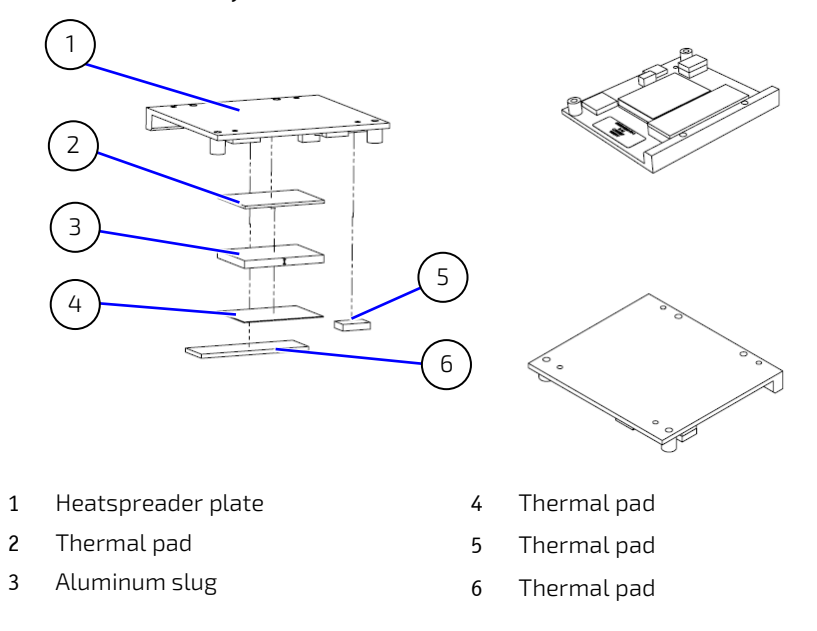

An external cooling device must be used to maintain the heatspreader plate at the specified operating temperature. Under worst-case conditions, the cooling device must maintain an ambient air temperature and the heatspreader plate temperature, on any spot of the heatspreader's surface, must remain under the temperature grade's maximum specification of:

- 60°C for commercial grade modules
- 75°C for extended temperature grade modules
- 85°C for industrial temperature grade module

#### **ACAUTION** Hot Surface

A Heatspreader plate or heatsink can get hot. To avoid burns and personal injury:

- Do not touch the when the product is operating
- Allow the product to cool before handling
- Wear protective gloves
- Switch off the product when not in use

## **ACAUTION**

Operate only with an external cooling solution

To maintain the surface temperature of the heatspreader plate under the maximum temperature specified, an external cooling device such as a heatsink must be used.

## <span id="page-27-0"></span>5.7.2. Temperature Sensors

The Hardware Monitor (HWM) chip (Nuvoton NCT802Y) uses an on-chip temperature sensor to measure the module's temperature. This measurement is referred to as the "module temperature" in the BIOS setup menu (Advanced>H/W Monitor). The HWM uses the SMBus interface, see Table 13. [SMBus Address.](#page-36-5)

#### <span id="page-27-1"></span>Figure 10: HWM with Temperature Sensor

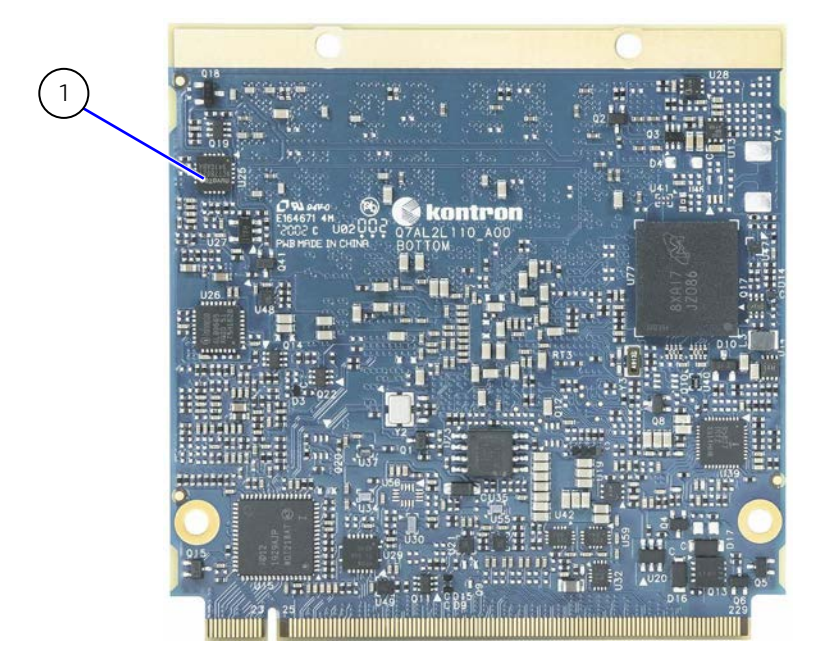

1 HWM Chip - measures "module temperature"

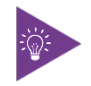

For documentation and CAD drawings of heatspreader plate and cooling solutions, refer to Kontron'[s Customer Section.](https://www.kontron.com/support-and-services/support/customer-section)

#### <span id="page-28-0"></span>5.8. Power Specification

The Q7ALx2 module receives power from a carrier board via the Qseven® connector. The Q7ALx2 must be connected to a carrier board to power on.

#### **ACAUTION**

The Qseven® module is powered on by connecting to a carrier board using the Qseven® connector. Before connecting the module's Qseven® connector to the carrier board's corresponding connector, switched off and disconnected the carrier board from the main power supply. Failure to disconnect the main power supply could result in personal injury and damage to the module and/or carrier board.

## <span id="page-28-1"></span>5.8.1. Power Supply Specification

As defined by the Qseven® specification, the Q7ALx2 module is supplied with power using 5 VDC VCC pins on the Qseven® connector. A single +5 VDC input power rail drives the Q7ALx2 module. Additionally, two optional power rails supply other supported supply voltages such as +5 VDC standby and 3 VDC Real Time Clock (RTC). The RTC battery cell located on the carrier board provides the RTC voltage.

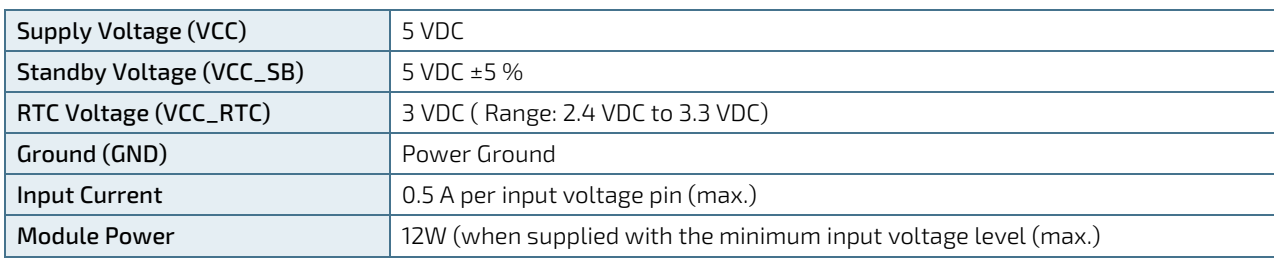

<span id="page-28-4"></span>Table 6: Power Supply Specification

#### **ACAUTION**

Only connect the product to an external power supply providing the voltage type (AC or DC) and the input power (max. current) specified on the Kontron Product Label/within this user guide and meeting the requirements of the Limited Power Source (LPS) and Power Source (PS2) of UL/IEC 62368-1

#### <span id="page-28-2"></span>5.8.2. Power Supply Voltage Rise Time

The input voltage rise time is 0.1 ms to 20 ms from input voltage ≤10% to nominal input voltage. To comply with the ATX specification there must be a smooth and continuous ramp up of each DC input voltage from 10 % to 90 % of the DC input voltage final set point.

#### <span id="page-28-3"></span>5.8.3. Power Supply Voltage Ripple

The maximum power supply voltage ripple for the input voltage range (+4.75 VDC to 5.25 VDC) is 50 mV peak-to-peak. The voltage ripple must not cause the input voltage range to be exceeded.

#### <span id="page-29-0"></span>5.8.4. Input Power Sequencing

The following figure illustrates the Q7ALx2 module's inputs power start and stop sequence requirements.

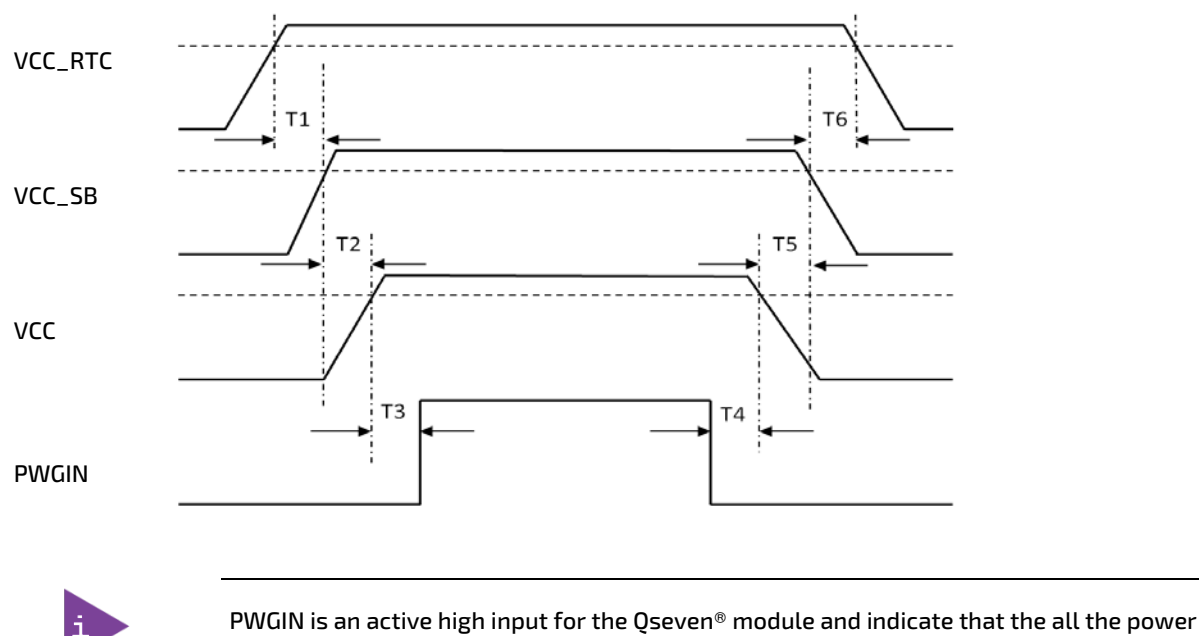

#### <span id="page-29-2"></span>Figure 11: Input Power Start and Stop Sequence

rails on the carrier board are ready for use.

#### Start sequence

- ▶ VCC\_RTC must come up at the same time or before VCC\_SB comes up (T1)
- VCC\_SB must come up at the same time or before VCC comes up (T2)
- PWGIN must be active at the same time or after VCC comes up (T3)

#### Stop Sequence

- PWGIN must be inactive at the same time or before VCC goes down (T4)
- VCC must go down at the same time or before VCC\_SB goes down (T5)
- ▶ VCC\_SB must go down at the same time or before VCC\_RTC goes down (T6)

#### <span id="page-29-1"></span>5.8.5. Power Management

Power management options are available within the BIOS setup. The Q7ALx2 implements the Advanced Configuration and Power Interface (ACPI) ACPI 3.0 hardware specification to control typical features such as power button and suspend states.

If power is removed, 5 VDC can be applied to VCC\_SB pins (pins 205 and 206) to support the suspend-states:

- Suspend-to-Disk (S4)
- Soft-off state (S5)

Implementing the wake-up event (S0) requires a connection to power, as the module will be started.

## <span id="page-30-0"></span>5.8.5.1. Power Supply Control and Management Signals

Power supply control settings are set in the BIOS setup menus and enable the module to shut down, rest and wake from standby.

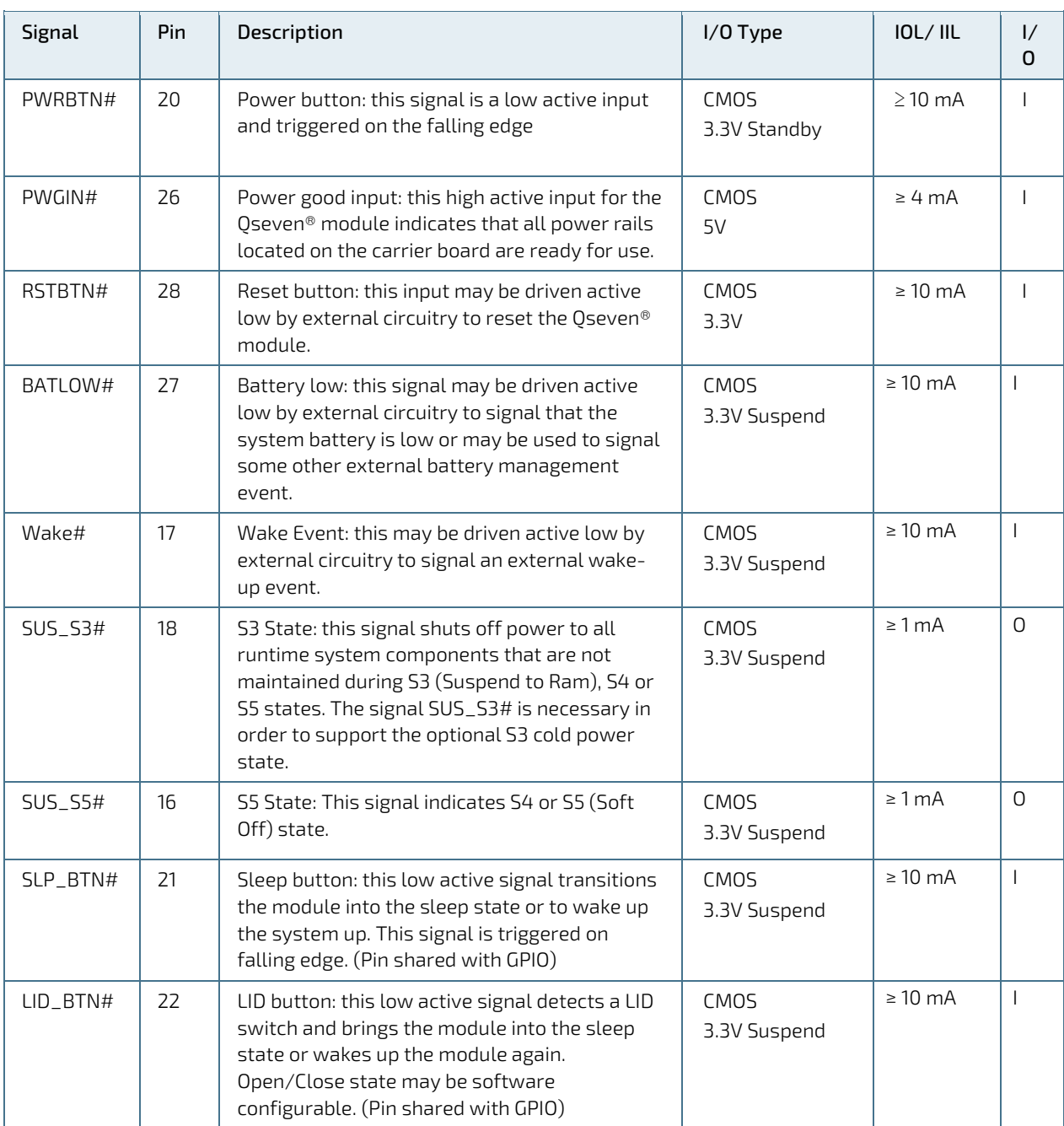

<span id="page-30-1"></span>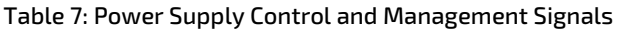

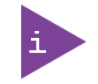

The SUS\_S3# signal must be able to enable the carrier board's power rails generated out of the VCC power rail.

# <span id="page-31-0"></span>6/ Features and Interfaces

## <span id="page-31-1"></span>6.1. CAN Bus

The CAN Bus interface is compliant with the CAN Bus V 2.0 specification and implemented via a LPC to GPIO bridge. In order to connect a CAN controller device to the Oseven ® module's CAN bus it is necessary to add transceiver hardware to the carrier board.

## <span id="page-31-2"></span>6.2. eMMC (option)

The Embedded Multimedia Flash Card (eMMC) is eMMC 5.1 compatible and supports eMMC flash capacities from 2 GByte to 32 GByte (pSLC) or from 2 GByte to 64 GByte (MLC). During the manufacturing process, Multi Level Cell (MLC) eMMC is reconfigured to act as pseudo Single Level Cell (pSLC) eMMC to provide improved reliability, endurance and performance.

The eMMC flash memory features are:

- Up to 32 GByte (pSLC) / 64 GB (MLC) eMMC 5.1 Flash
- eMMC 5.1 compatible

## <span id="page-31-3"></span>6.3. Debug Port - JTAG

The Joint Test Action Group (JTAG) is an industry standard used to verify designs and test modules or boards after they have been manufactured. JTAG tests for common problems by observing data at the device's inputs and controlling the data at the outputs. Simple tests can be performed to find manufacturing defects such as missing devices unconnected pins or failed/dead devices. The JTAG signals are: TDI (Test Data In), TDO (Test Data Out), TMS (Test Mode Select), TCK (Test Clock), and TRST (Test Report-optional).

## <span id="page-31-4"></span>6.4. Fast I2C

Fast I2C (100 to 400 kHz) supports transfer between components on the same board. The Qseven-Q7ALx2 features two I2C Interfaces. One standard I2C interface and one I2C interface multiplexed with the SM Bus.

The I2C controller supports:

- **Multimaster transfers**
- Clock stretching
- **Collision detection**
- Interruption on completion of an operation

## <span id="page-31-5"></span>6.5. GPIO

The eight GPIO pins GPI00 (pin 185), GPIO1 (pin 186), GPIO2 (pin 187), GPIO3 (pin 188), GPIO4 (pin 189), GPIO5 (pin 190), GPIO6 (pin 191) and GPIO7 (pin 192) on the Qseven® connector are pin shared with the LPC. An EEPROM bit is added so that the carrier board can define if the pins are used as GPIO or LPC.

The GPIO or LPC option is configured in the BIOS setup:

Advanced>CPLD Configuration>GPIO-LPC Mux Select [Mux to LPC, Mux to GPIO]

## <span id="page-32-0"></span>6.6. Kontron Security Solution (option)

The Kontron security solution is a combined hardware and software solution that includes an embedded hardware security module and a software framework to protect applications.

The integrated security module connected to SoC port 7. Therefore, if this option is installed, SoC port 7 is not available for other interfaces. The main integrate security solution features are:

- Copy protection
- **IP** protection
- License model enforcement

If required, customers can customize the solution to meet specific needs. For more information, contact [Kontron](https://www.kontron.com/support)  [Support.](https://www.kontron.com/support)

## <span id="page-32-1"></span>6.7. LPC

The Low Pin Count (LPC) interface signals are connected to the LPC bus bridge located in the CPU or integrated chipset. The LPC low speed interface can be used for peripheral circuits such as an external Super I/O controller that typically combines legacy-device support into a single IC. The implementation of this sub-system complies with the Qseven® Specification.

The LPC bus does not support DMA (Direct Memory Access). When more than one device is used on LPC, a zero delay clock buffer is required that can lead to limitations for the ISA bus.

The LPC Interface signals LPC\_AD0 (pin 185), LPC\_AD1 (pin 186), LPC\_AD2 (pin 187), LPC\_AD3 (pin 188), LPC\_CLK (pin 189), LPC\_FRAME# (pin 190) and LPC\_LDRQ# (pin 192) on the Qseven® connector are pin shared with the GPIO. The CPLD controller incorporates a LPC bridge to support either I2C, to GPIO. An EEPROM bit on the carrier board can define if the pins are used as GPIO or LPC.

The GPIO or LPC option is configured in the BIOS setup:

#### Advanced>CPLD Configuration>GPIO-LPC Mux Select [Mux to LPC, Mux to GPIO]

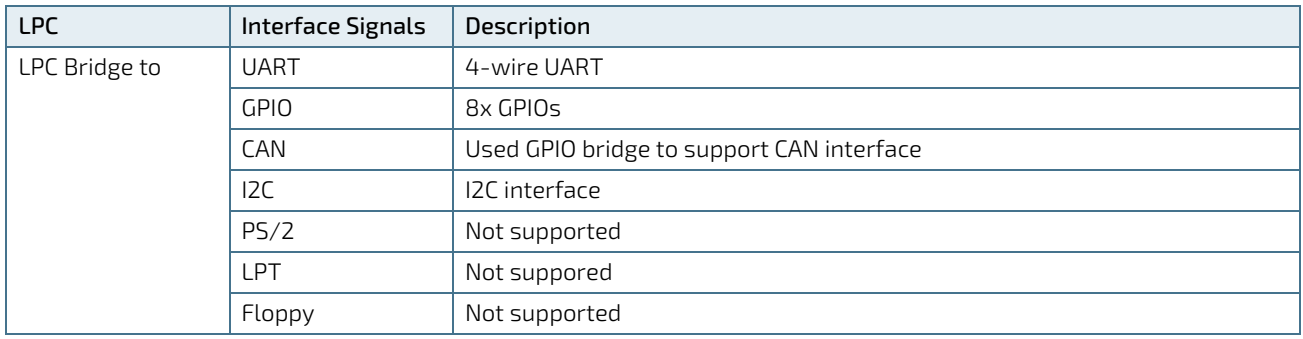

#### <span id="page-32-3"></span>Table 8: Supported BIOS Features

Interface signal marked as not supported (PS/2, LPT and Floppy) do not exclude OS support (e.g. Hardware Monitor (HWM) is accessible via SMB). If any other LPC Super I/O additional BIOS implementations are necessary, contact [Kontron Support.](https://www.kontron.com/support)

## <span id="page-32-2"></span>6.8. RTC

The Real Time Clock (RTC) keeps track of the current time accuratly. The RTC's low power consumption means that the RTC can be powered from an alternative source of power, enabling the RTC to continue to keep time while the primary source of power is off or unavailable. The Q7ALx2 module's RTC battery voltage range is 2.4 V - 3.3 V.

## <span id="page-33-0"></span>6.9. SDIO

The Secure Digital Input/Output (SDIO) interface is used to interchange data between devices. Using an SDIO card, data can be interchanged between portable or non-portable memory. The 4-bit SDIO transmits data on SDIO\_DAT1 (pin 148), SDIO\_DAT1 (pin 149), SDIO\_DAT3 (pin 149) and SDIO\_DAT4 (pin 150) and controls the data using pins 142, 143, 145, 146 and 147 on the Qseven® connector.

## <span id="page-33-1"></span>6.10. SPI

The Serial Peripheral Interface Bus (SPI) bus is a synchronous four-wire serial data link standard. Devices communicate in master/slave mode, where the master device initiates the data frame. .A master device can control one or multiple slave device(s) by setting the slave's (chip select) line.

The Q7ALx2 module supports one SPI interface. The SPI interface is connected to the primary SPI chip on the module and can also be used to boot from the external BIOS SPI chip on the carrier board.

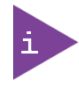

The SPI interface can boot from the primary on-module SPI chip or with an external SPI BIOS chip on the carrier board.

## <span id="page-33-2"></span>6.10.1. SPI boot

SPI boot is perfomed from the module's 128 Mb SPI Flash used for BIOS storage or the carrier board's Flash pin (Module\_BIOS\_DIS#).

#### <span id="page-33-3"></span>Table 9: SPI Boot Pin Configuration

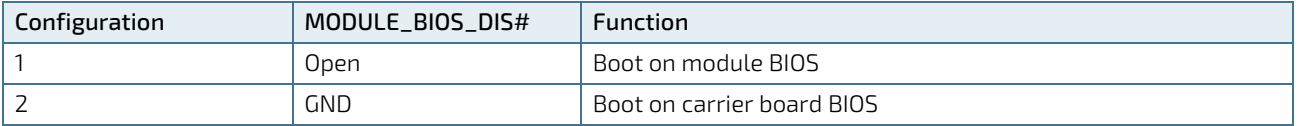

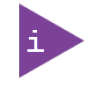

The BIOS does not support being split between two chips. Booting takes place either from the module SPI or from the carrier board SPI.

SPI boot is available for multiple vendors. The following table lists the supported SPI Boot Flash types for the 8-SOIC package.

#### <span id="page-33-4"></span>Table 10: Supported SPI Boot Flash Types for 8-SOIC Package

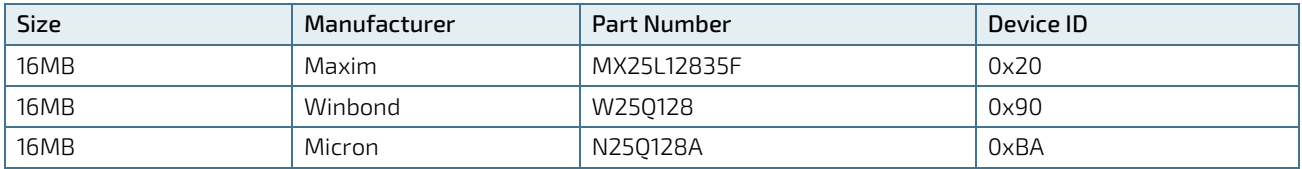

## <span id="page-34-0"></span>6.11. SpeedStep™ Technology

The SpeedStep™ technology enables the adaption of high performance computing in applications by switching automatically between maximum performance mode and battery-optimized mode, depending on the needs of the application. When battery powered is running in idle mode, the processor drops to lower frequencies (by changing the CPU ratios) and voltage, thus conserving battery life while maintaining a high level of performance. The frequency is automatically set back to the higher frequency, allowing you to customize performance.

In order to use the Intel® Enhanced SpeedStep™ technology the operating system must support SpeedStep™ technology.

By deactivating the SpeedStep™ feature in the BIOS setup, manual control or modification of the CPU performance is possible. To achieve manual control, setup the CPU Performance States (P-state and C-state), use third party software to control the CPU Performance States.

## <span id="page-34-1"></span>6.12. TPM 2.0 (option)

The Trusted Platform Module (TPM) stores RSA encryption keys specific to the host system for hardware authentication. The term TPM refers to the set of specifications applicable to TPM chips. The LPC bus connects the TPM chip to the CPU.

Each TPM chip contains an RSA key pair called the Endorsement Key (EK). The pair is maintained inside the TPM chip and cannot be accessed by software. The Storage Root Key (SRK) is created when a user or administrator takes ownership of the system. This key pair is generated by the TPM based on the Endorsement Key and an owner-specified password.

A second key, called an Attestation Identity Key (AIK) protects the device against unauthorized firmware and software modification by hashing critical sections of firmware and software before they are executed. When the system attempts to connect to the network, the hashes are sent to a server that verifies they match the expected values. If any of the hashed components have been modified since the last start, the match fails, and the system cannot gain entry to the network.

To use TPM, the TPM feature must be enabled in the BIOS setup. To enable the TPM feature in the BIOS setup:

#### Advanced>Trusted Computing>Security Device> [Enable, Disable]

Select the TPM version or allow for auto select in the BIOS setup:

#### Advanced>Trusted Computing>Device Select> [TPM 1.2, TPM2.0, AUTO]

#### <span id="page-34-2"></span>6.13. UART

The 4-wire UART supported by MAX10 FPGA implements a serial communication interface (COM) and supports one serial RX/TX port on the Qseven® connector's pin-171 (UART0\_TX) and pin-177 (UART0\_RX) for UART0. The UART controller is fully 16550A compatible.

UART features are:

- On-Chip bit rate (baud rate) generator
- With handshake lines
- Interrupt function to the host
- FIFO buffer for incoming and outgoing data

## <span id="page-35-0"></span>6.14. Watchdog Timer (WDT) - Dual Stage

A watchdog timer (WDT) or (computer operating properly (COP) timer) is a computer hardware or software timer. If there is a fault condition in the main program, the watchdog triggers a system reset or other corrective actions. The intention is to bring the system back from the non-responsive state to normal operation.

Possible fault conditions are a hang, or neglecting to service the watchdog regularly. Such as writing a "service pulse" to it, also referred to as "kicking the dog", "petting the dog", "feeding the watchdog" or "triggering the watchdog".

The Q7ALx2 module offers a watchdog that works with two stages that can be programmed independently and used stage by stage.

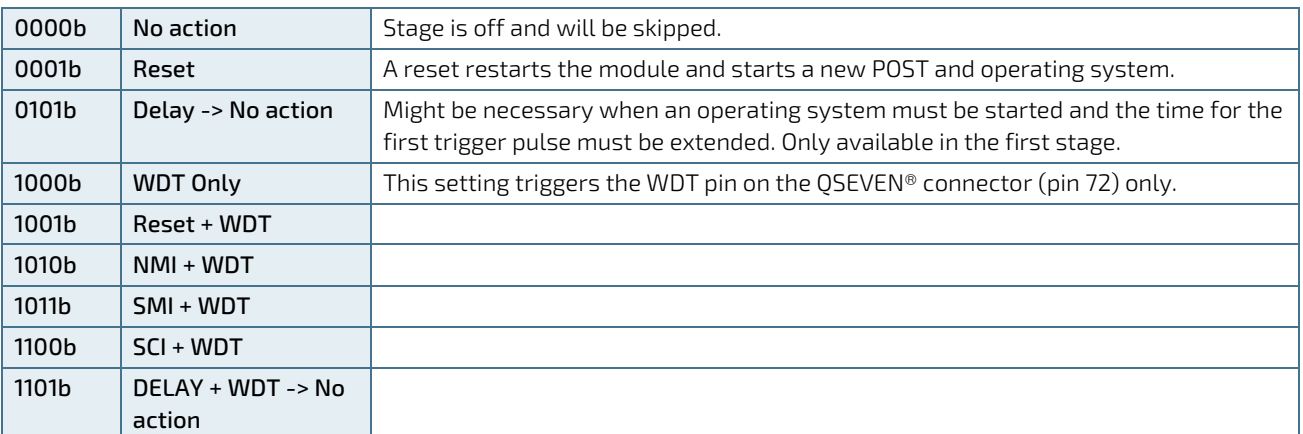

#### <span id="page-35-2"></span>Table 11: Dual Staged Watchdog Timer- Time-Out Events

## <span id="page-35-1"></span>6.14.1. Watchdog Timer Signal

Watchdog time-out event (pin-72) on the Qseven® connector provides a signal that can be asserted when a watchdog timer has not been triggered within a set time. The WDT signal is configurable to any of the two stages. After reset, the signal is automatically de-asserted. If de-assertion is necessary during runtime, contac[t Kontron Support](https://www.kontron.de/support) for further help.
# 7/ System Resources

## 7.1. PCI Devices

All devices follow the Peripheral Component Interconnect (PCI) 2.3 and PCI Express Base 1.0a specification. The BIOS and Operating System (OS) control the memory and I/O resources. For more information, refer to the PCI 2.3 Specification.

# 7.2. I2C Bus

The 8-bit I2C address uses the Least Significant Bit (LSB) of the binary address to indicate whether the address is a read or write address:

- $LSB = 0$  defines a write
- $LSB = 1$  defines a read

The following table specifies the devices connected the I2C bus with I2C address.

#### Table 12: I2C Bus Port Address

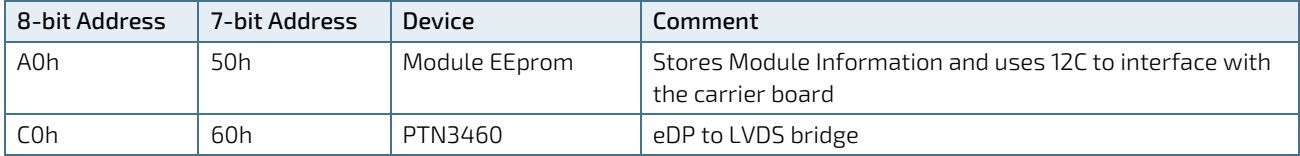

### 7.3. SM Bus

The System Management (SM) Bus is an 8-bit address bus where the LSB (Bit 0) defines the direction (read/write).

- $\triangleright$  Bit 0 = 0 defines the write address
- $\triangleright$  Bit 0 = 1 defines the read address

The hexadecimal 8-bit addresses listed below show the write address for all devices. The hexadecimal 7-bit SMBus addresses show the device address without bit0.

#### Table 13. SMBus Address

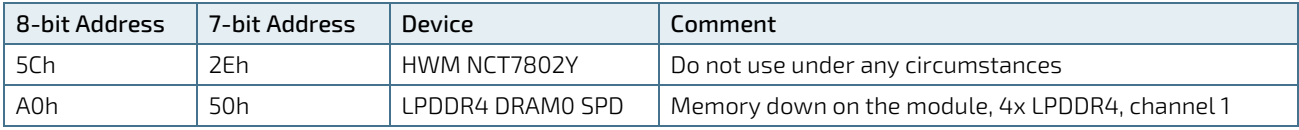

# 8/ Connectors

# 8.1. Signal Terms

The terms used to describe the Qseven® module's connectors signals are:

#### Table 14: Qseven® Signal Terms

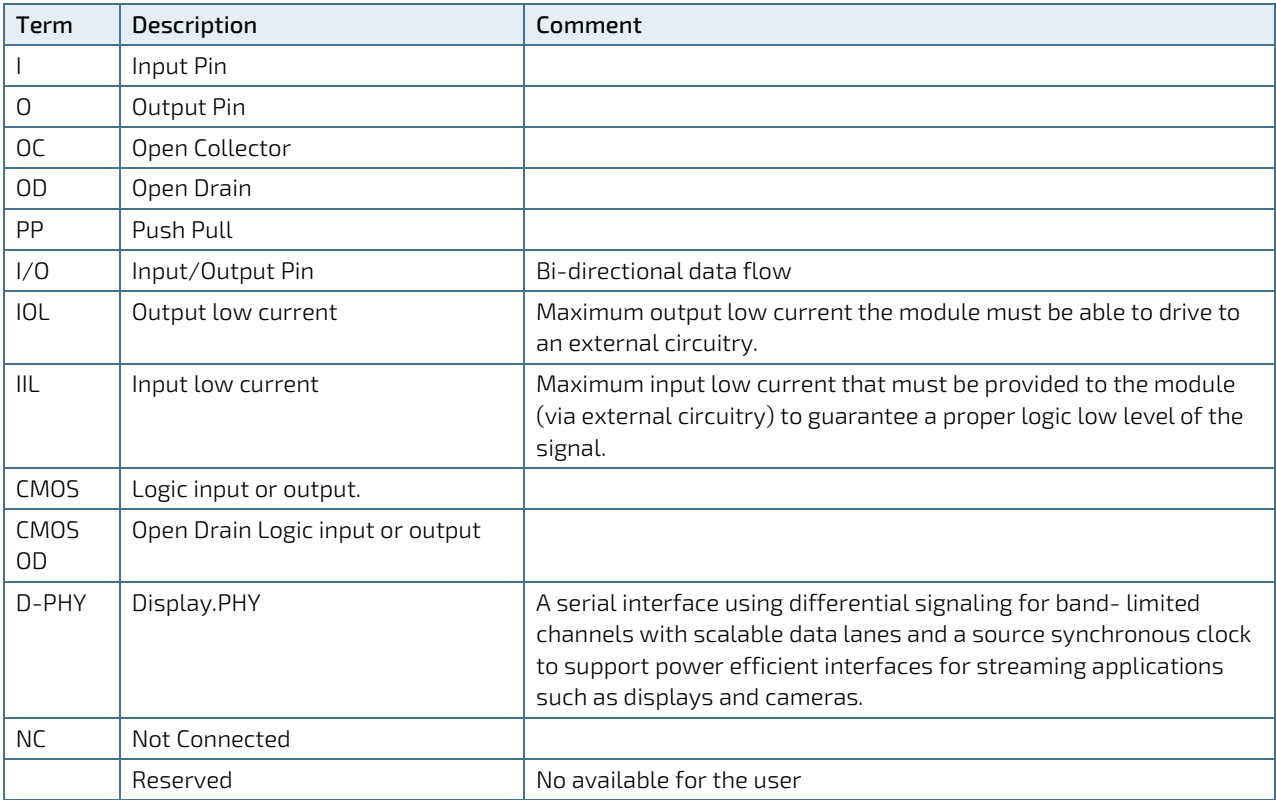

# 8.2. Qseven® MXM 230 Pin Assignment

The Qseven® connector is MXM 230-pin connector with the same number of pins on the top and bottom sides.

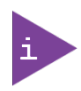

All required PU or PD resistors are implemented on the Qseven® module. This ensures that signals that are not used will be left floating. Termination of all signals will always be on the module unless otherwise stated.

#### Table 15: QSEVEN® Module Connector Pin Assignment of Bottom Side

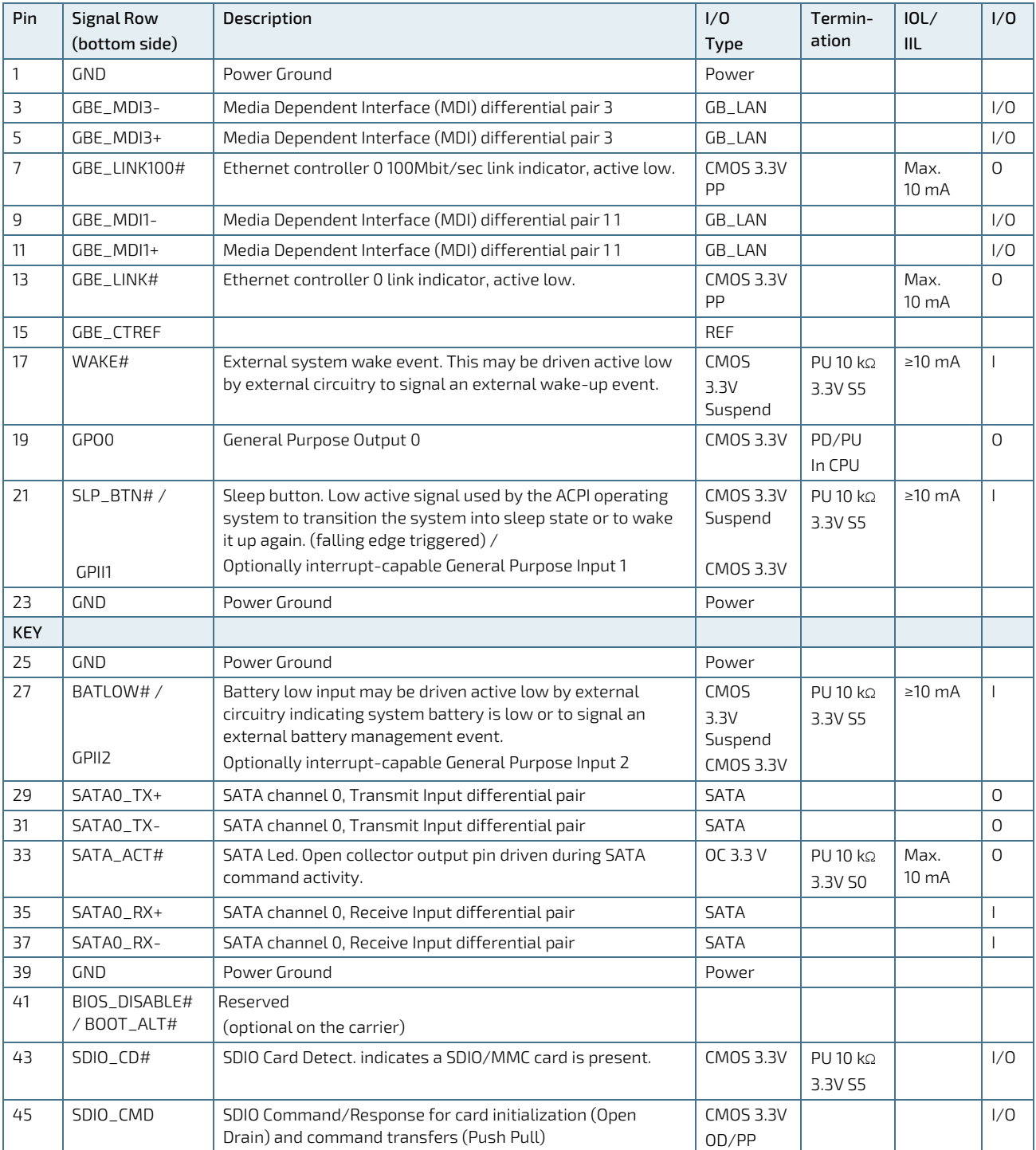

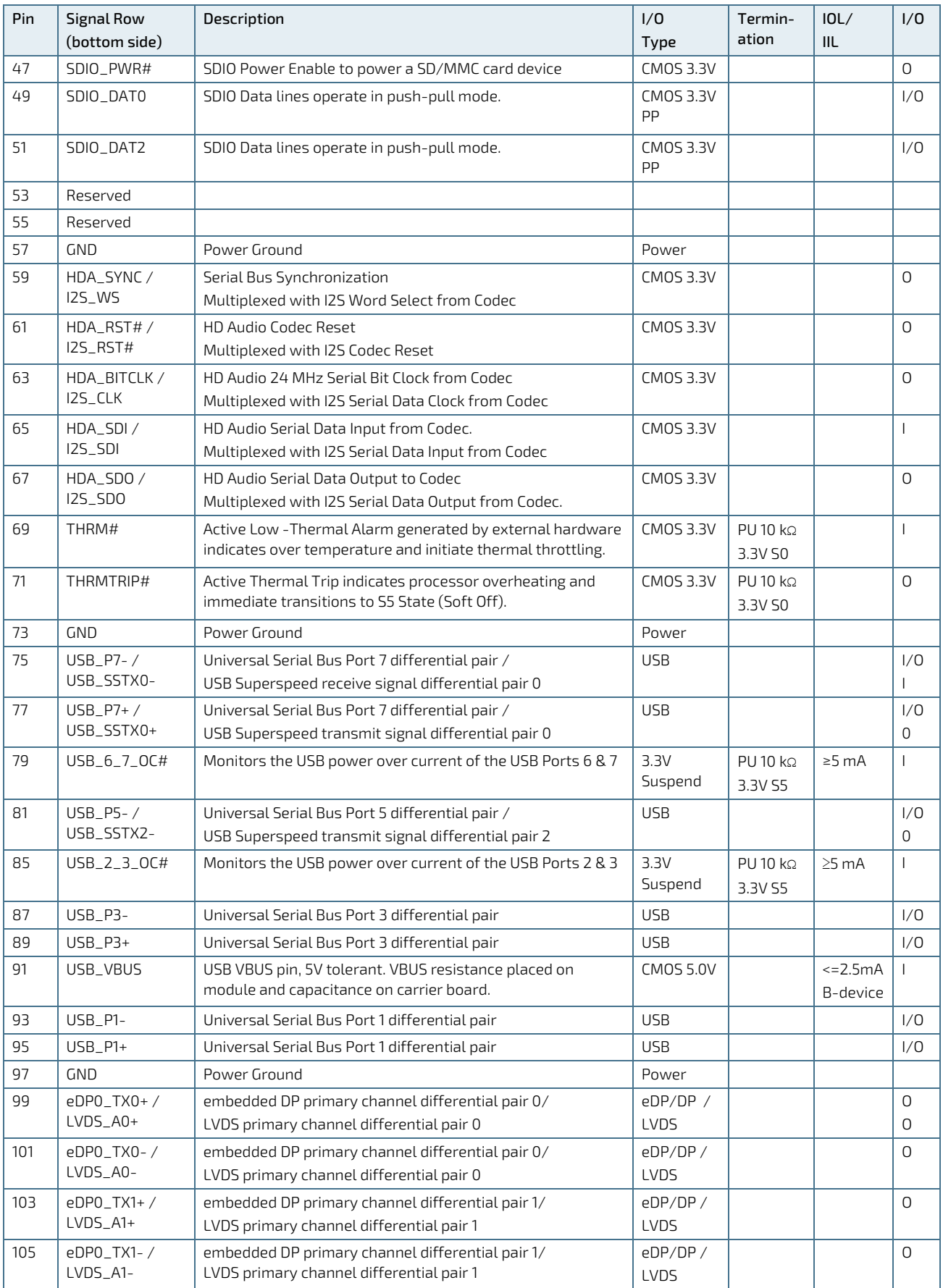

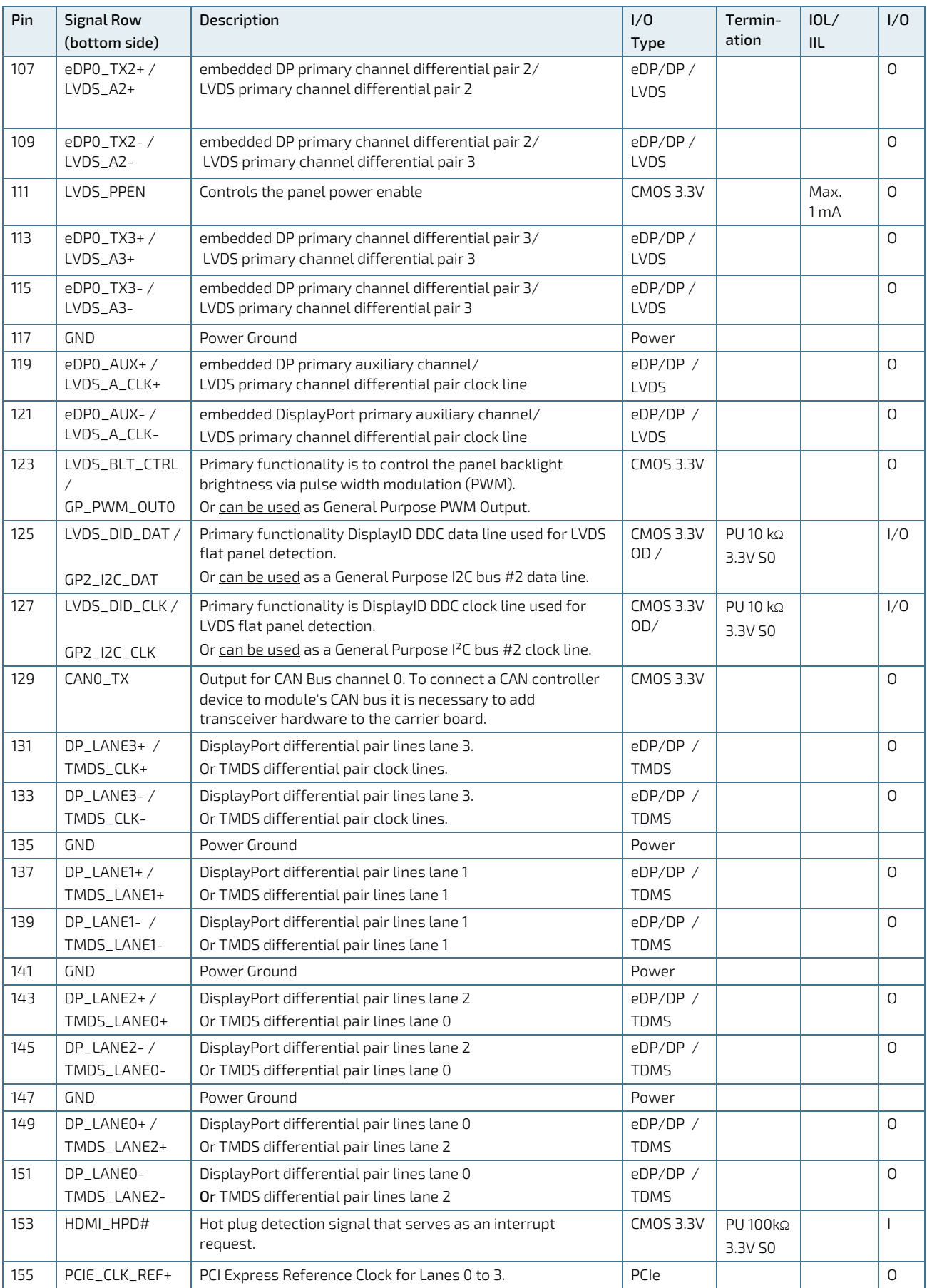

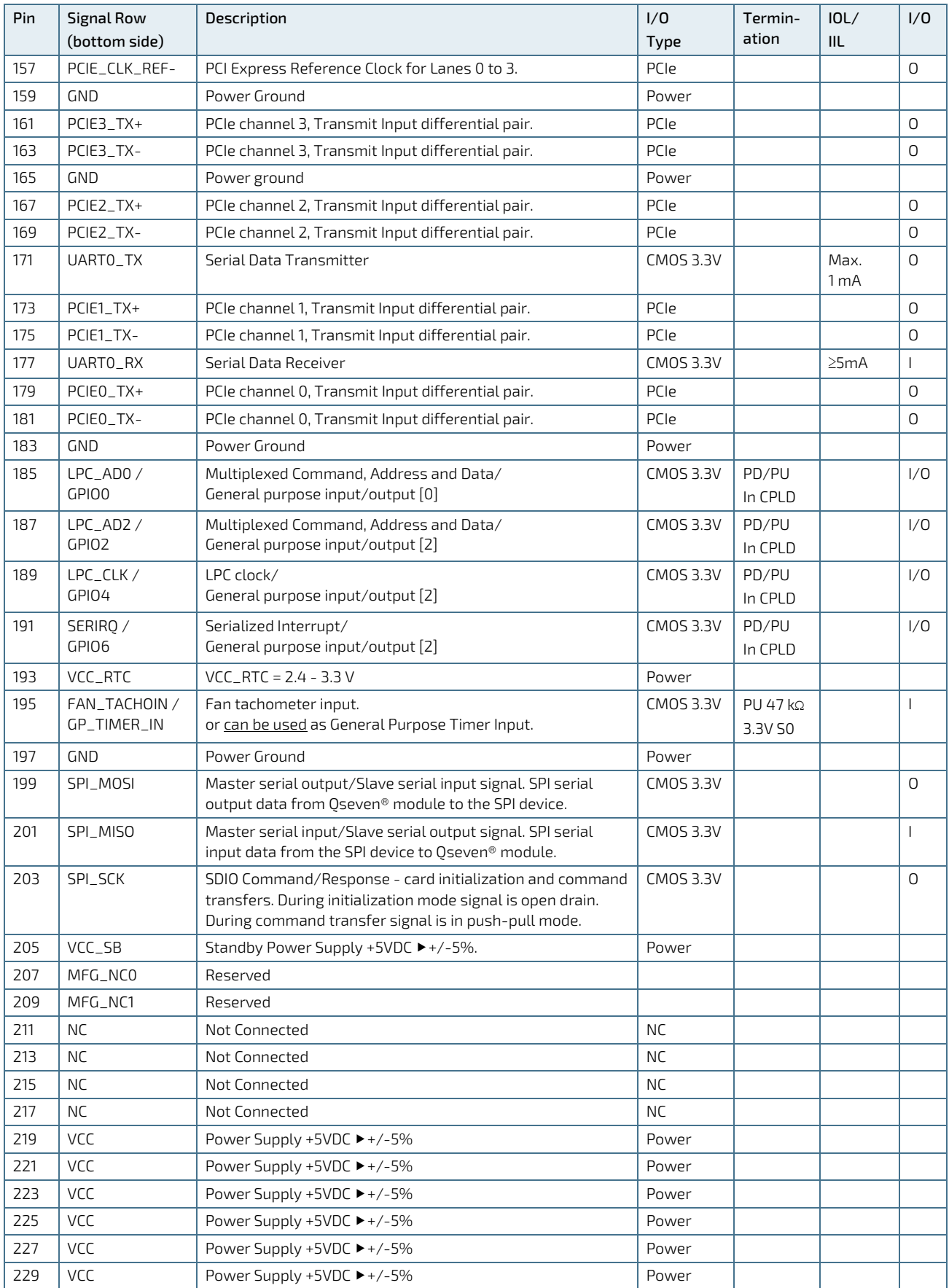

| Pin | <b>Signal Row</b> | Description                                                                                                    | 1/0                         | Termin                    | IOL/          | 1/0          |
|-----|-------------------|----------------------------------------------------------------------------------------------------|-----------------------------|---------------------------|---------------|--------------|
|     | (top side)        |                                                                                                    | Type                        | ation                     | IIL           |              |
| 2   | <b>GND</b>        | Power Ground                                                                                                    | Power                       |                           |               |              |
| 4   | GBE_MDI2-         | Media Dependent Interface (MDI) differential pair 2                                                                                                    | GB_LAN                      |                           |               | 1/0          |
| 6   | GBE MDI2+         | Media Dependent Interface (MDI) differential pair 2                                                                                                    | GB_LAN                      |                           |               | 1/0          |
| 8   | GBE_LINK1000#     | Ethernet controller 0 1000Mbit/sec link indicator, active low.                                                                                                    | <b>CMOS 3.3V</b><br>PP      |                           | Max.<br>10 mA | 0            |
| 10  | GBE_MDI0-         | Media Dependent Interface (MDI) differential pair 0 <sup>1</sup>                                                                                                    | GB_LAN                      |                           |               | 1/0          |
| 12  | GBE_MDI0+         | Media Dependent Interface (MDI) differential pair 0 <sup>1</sup>                                                                                                    | GB_LAN                      |                           |               | 1/0          |
| 14  | GBE ACT#          | Ethernet controller 0 activity indicator, active low.                                                                                                    | CM0S 3.3V<br>PP             |                           | Max.<br>10 mA | 0            |
| 16  | SUS_S5#           | S5 State: This signal indicates S4 or S5 (Soft Off) state.                                                                                                    | <b>CMOS 3.3V</b><br>Suspend | PD10 kΩ                   | $\geq 1mA$    | 0            |
| 18  | SUS_S3#           | S3 State: this signal shuts off power to all runtime system<br>components that are not maintained during S3 (Suspend to<br>Ram), S4 or S5 states. The signal SUS_S3# is necessary in<br>order to support the optional S3 cold power state. | <b>CMOS 3.3V</b><br>Suspend | $PD10$ kΩ                 | $\geq 1$ mA   | 0            |
| 20  | PWRBTN#           | Power button: this signal is a low active input and triggered<br>on the falling edge                                                                                                    | CMOS<br>3.3V<br>Standby     | PD/PU in<br>CPLD          | $\geq$ 10 mA  | $\mathbf{I}$ |
| 22  | $LID$ _BTN#       | LID button: active low signal detects LID switch and brings                                                                                                    | <b>CMOS 3.3V</b>            | $PU10 k\Omega$            | $\geq 10$ mA  | $\mathbf{I}$ |
|     | / GPIIO           | the module into sleep or wake up state. Open/Close state<br>may be software configurable.                                                                                                    | Suspend /                   | 3.3V S5                   |               |              |
|     |                   | Optionally interrupt-capable General Purpose Input 0                                                                                                    | <b>CMOS 3.3V</b>            |                           |               |              |
| 24  | <b>GND</b>        | Power Ground                                                                                                    | Power                       |                           |               |              |
| KEY |                   |                                                                                                    |                             |                           |               |              |
| 26  | <b>PWGIN</b>      | Power good: active high input indicated to Qseven® module<br>that all power rails on carrier board are ready for use.                                                                                                    | CMOS 5V                     | PD<br>100 kΩ              | $\geq 4$ mA   | $\mathbf{I}$ |
| 28  | RSTBTN#           | Reset button is driven active low by external circuitry to<br>reset the Qseven® module                                                                                                    | <b>CMOS 3.3V</b>            | PD/PU in<br>CPLD          | $\geq 10$ mA  | $\mathbf{I}$ |
| 30  | SATA1_TX+         | SATA channel 1, Transmit Input differential pair                                                                                                    | SATA                        |                           |               | 0            |
| 32  | SATA1_TX-         | SATA channel 1, Transmit Input differential pair                                                                                                    | <b>SATA</b>                 |                           |               | 0            |
| 34  | GND               | Power Ground                                                                                                    | Power                       |                           |               |              |
| 36  | SATA1_RX+         | SATA channel 1, Receive Input differential pair                                                                                                    | <b>SATA</b>                 |                           |               | $\mathbf{I}$ |
| 38  | SATA1_RX-         | SATA channel 1, Receive Input differential pair                                                                                                    | SATA                        |                           |               | J.           |
| 40  | GND               | Power Ground                                                                                                    | Power                       |                           |               |              |
| 42  | SDIO_CLK#         | SDIO Clock. With each cycle of this signal a one-bit transfer<br>on the command and each data line occurs.                                                                                                    | <b>CMOS 3.3V</b>            |                           |               | $\circ$      |
| 44  | Reserved          | Reserved                                                                                                    |                             |                           |               |              |
| 46  | SDIO_WP           | SDIO Write Protect denotes the state of the write-protect<br>tab on SD cards.                                                                                                    | <b>CMOS 3.3V</b>            | $PU10 k\Omega$<br>3.3V S5 |               | 1/0          |
| 48  | SDIO_DAT1         | SDIO Data lines operate in push-pull mode.                                                                                                    | CM0S 3.3V<br><b>PP</b>      |                           |               | 1/0          |
| 50  | SDIO_DAT3         | SDIO Data lines operate in push-pull mode.                                                                                                    | <b>CMOS 3.3V</b><br>PP      |                           |               | 1/0          |
| 52  | Reserved          | Reserved                                                                                                    |                             |                           |               |              |
| 54  | Reserved          | Reserved                                                                                                    |                             |                           |               |              |
| 56  | USB_OTG_PEN       | USB Power enable pin for USB Port 1                                                                                                    | <b>CMOS 3.0V</b>            | PD/PU in                  |               | $\circ$      |
|     |                   | Enables Power for the USB-OTG port on carrier board.                                                                                                    |                             | CPLD                      |               |              |

Table 16: QSEVEN® Module Connector Pin Assignment of Top Side Row

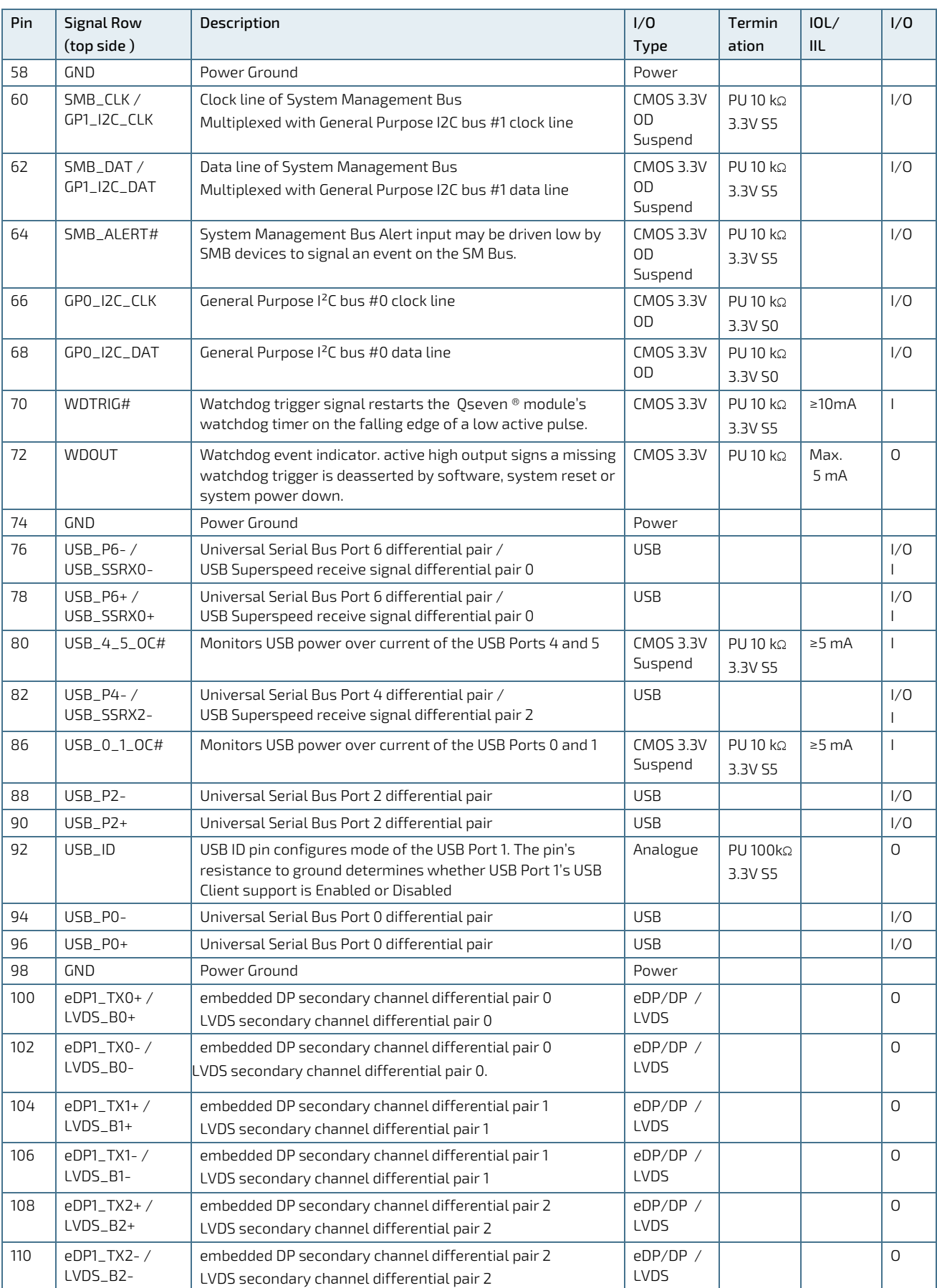

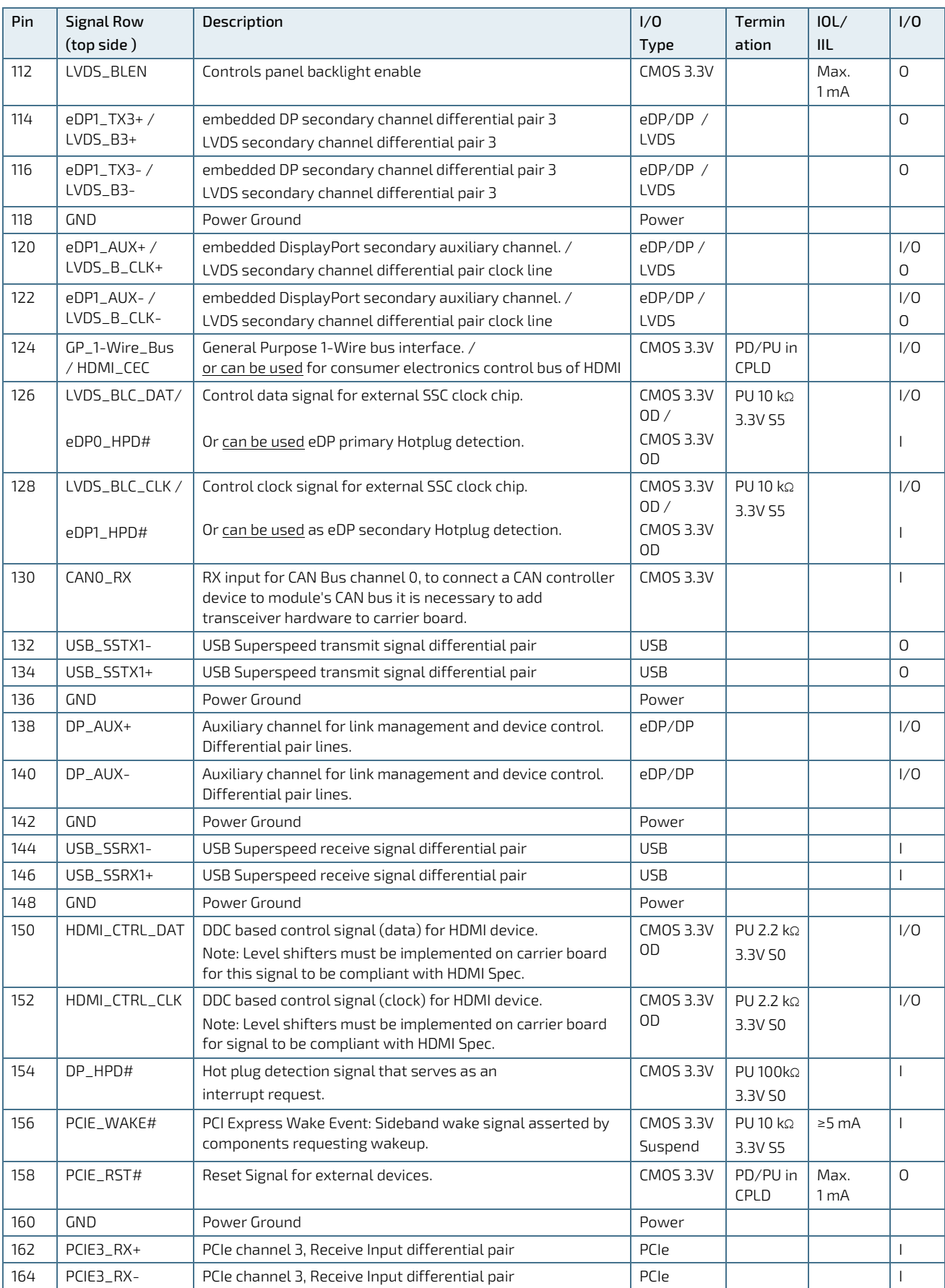

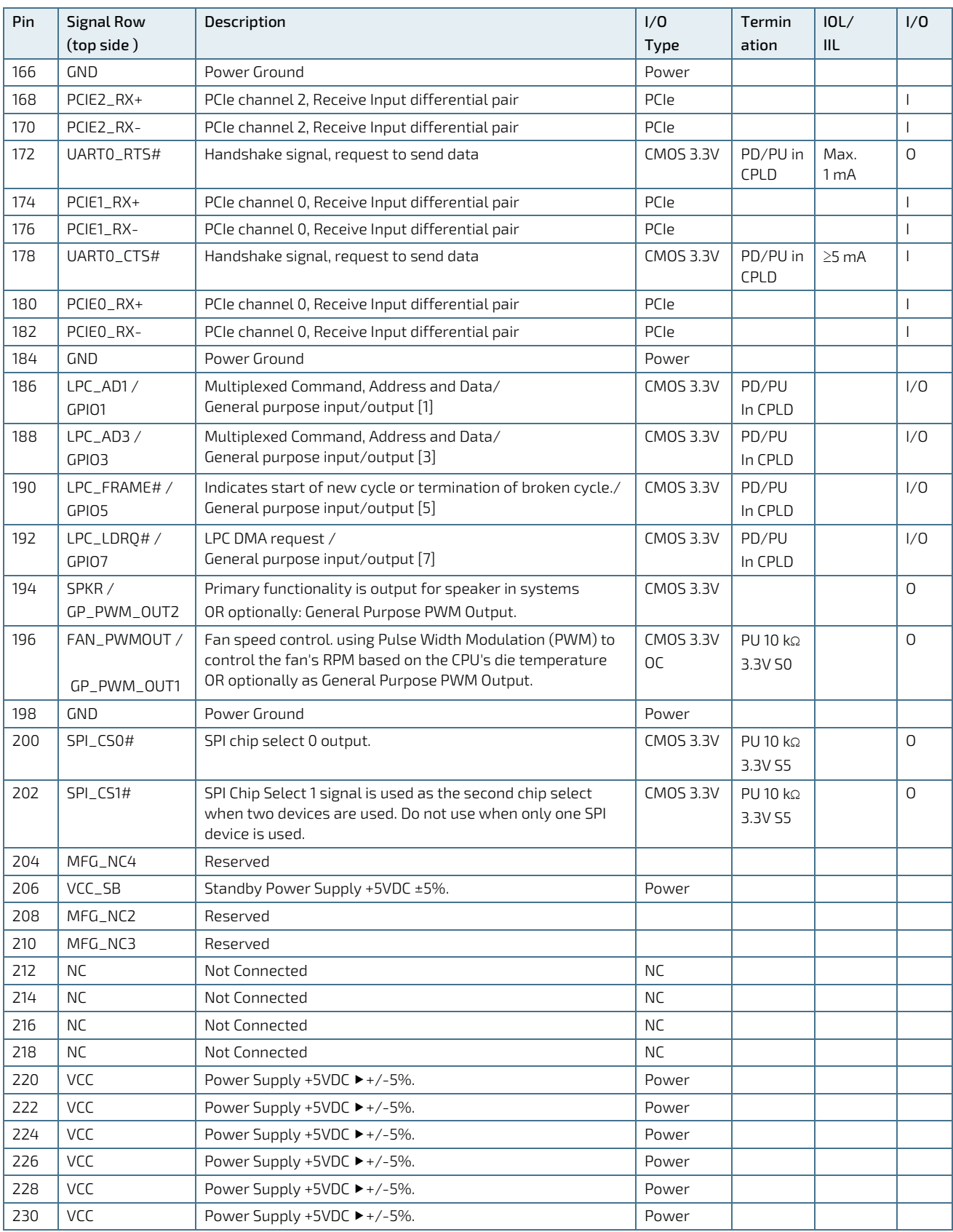

# <span id="page-46-1"></span>9/ Power on

The Q7ALx2 module receives power from a carrier board via the Qseven® connector. The Q7ALx2 must be connected to a carrier board to power on and power off.

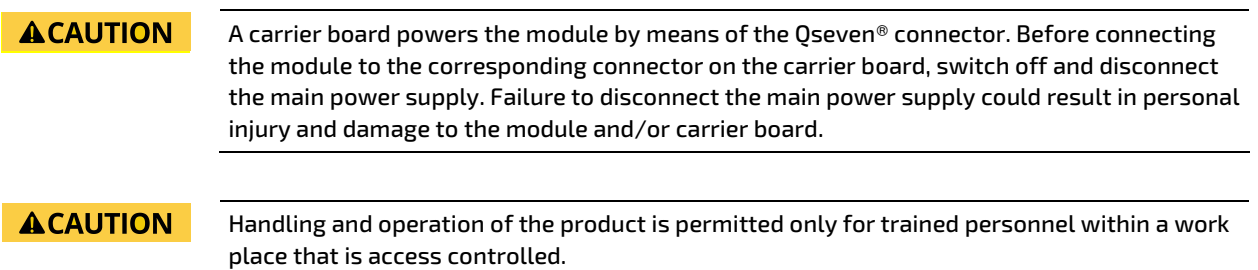

### 9.1. Connecting to the Carrier Board

The Q7ALx2 module connects to a carrier board via the carrier boards Qseven® connector the height of the standoffs between the carrier board and the module depends on the height of the Qseven® connector. The heatspreader plate features boss extrusions as standoffs for precise installation on the module's four mounting points.

<span id="page-46-0"></span>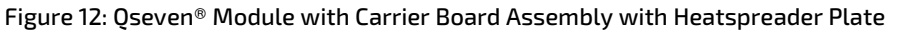

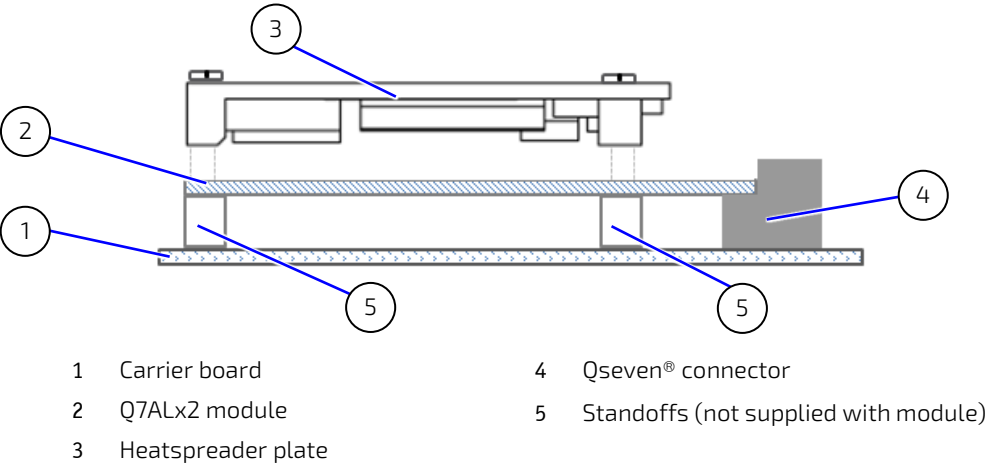

To connect the Q7ALx2 module to the carrier board perform the following:

- 1. Switch off the power to the carrier board and disconnect the carrier board from the main power supply. Failure to disconnect the main power supply could result in personal injury and damage to the module and/or carrier board.
- 2. Insert the module's Qseven® connector [\(Figure 3,](#page-18-0) pos. 3 an[d Figure 4,](#page-19-0) pos. 1), with the top side facing upwards, into a carrier board's corresponding Qseven® connector [\(Figure 12,](#page-46-0) pos.4).
- 3. Secure the module to the carrier board using the four mounting points [\(Figure 3,](#page-18-0) pos. 6 and [Figure 4,](#page-19-0) pos. 2) with standoffs. Note: The height of the required standoffs depends on the height of the carrier board's Qseven® connector.
- 4. Position and secures the module's heatspreader plate carefully, with the thermal pads on the underside of the heatspreader on top of the module's major heat-generating components [\(Figure 12,](#page-46-0) pos. 3).
- 5. Connect the carrier board to the main power supply and switch on the carrier board to power on the module or switch off the carrier board to power off the module.

# 10/ uEFI BIOS

### 10.1. Starting the uEFI BIOS

The Q7ALx2 module uses a Kontron-customized, pre-installed and configured version of Aptio ® V uEFI BIOS based on the Unified Extensible Firmware Interface (uEFI) specification and the Intel® Platform Innovation Framework for EFI. The uEFI BIOS provides a variety of new and enhanced functions specifically tailored to the hardware features of the Q7ALx2 module.

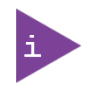

The BIOS features in this user guide are open to change and may not be the latest version. The latest version may have differences to the options and features described in this chapter.

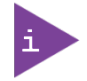

Register for th[e EMD Customer Section](http://www.kontron.com/support-and-services/support/emd-customer-section) to get access to BIOS downloads and PCN service.

The uEFI BIOS setup program provides quick and easy access to the individual function settings for control or modification of the uEFI BIOS configuration. The setup program allows for access to various menus that provide functions or access to sub-menus with further specific functions of their own.

To start the uEFI BIOS setup program, follow the steps below:

- 1. Power on the module, see Chapte[r 9/Power on.](#page-46-1)
- 2. Wait until the first characters appear on the screen (POST messages or splash screen).
- 3. Press the <DEL> key.
- 4. If the uEFI BIOS is password-protected, a request for password will appear. Enter either the User Password or the Supervisor Password (see Chapte[r 10.2.4](#page-70-0) [Security Setup Menu\)](#page-70-0), press <RETURN>, and proceed with step 5.
- 5. A setup menu appears.

The uEFI BIOS setup program uses a hot key navigation system. The hot key legend bar is located at the bottom of the setup screens. The following table provides a list of navigation hot keys available in the legend bar.

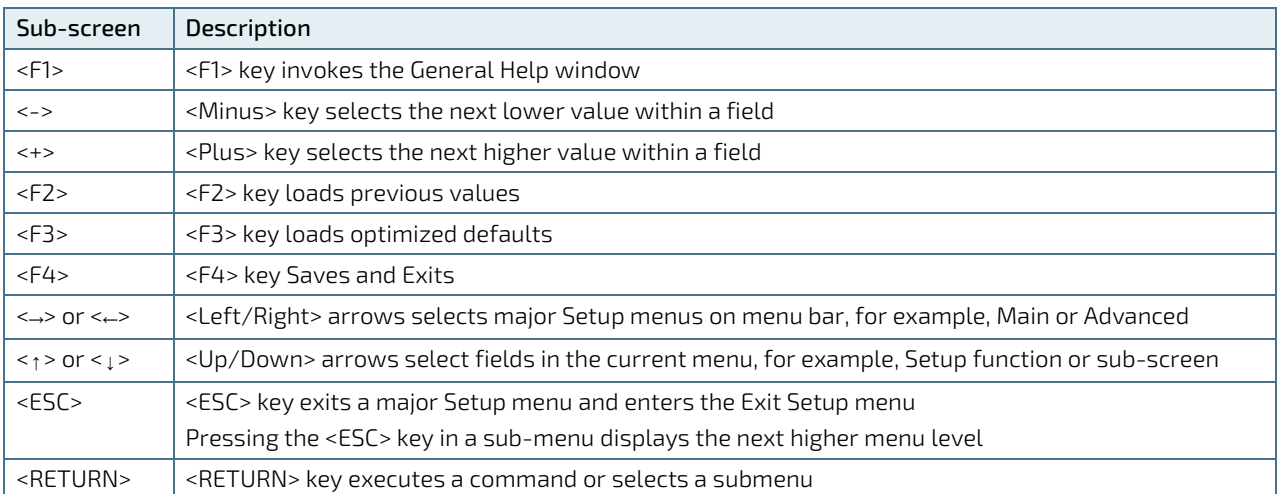

#### Table 17: Navigation Hot Keys in the Legend Bar

### 10.2. Setup Menus

The Setup utility features menus listed in the selection bar at the top of the screen are:

- **Main**
- **Advanced**
- **Chipset**
- Security
- **Boot**
- Save & Exit

The currently active menu and the currently active uEFI BIOS setup item are highlighted in white. Use the left and right arrow keys to select the setup menu.

Each setup menu provides two main frames. The left frame displays all available functions. Configurable functions are displayed in blue. Functions displayed in grey provide information about the status or the operational configuration. The right frame displays a Help window providing an explanation of the respective function.

### 10.2.1. Main Setup Menu

On entering the uEFI BIOS, the setup program displays the Main setup menu. This screen lists the Main setup menu subscreens and provides basic system information as well as functions for setting the system language, time and date.

#### Figure 13: Main Setup Menu Initial Screen Example

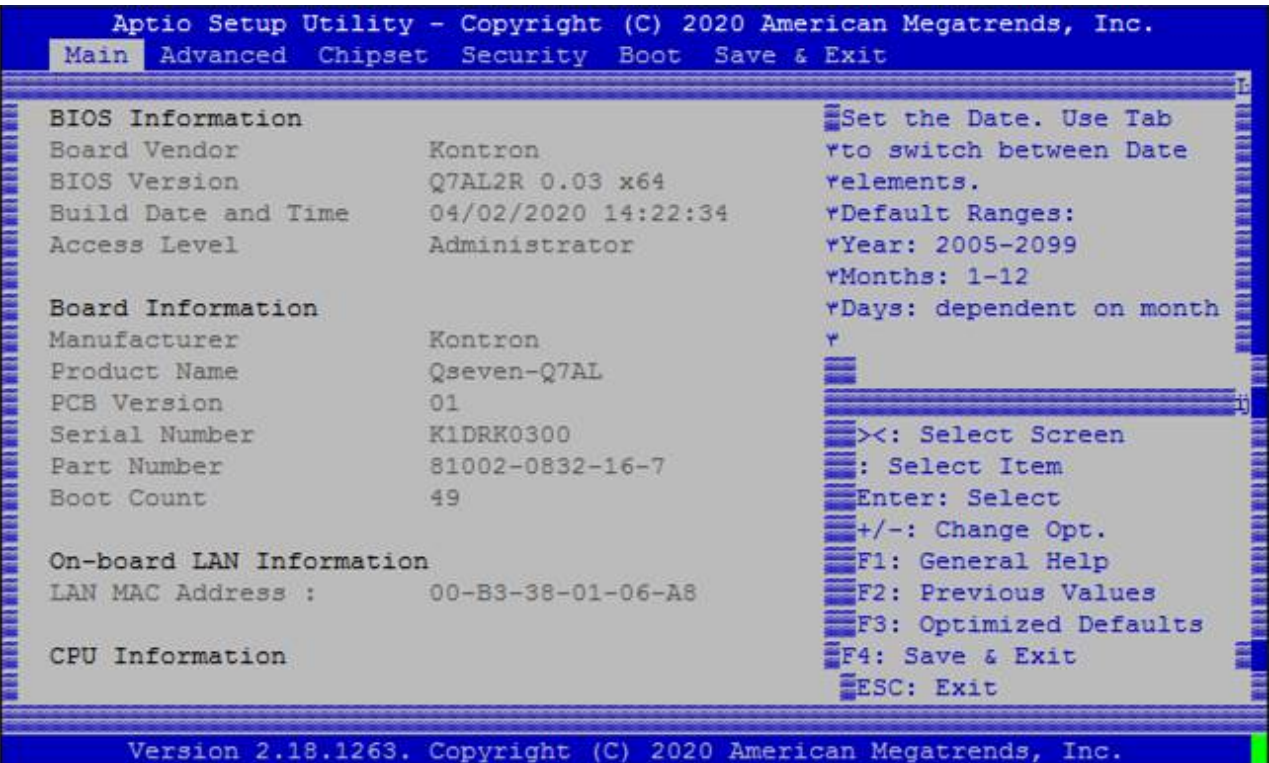

The following table shows the Main setup menu sub-screens and functions and describes the content.

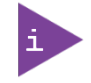

The BIOS features in this user guide are open to change and may not be the latest version. The latest version may have differences to the options and features described i[n Table 18.](#page-49-0)

#### <span id="page-49-0"></span>Table 18: Main Setup Menu Sub-screens and Functions Example

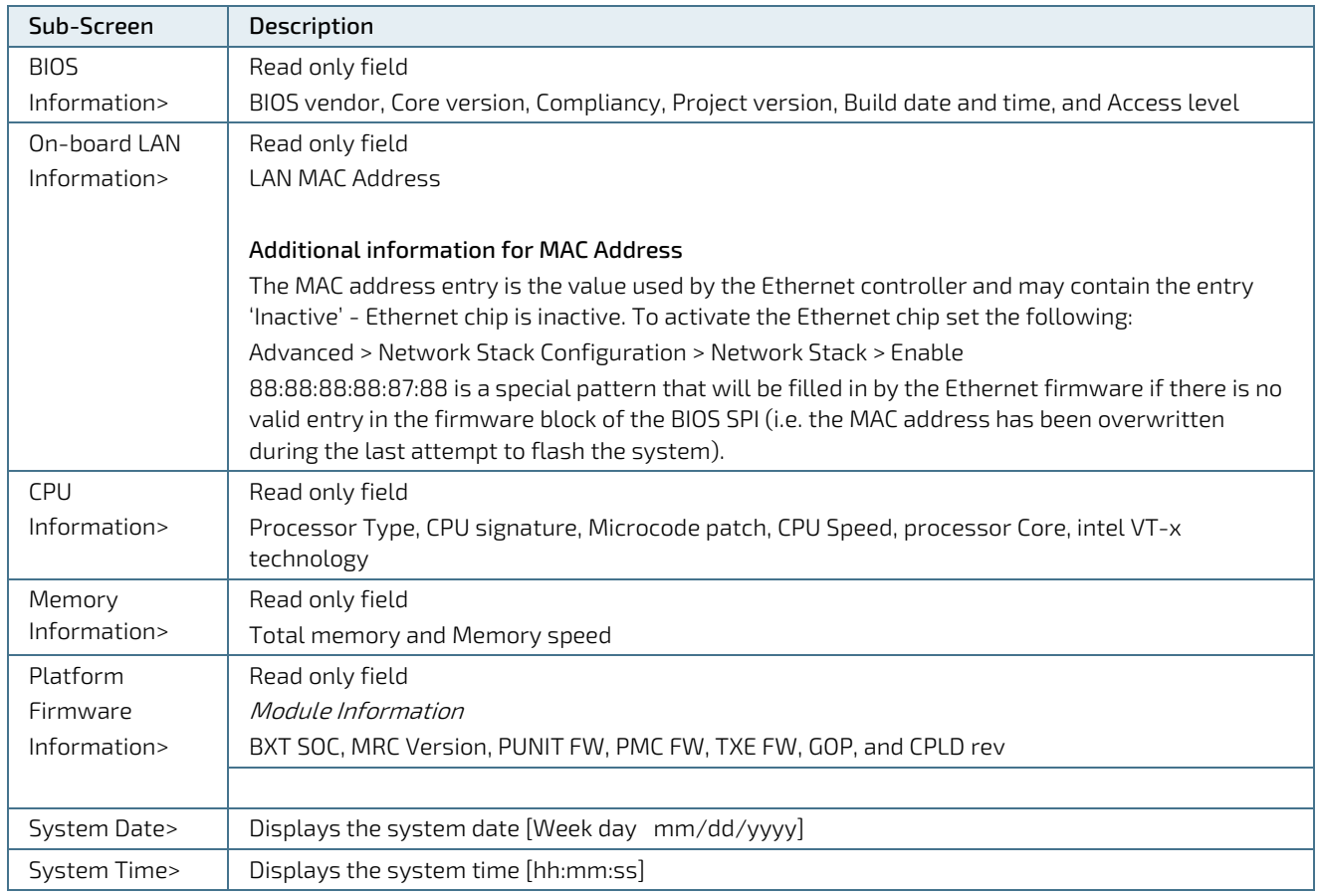

## 10.2.2. Advanced Setup Menu

The Advanced setup menu displays sub-screens and second level sub-screens with functions, for advanced configurations.

**NOTICE** 

Setting items, on this screen, to incorrect values may cause system malfunctions.

#### Figure 14: Advanced Setup Menu Initial Screen Example

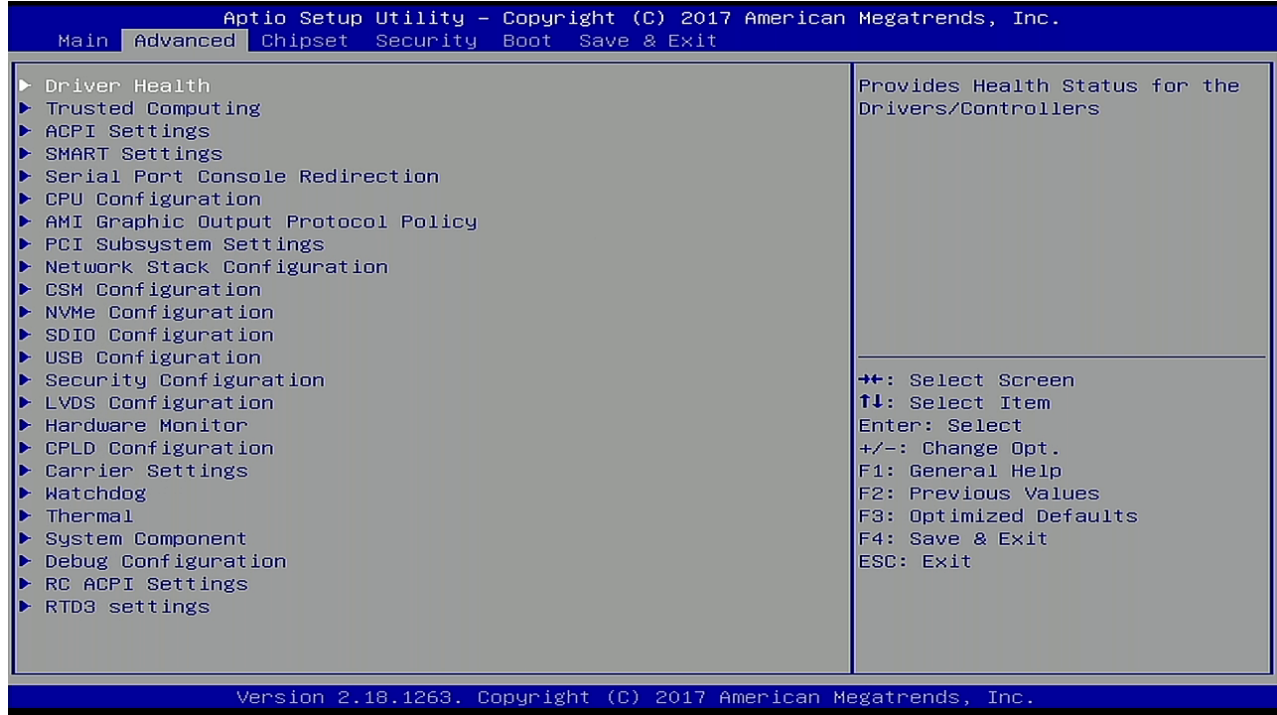

The following table shows the Advanced sub-screens and functions and describes the content. Default settings are in bold and for some functions, additional information is included.

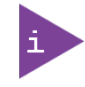

The BIOS features in this user guide are open to change and may not be the latest version. The latest version may have differences to the options and features described i[n Table 19.](#page-50-0)

#### <span id="page-50-0"></span>Table 19: Advanced Setup menu Sub-screens and Functions Example

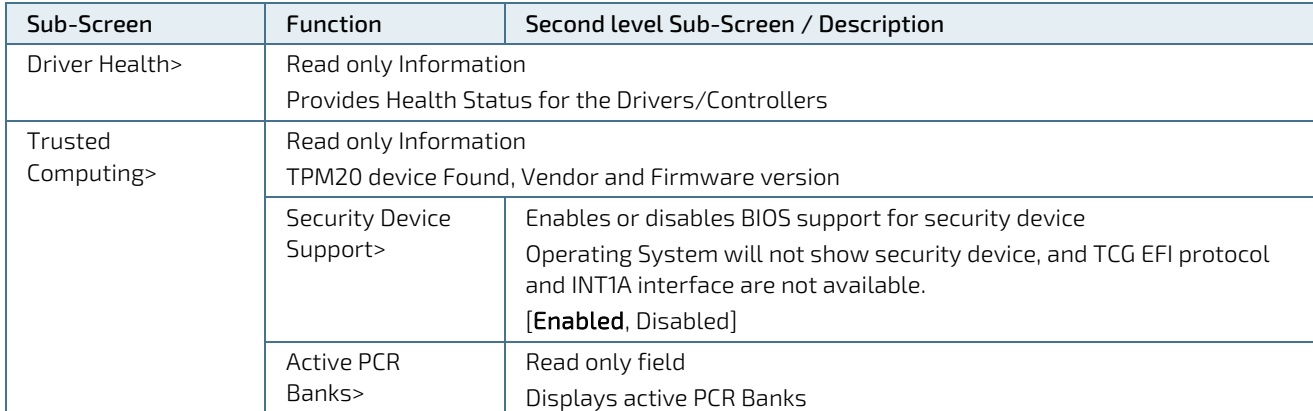

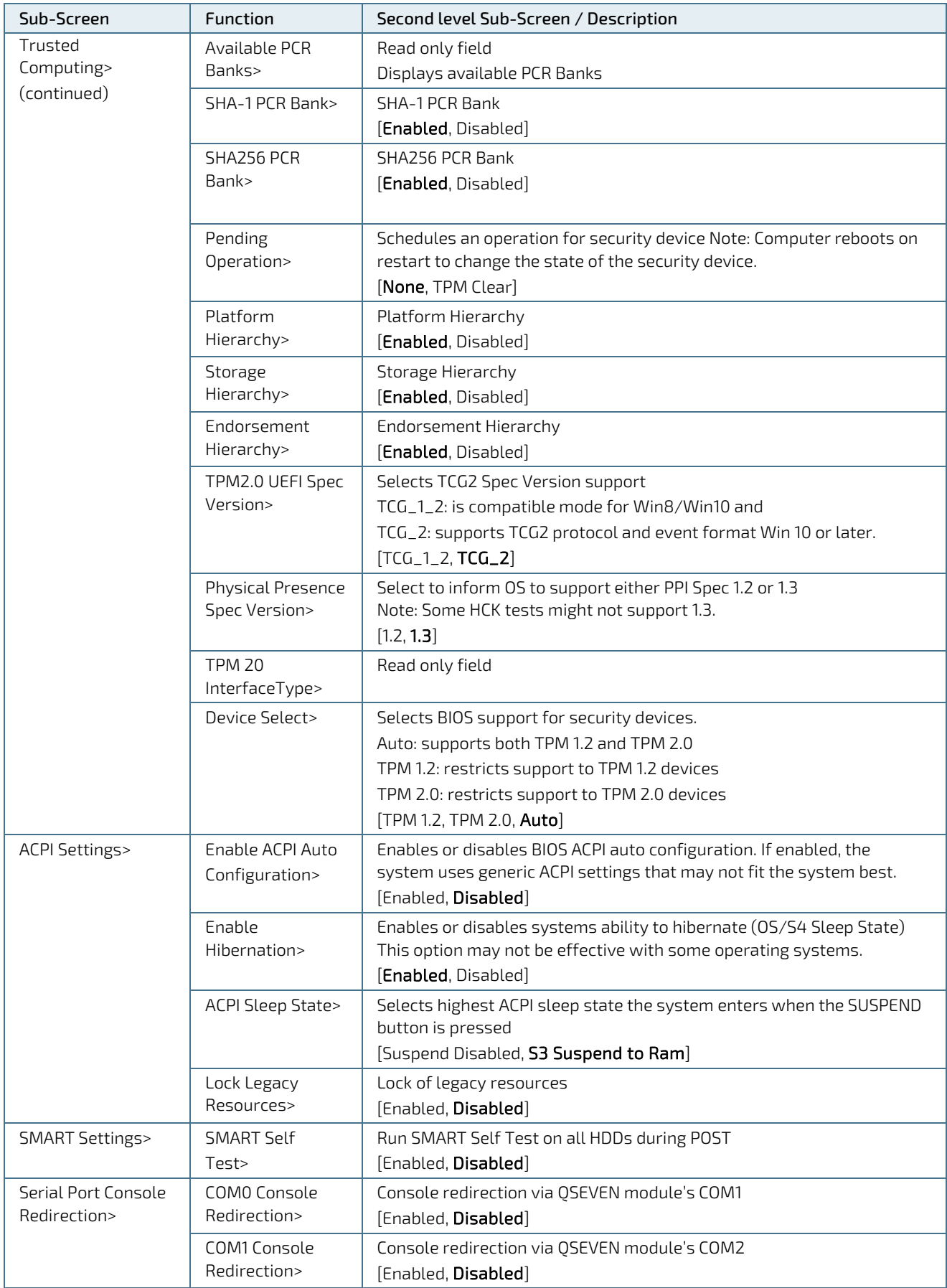

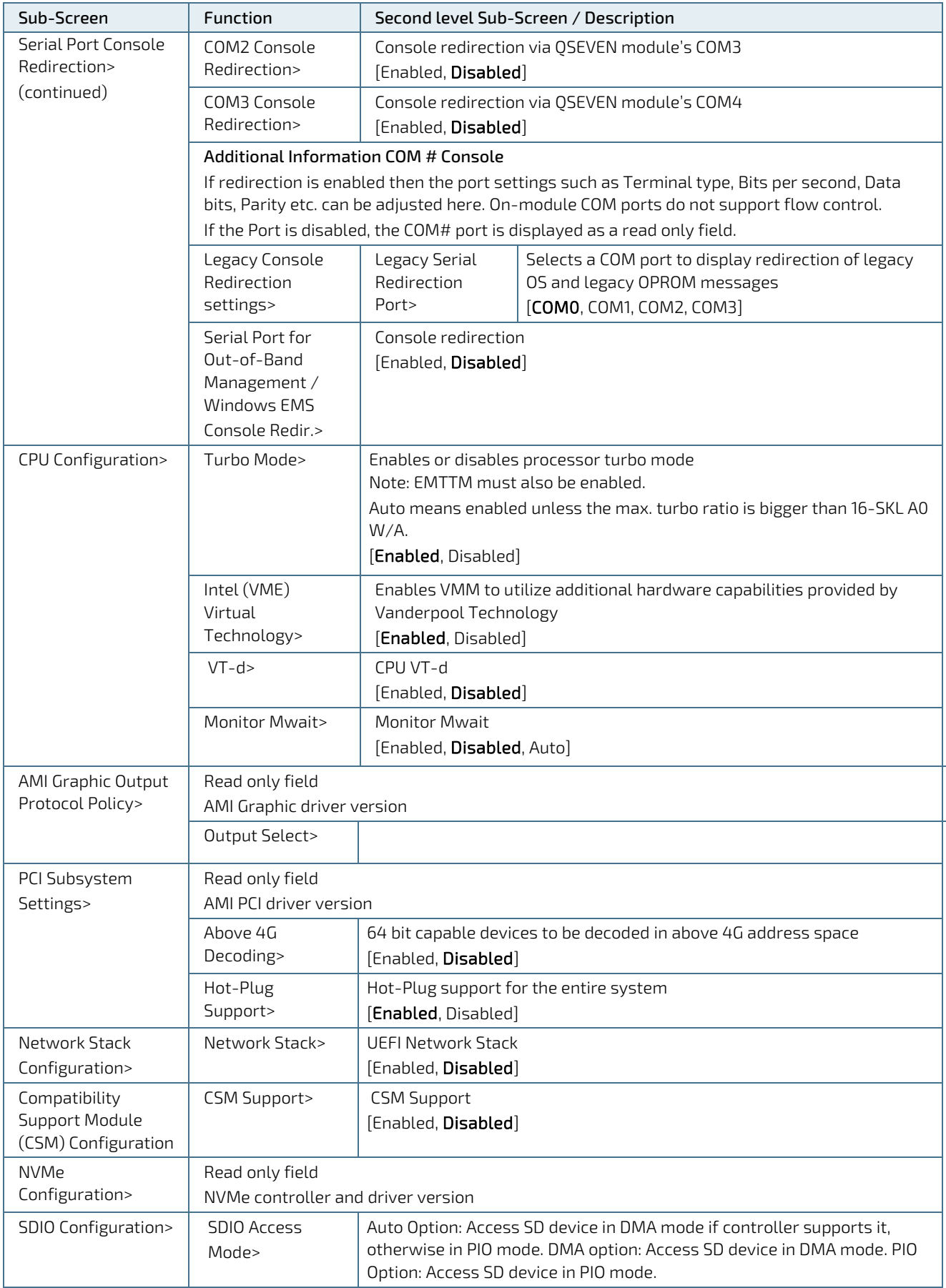

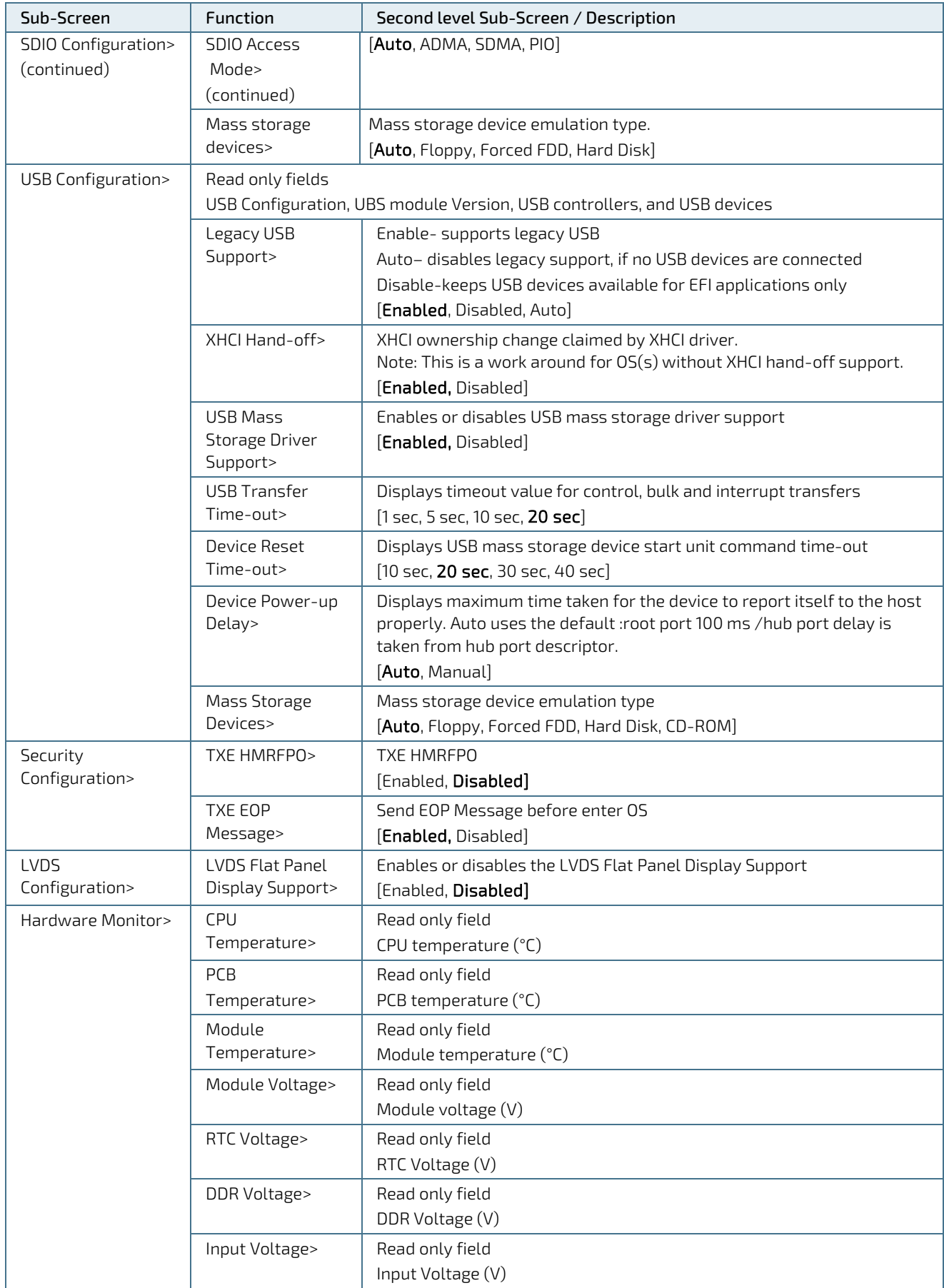

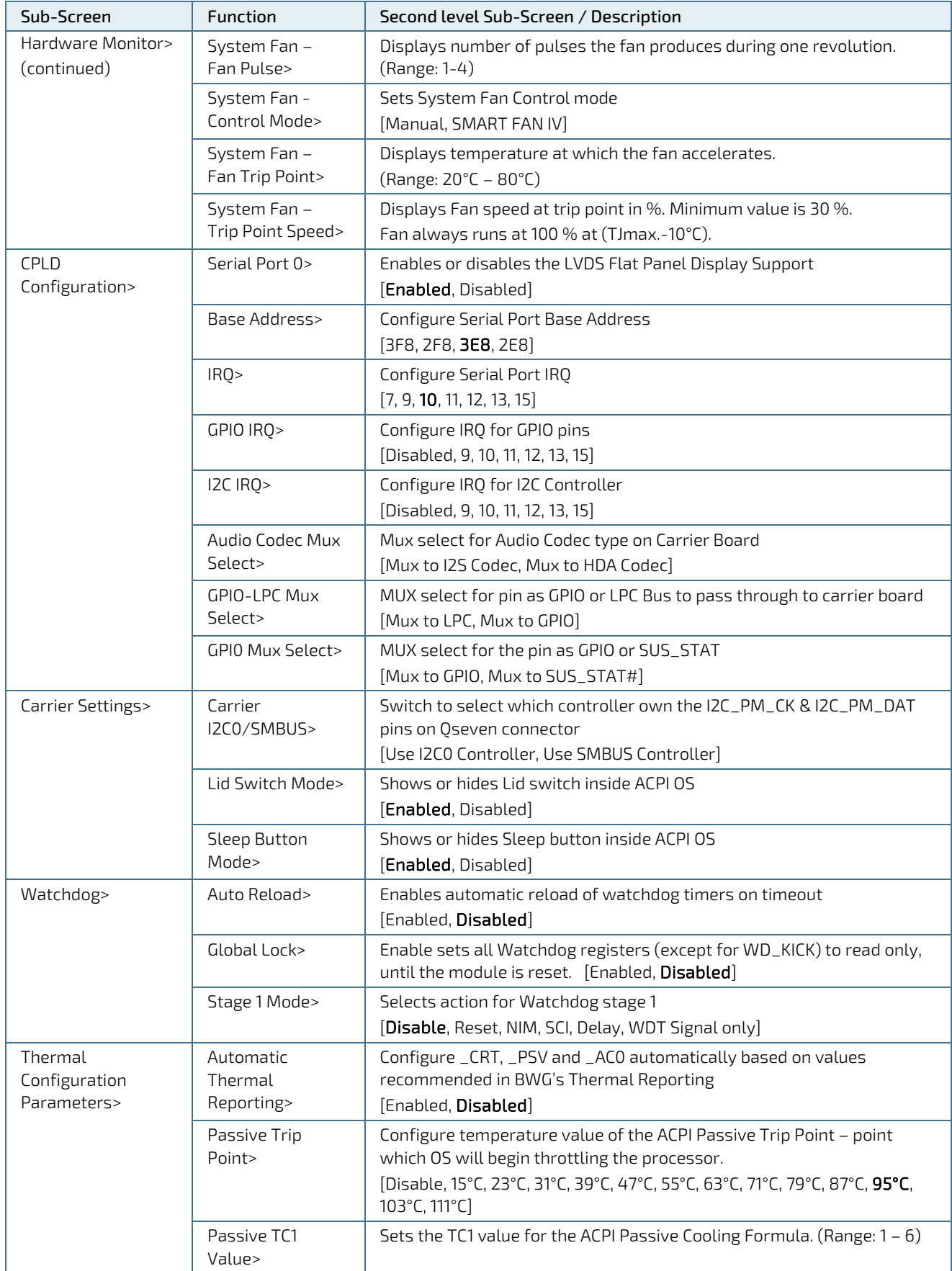

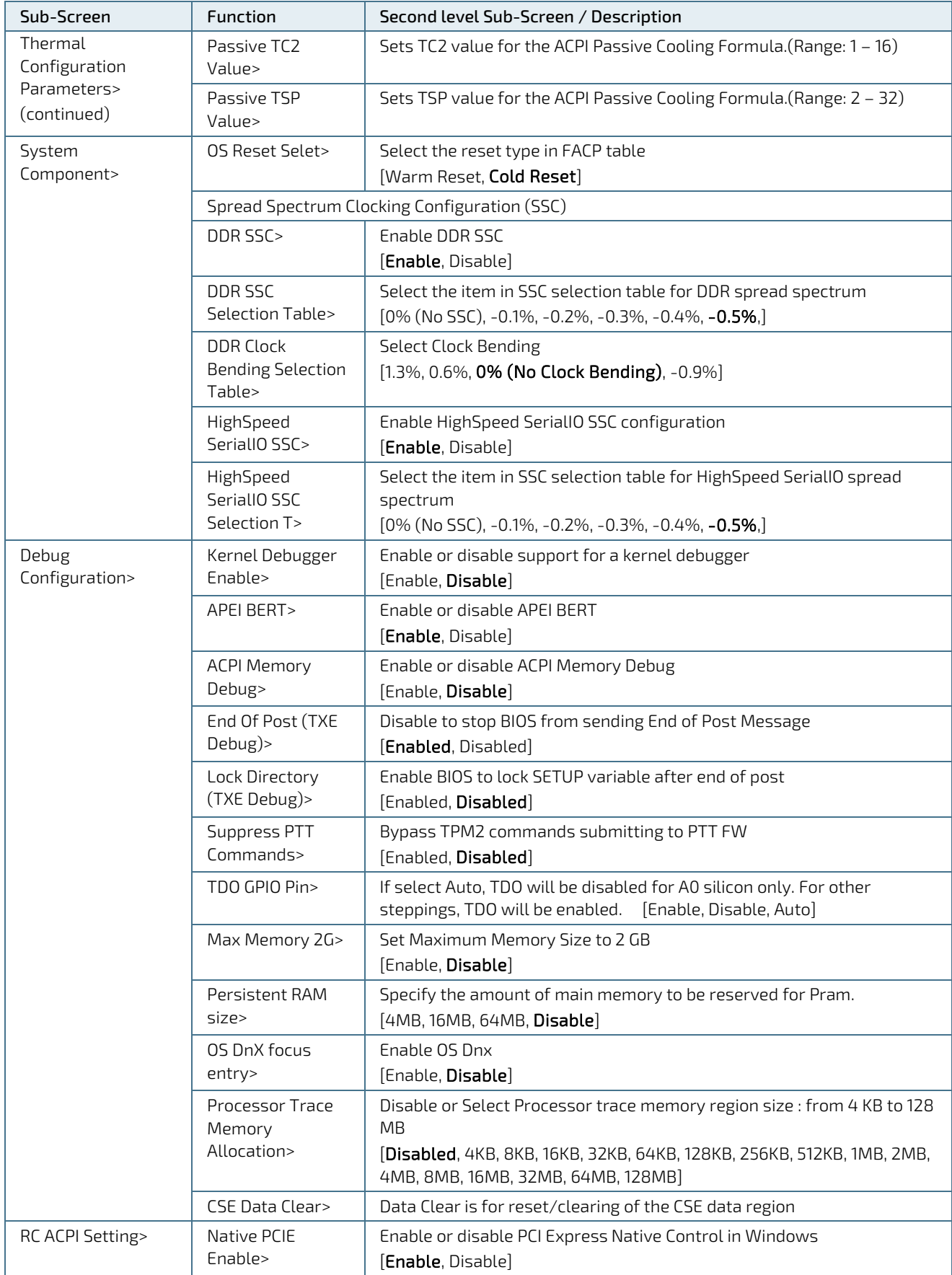

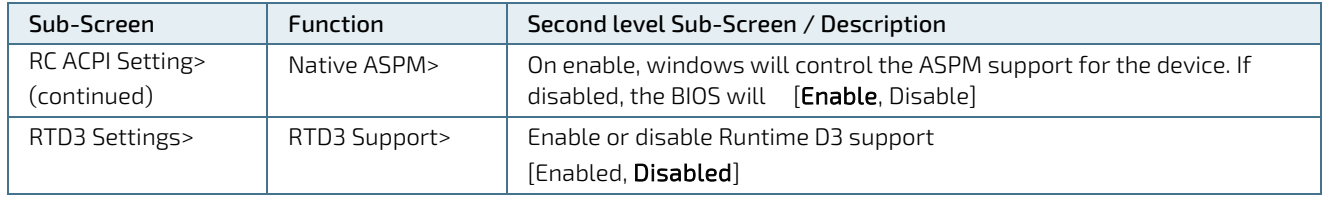

# 10.2.3. Chipset Setup Menu

The Chipset setup menu lists four sub-screen options North bridge, South bridge, Uncore Configuration and South Cluster Configuration.

# 10.2.3.1. Chipset> North Bridge

Figure 15: Chipset > North Bridge Menu Initial Screen Example

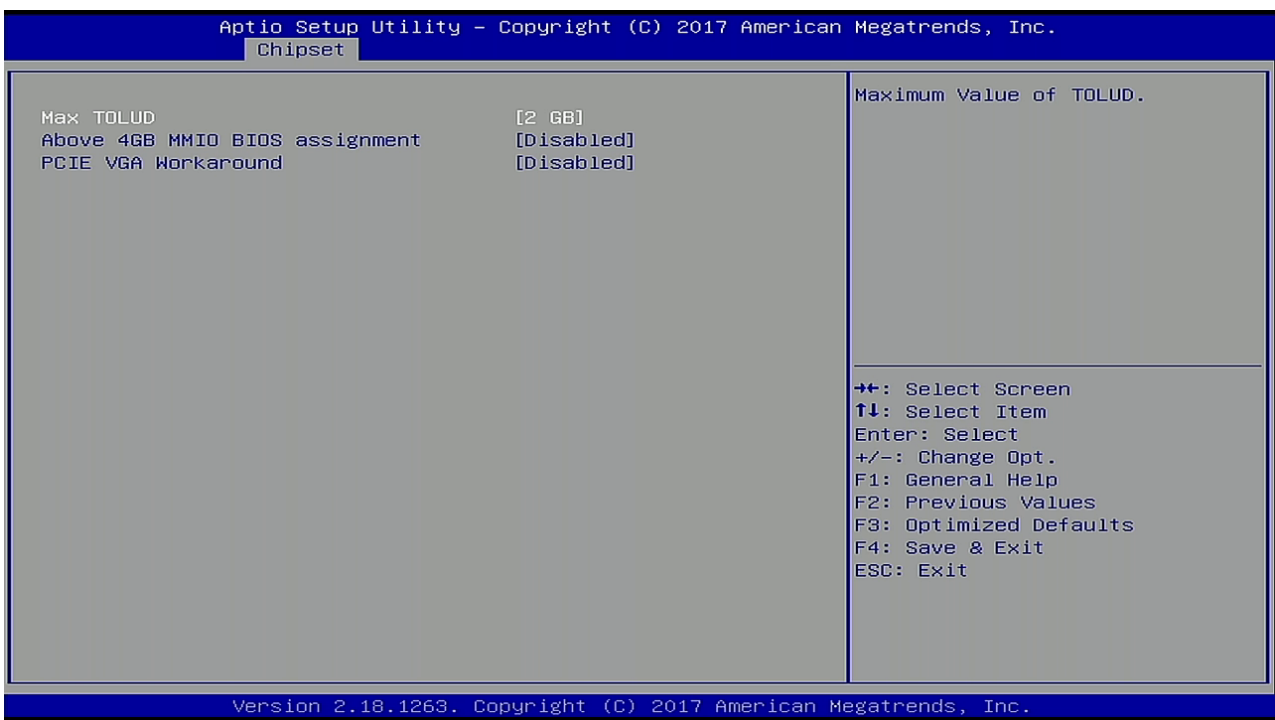

The following table shows the North bridge sub-screens and functions and describes the content. Default settings are in bold.

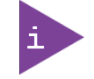

The BIOS features in this user guide are open to change and may not be the latest version. The latest version may have differences to the options and features described i[n Table 20.](#page-57-0)

#### <span id="page-57-0"></span>Table 20: Chipset Set > North Bridge Sub-screens and Function

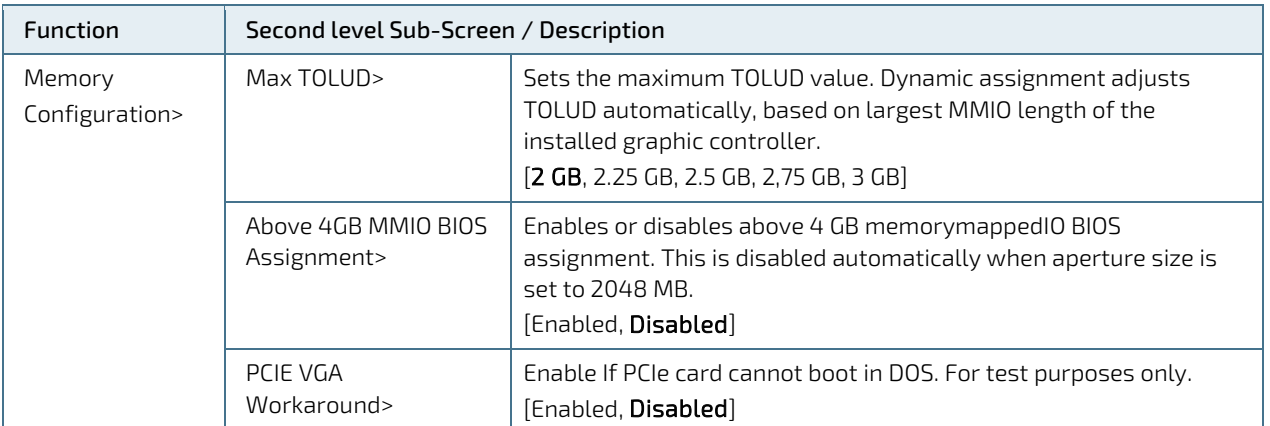

# 10.2.3.2. Chipset > South Bridge

Figure 16: Chipset>South Bridge Menu Initial Screen Example

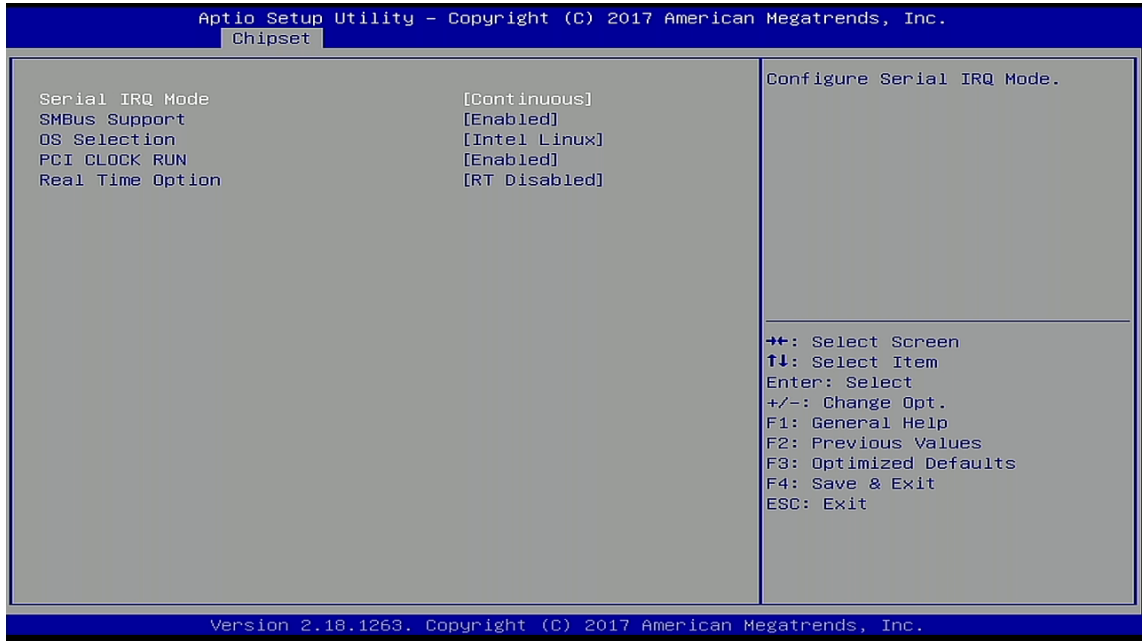

The following table shows the South Bridge sub-screens and functions, and describes the content. Default settings are in bold.

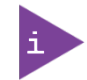

The BIOS features in this user guide are open to change and may not be the latest version. The latest version may have differences to the options and features described i[n Table 21.](#page-58-0)

#### <span id="page-58-0"></span>Table 21: Chipset Set> South Bridge Sub-screens and Functions

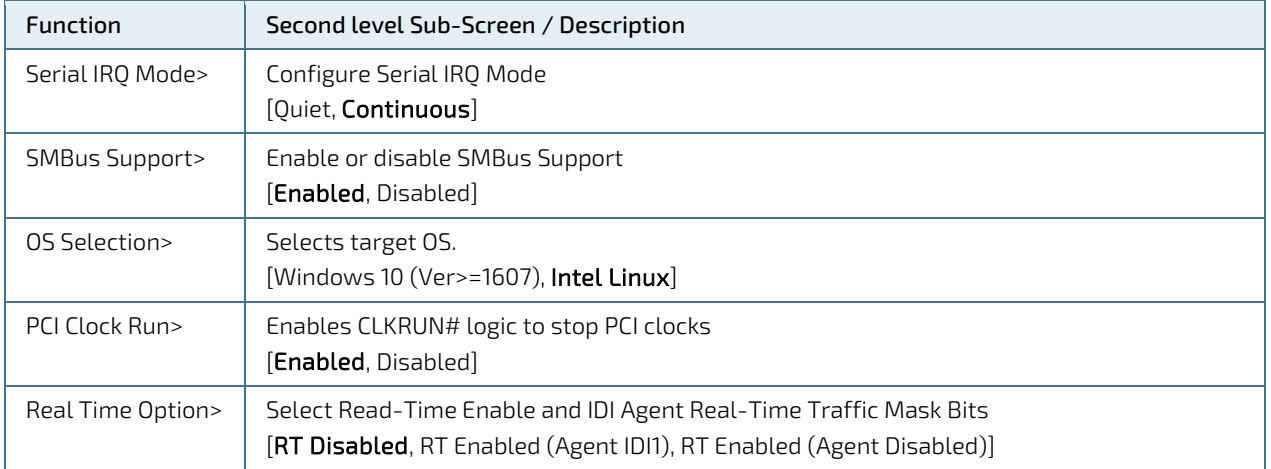

# 10.2.3.3. Chipset> Uncore Configuration

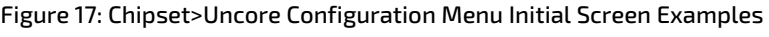

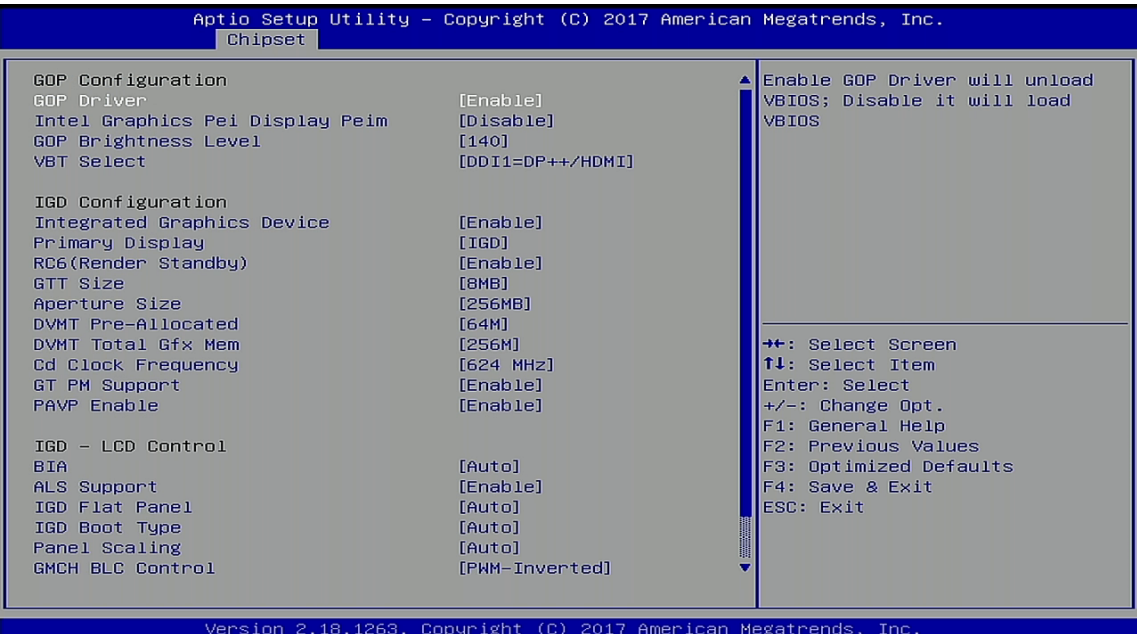

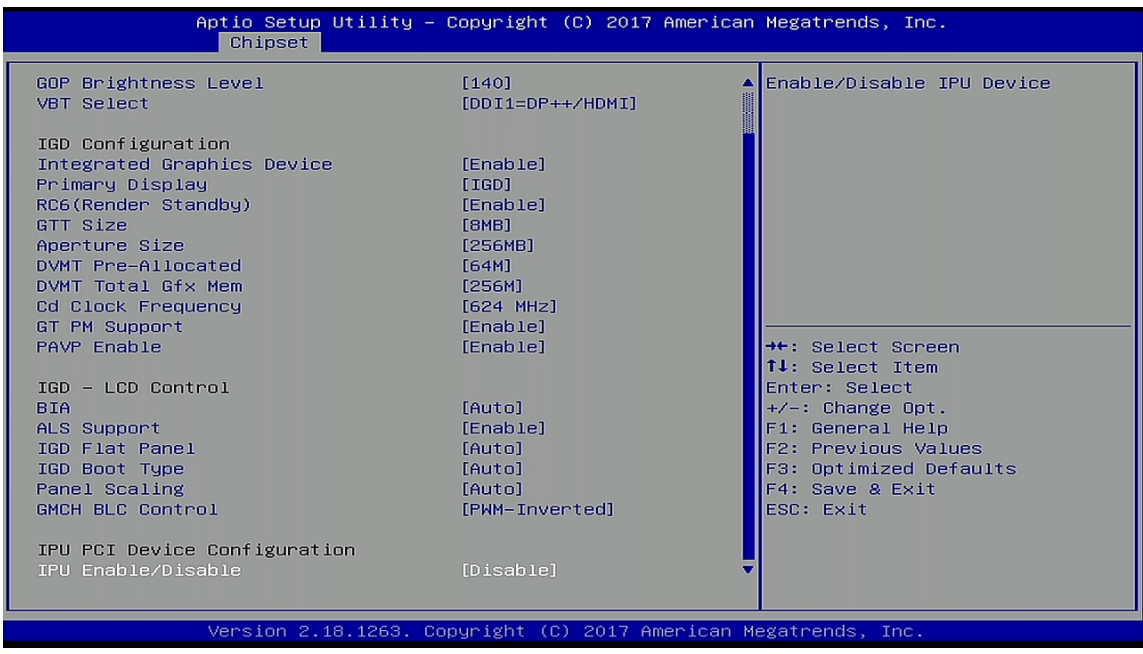

The following table shows the Uncore Configuration sub-screens and functions and describes the content. Default settings are in bold.

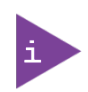

The setup menu screens may not be the latest version. The latest version may have certain differences to the options and features described i[n Table 22.](#page-60-0)

#### <span id="page-60-0"></span>Table 22: Chipset Set> Uncore Configuration Sub-screens and Functions

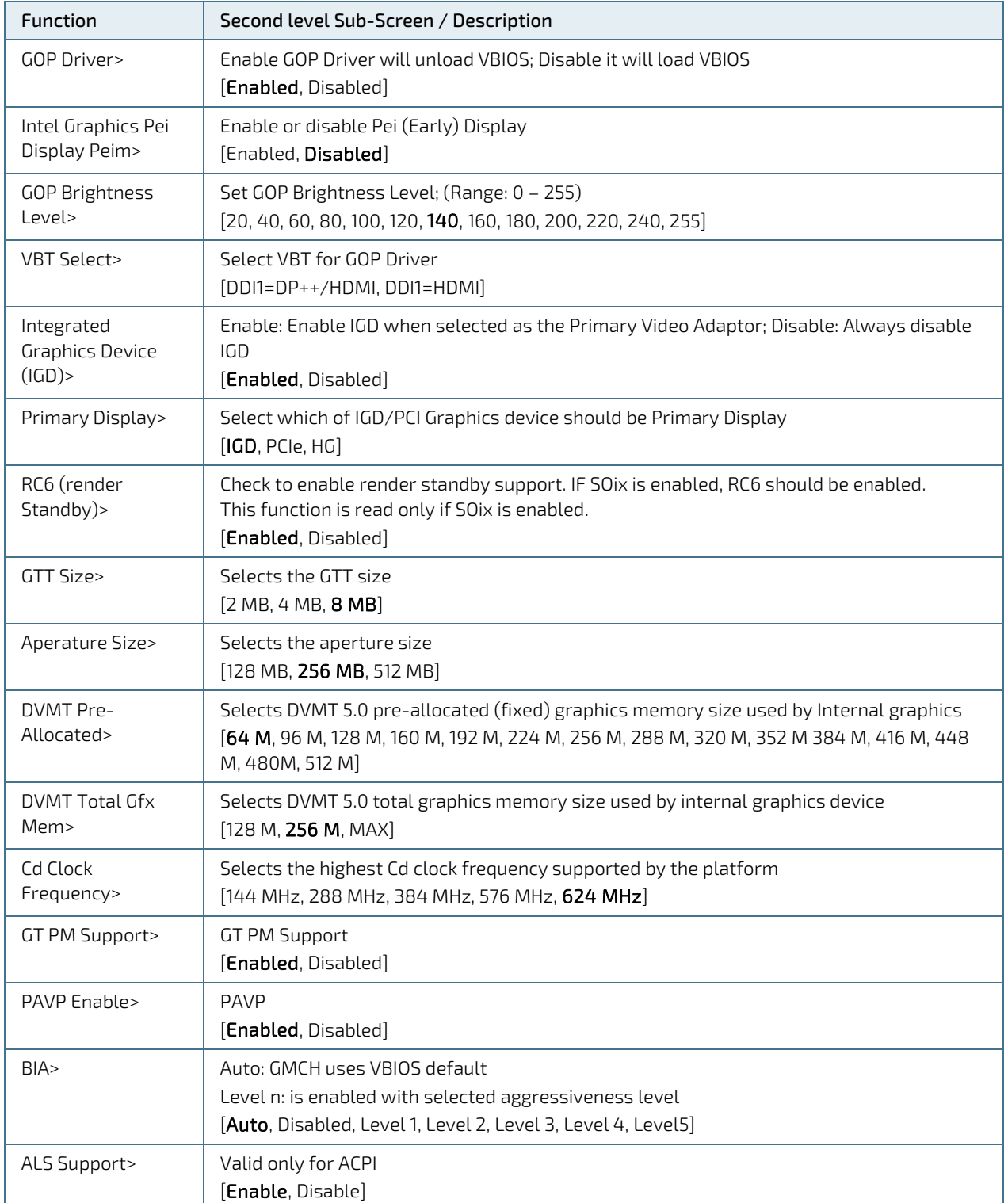

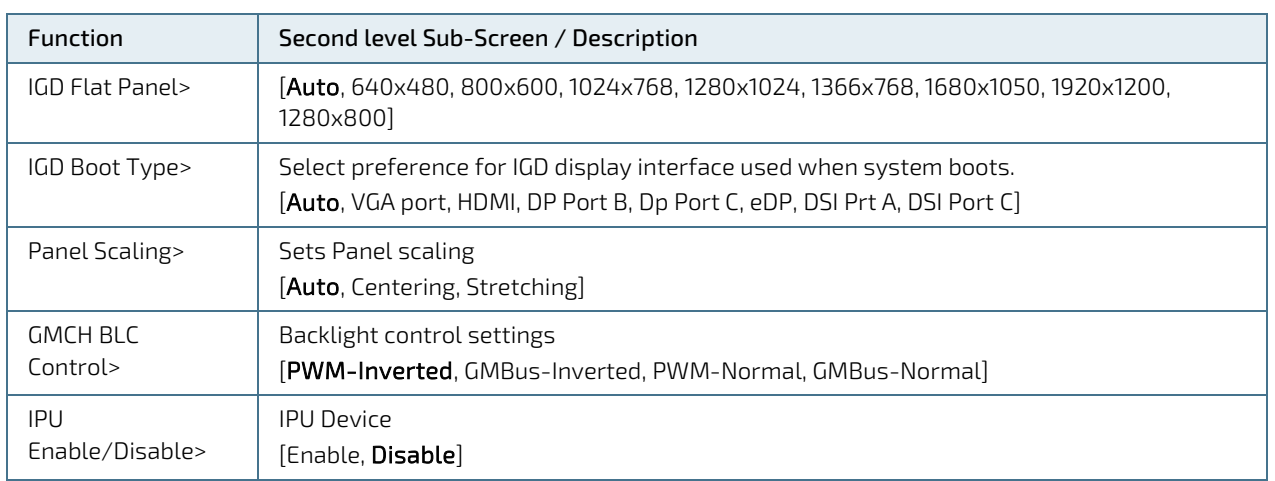

# 10.2.3.4. Chipset> South Cluster Configuration

Figure 18: Chipset>South Cluster Configuration Menu Initial Screen Example

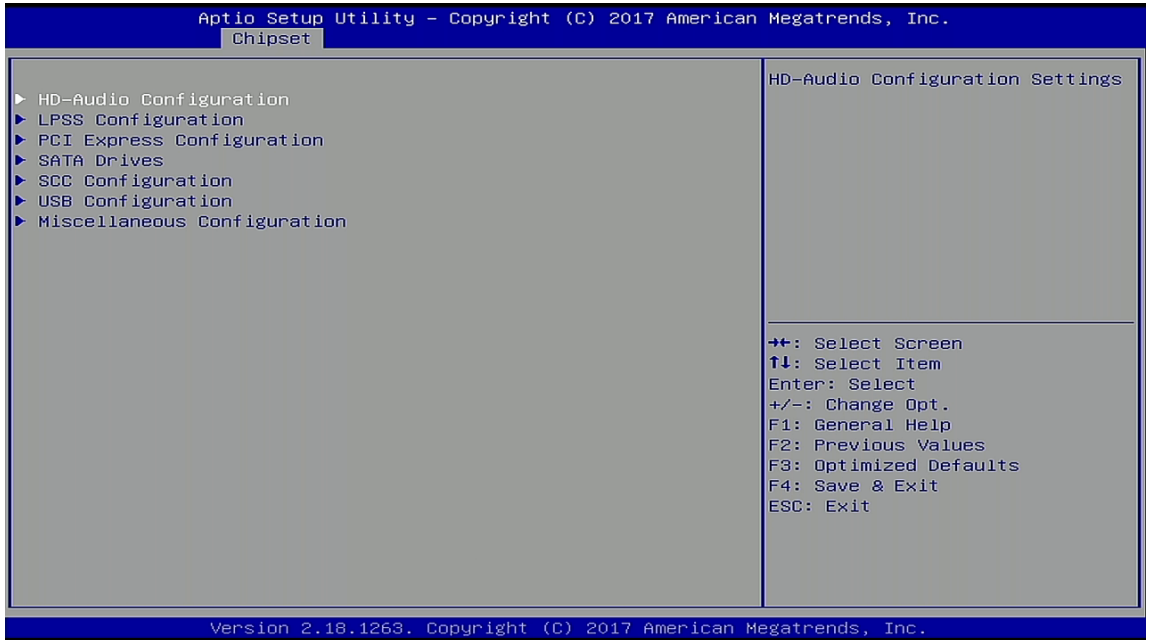

The following table shows the South Cluster Configuration sub-screens and functions and describes the content. Default settings are in bold and for some functions, additional information is included.

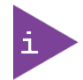

The BIOS features in this user guide are open to change and may not be the latest version. The latest version may have differences to the options and features described i[n Table 23.](#page-62-0)

<span id="page-62-0"></span>Table 23: Chipset>South Cluster Configuration Sub-screens and Functions

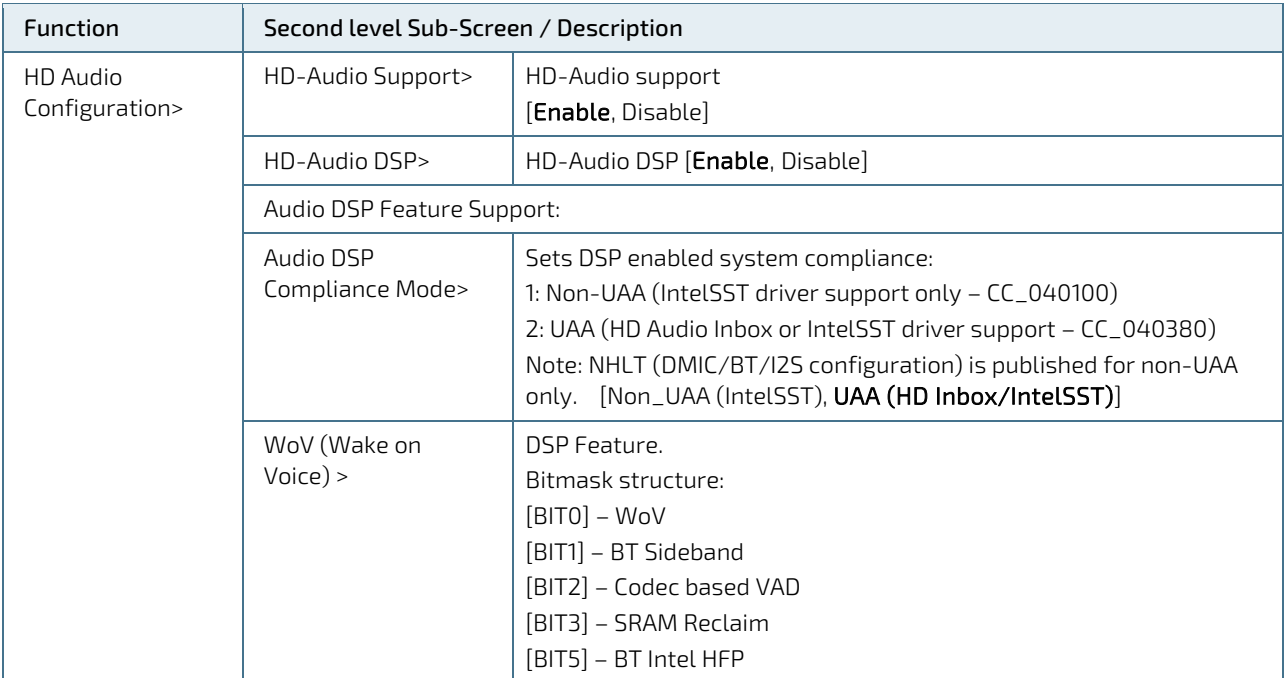

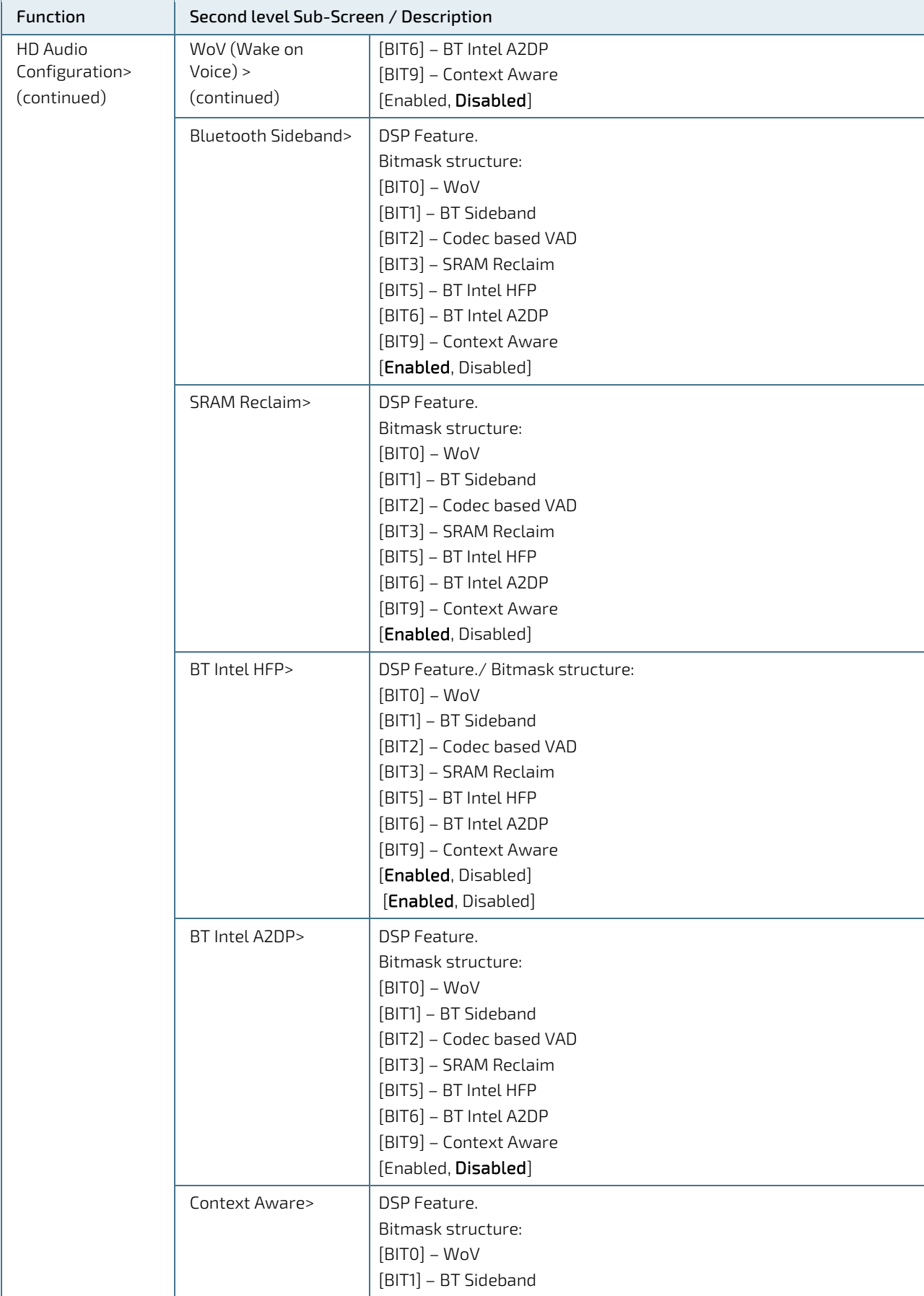

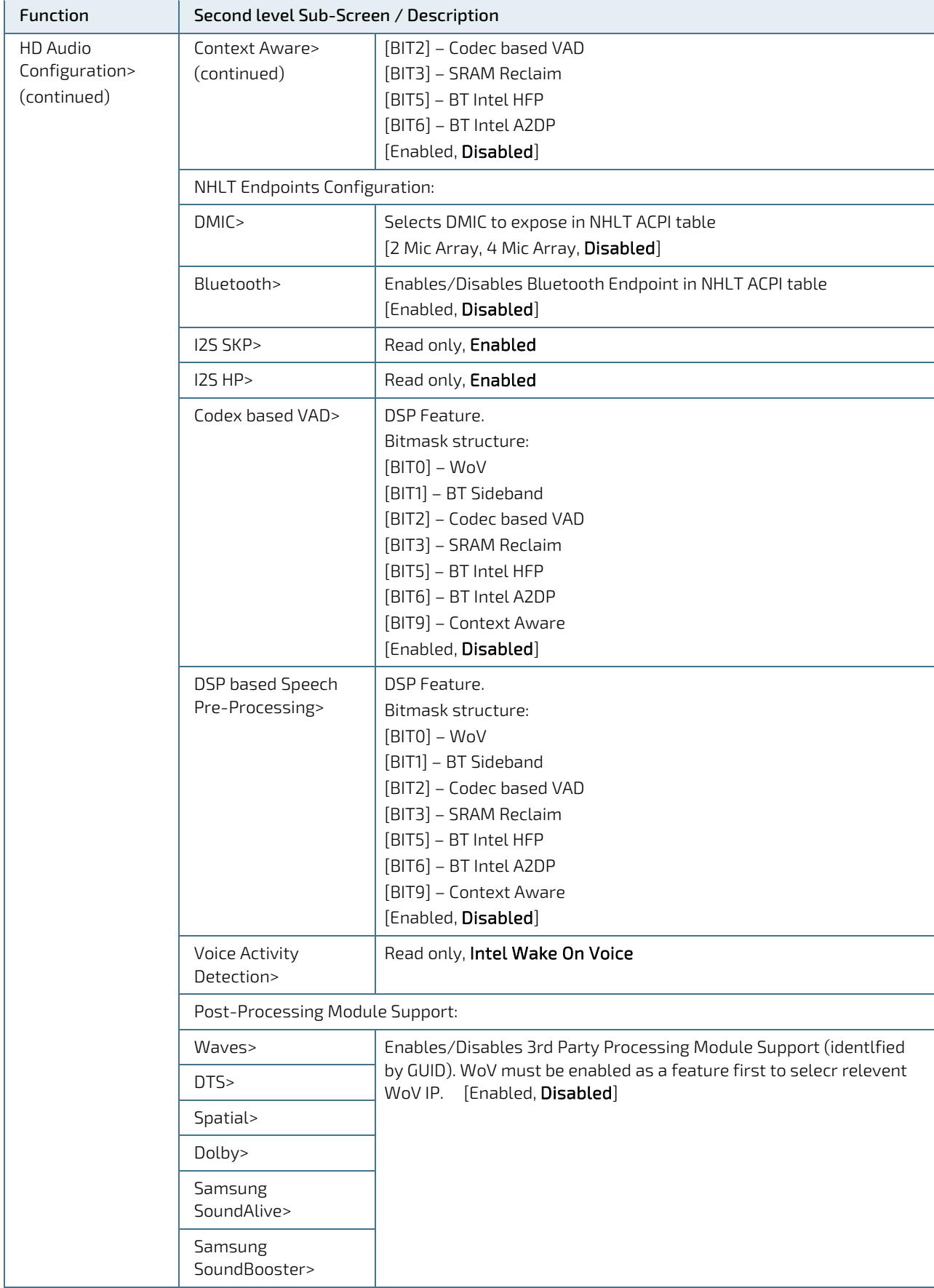

÷,

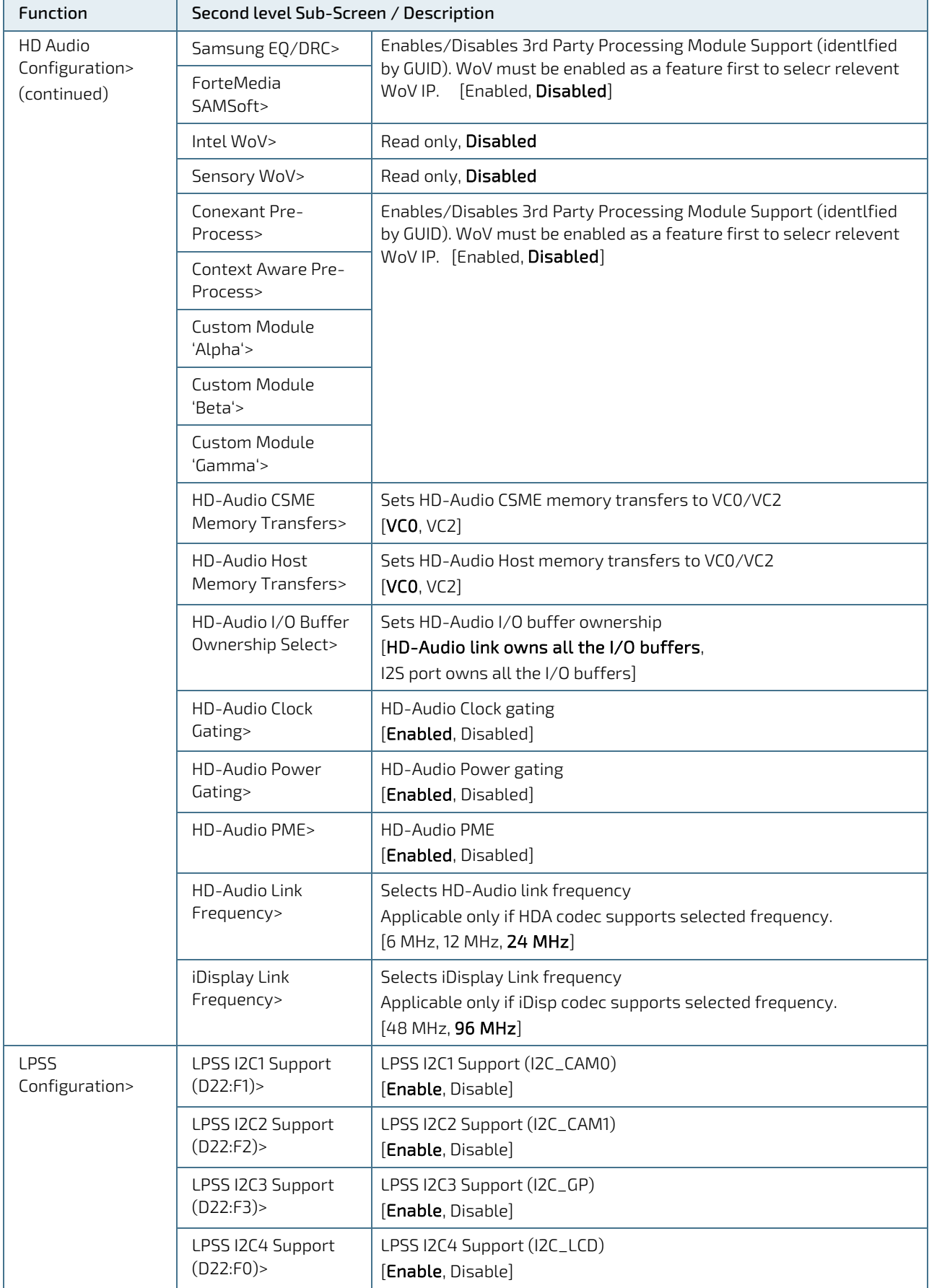

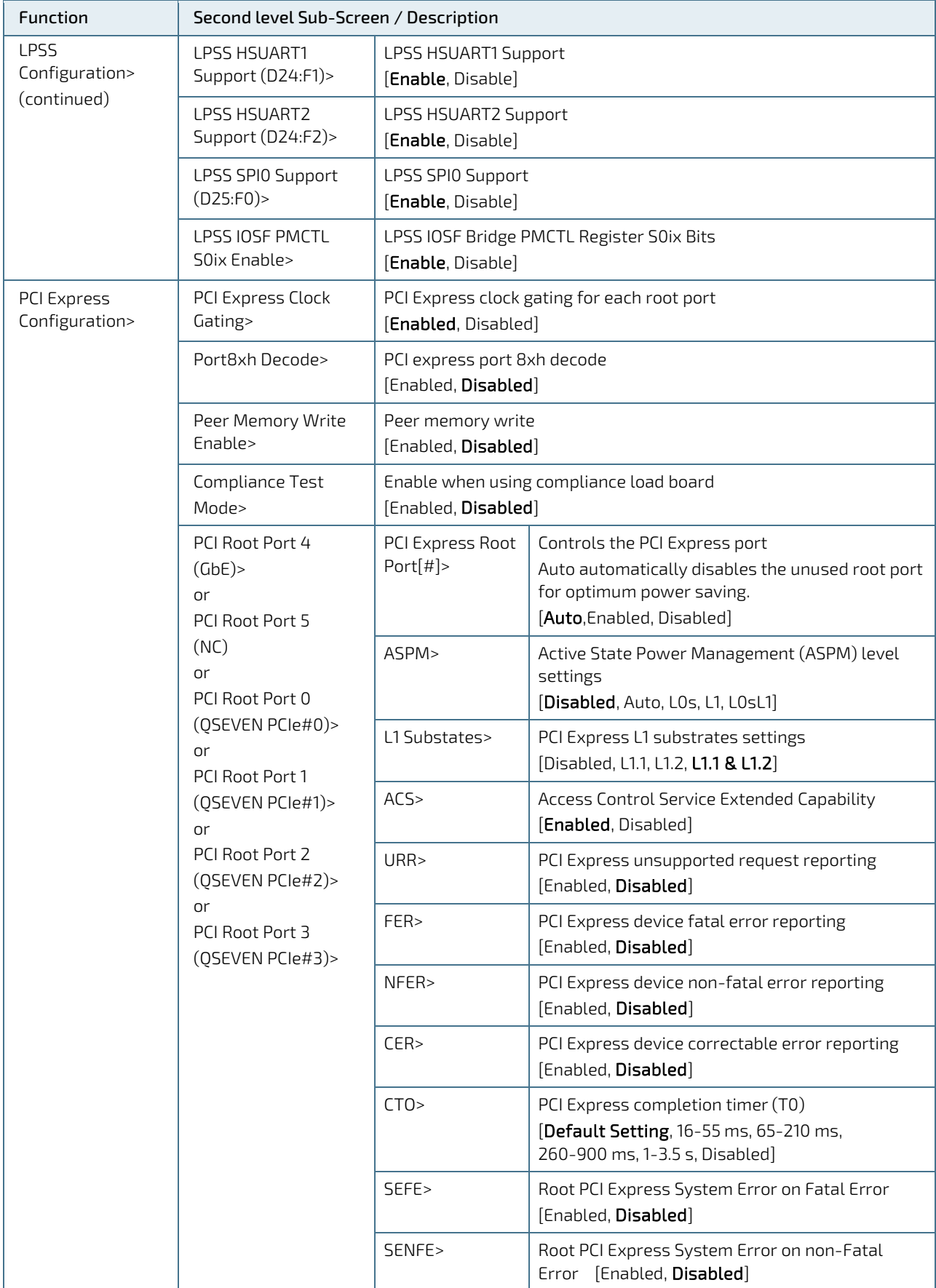

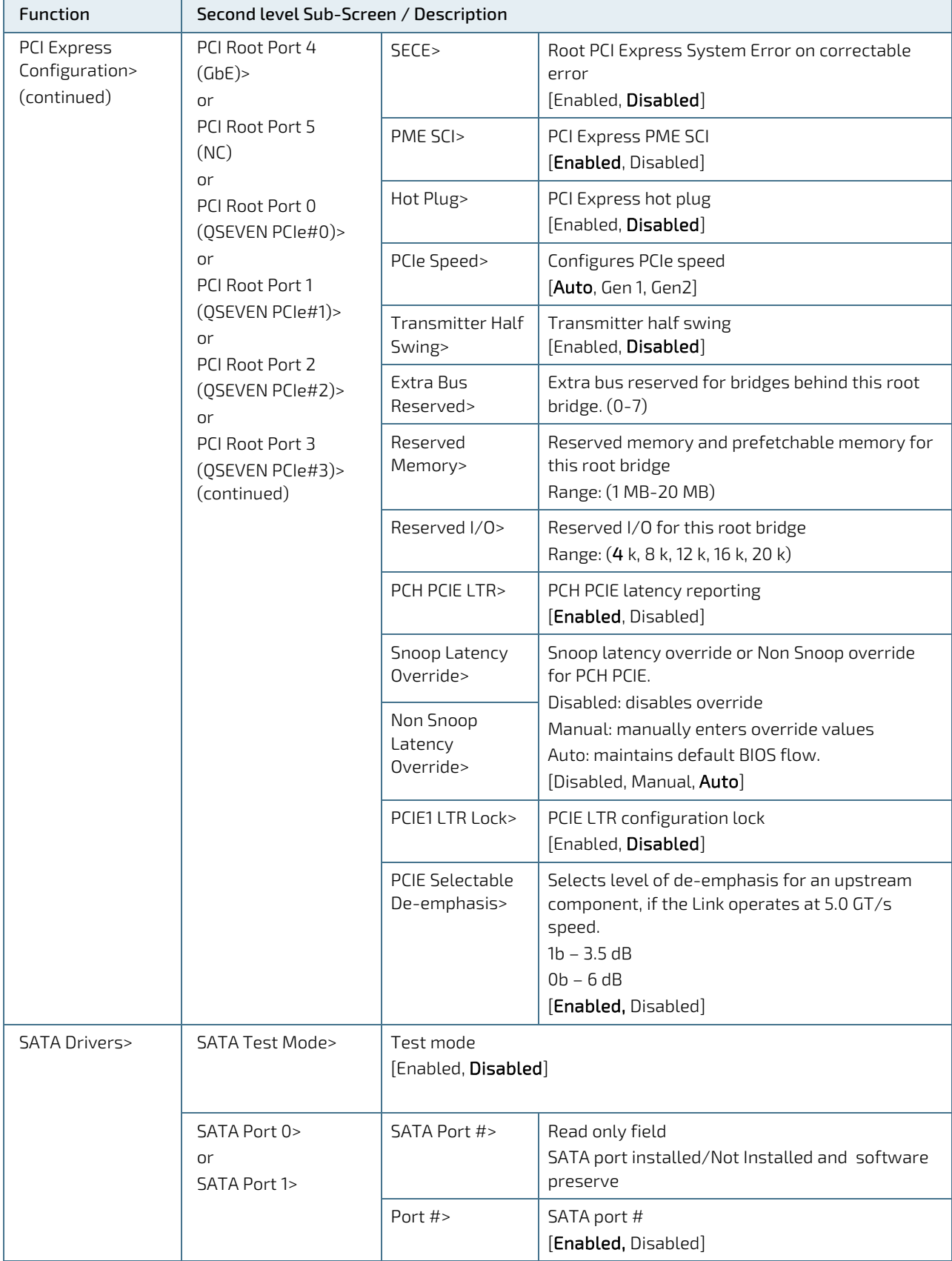

![](_page_68_Picture_235.jpeg)

![](_page_69_Picture_52.jpeg)

## <span id="page-70-0"></span>10.2.4. Security Setup Menu

The Security setup menu provides information about the passwords and functions for specifying the security settings such as Hard Disk user and master passwords.

![](_page_70_Picture_113.jpeg)

![](_page_70_Picture_114.jpeg)

The following table shows the Security sub-screens and functions and describes the content. Default settings are in bold and for some functions, additional information is included.

![](_page_70_Picture_6.jpeg)

The BIOS features in this user guide are open to change and may not be the latest version. The latest version may have differences to the options and features described i[n Table 24.](#page-70-1)

#### <span id="page-70-1"></span>Table 24: Security Setup Menu Initial Screen

![](_page_70_Picture_115.jpeg)

![](_page_71_Picture_239.jpeg)
### 10.2.4.1. Remember the Password

It is recommended to keep a record of all passwords in a safe place. Forgotten passwords results in the user being locked out of the system. If the system cannot be booted because the User Password or the Supervisor Password are not known, clear the uEFI BIOS settings, or contact [Kontron Support](https://www.kontron.de/support) for further assistance.

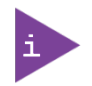

HDD security passwords cannot be cleared using the above method.

# 10.2.5. Boot Setup Menu

The Boot setup menu lists the dynamically generated boot-device priority order.

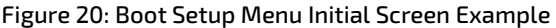

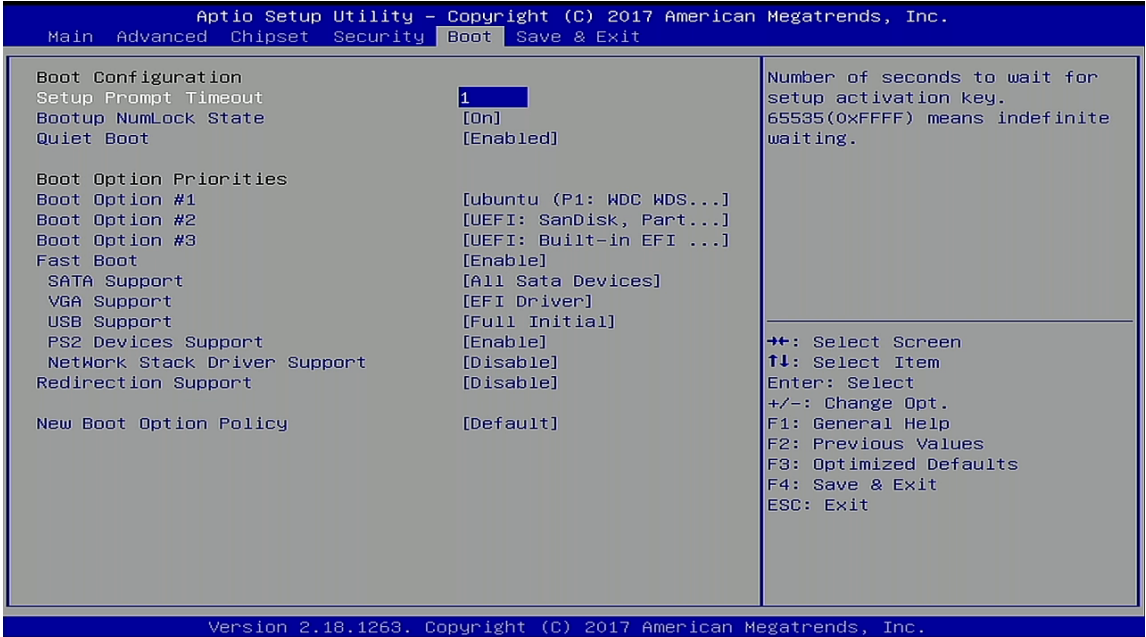

The following table shows the Boot set up sub-screens and functions and describes the content. Default settings are in bold.

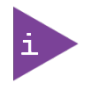

The BIOS features in this user guide are open to change and may not be the latest version. The latest version may have differences to the options and features described i[n Table 25.](#page-73-0)

<span id="page-73-0"></span>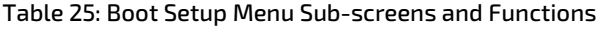

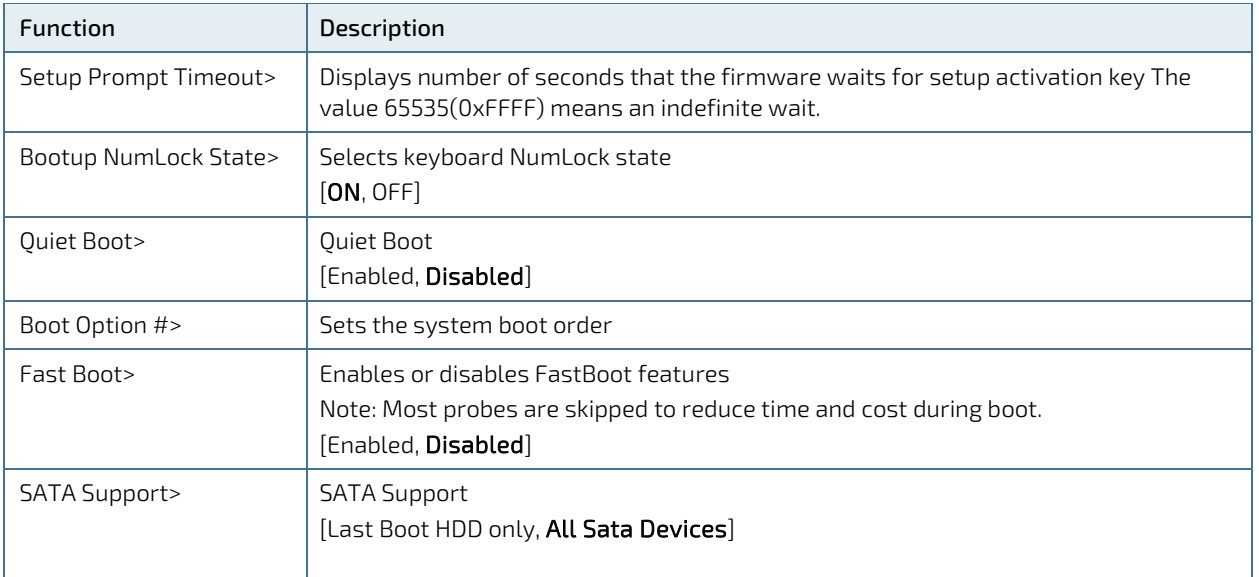

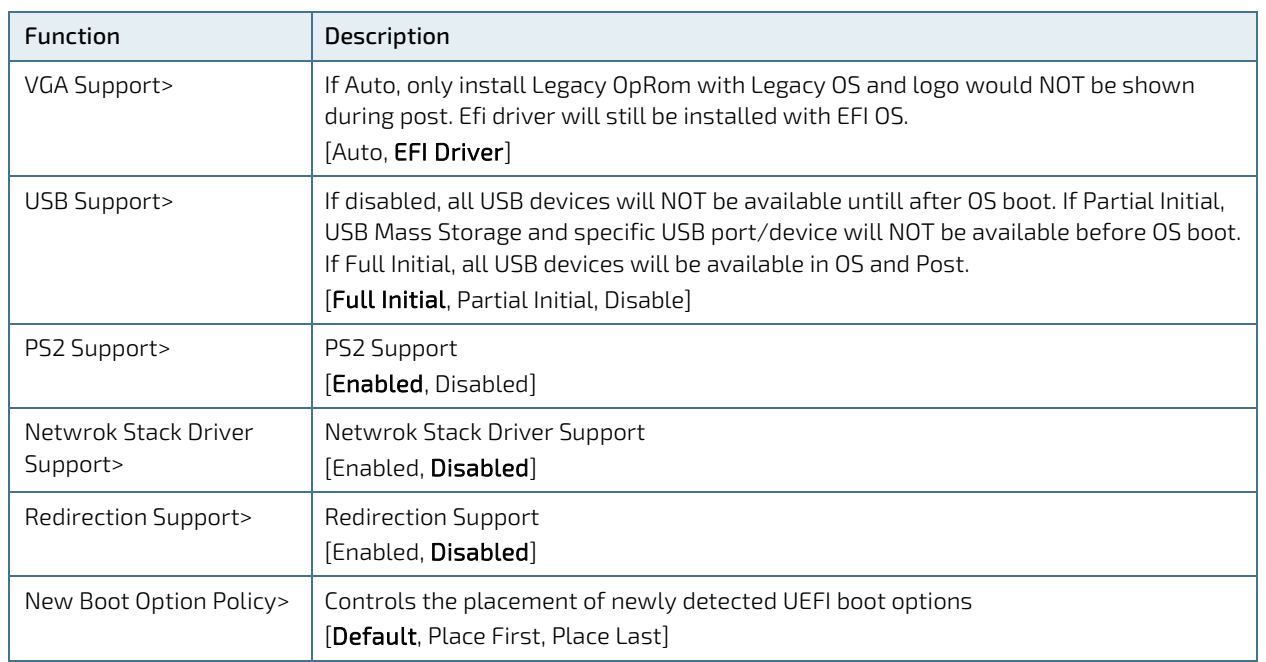

# 10.2.6. Save and Exit Setup Menu

The Save and Exit setup menu provides functions for handling changes made to the settings and exiting the program.

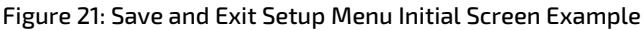

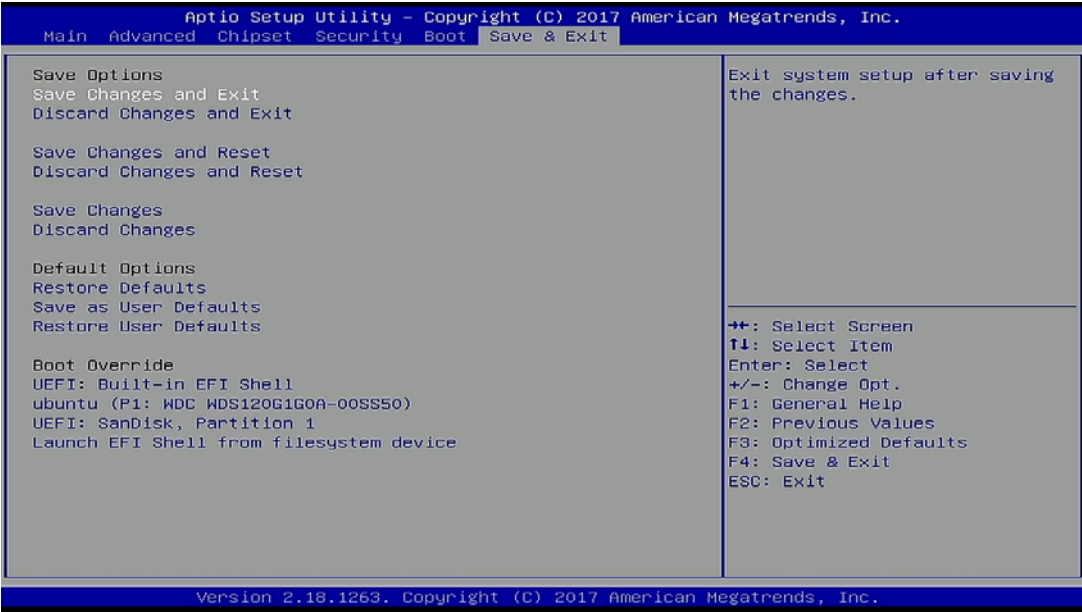

The following table shows the Save and Exit sub-screens and functions and describes the content.

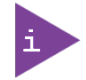

The BIOS features in this user guide are open to change and may not be the latest version. The latest version may have differences to the options and features described i[n Table 26.](#page-75-0)

#### <span id="page-75-0"></span>Table 26: Save and Exit Setup Menu Sub-screens and Functions

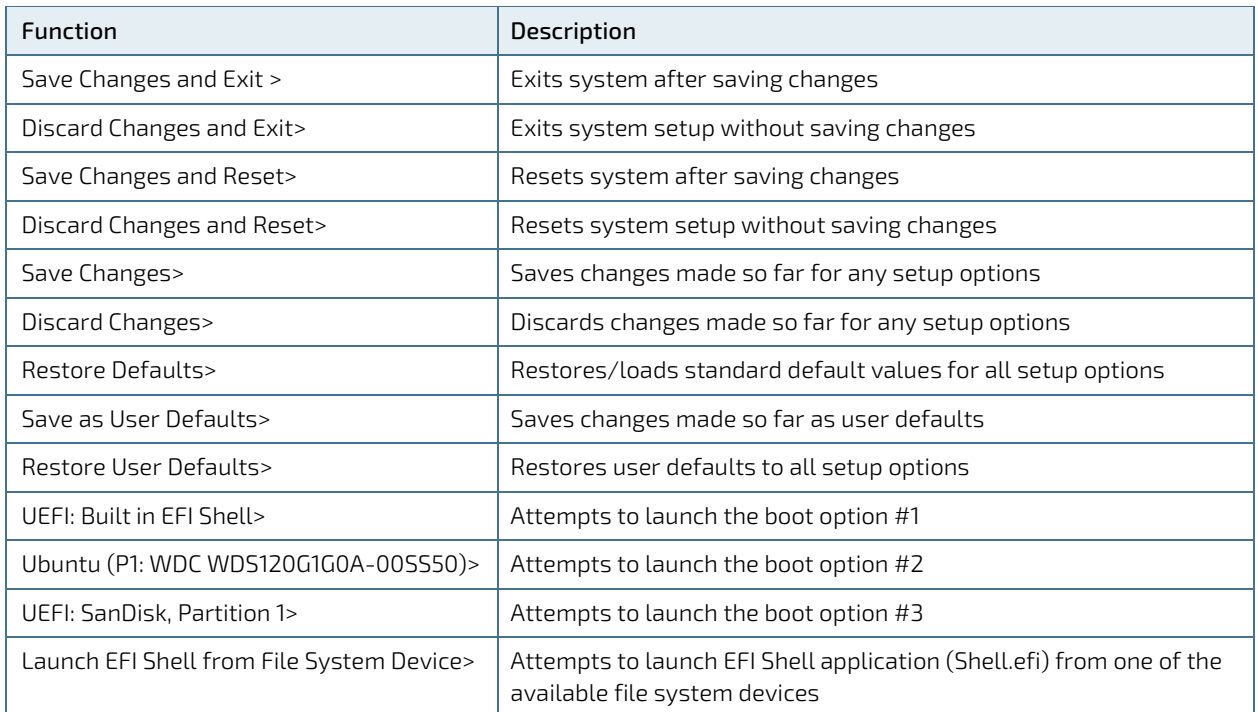

### 10.3. The uEFI Shell

The Kontron uEFI BIOS features a built-in and enhanced version of the uEFI Shell. For a detailed description of the available standard shell scripting, refer to the EFI Shell User Guide. For a detailed description of the available standard shell commands, refer to the EFI Shell Command Manual. Both documents can be downloaded from the EFI and Framework Open Source Community homepage [\(http://sourceforge.net/projects/efi-shell/files/documents/\)](http://sourceforge.net/projects/efi-shell/files/documents/).

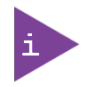

AMI APTIO update utilities for DOS, EFI Shell and Windows are available at AMI.com: [http://www.ami.com/support/downloads/amiflash.zip.](http://www.ami.com/support/downloads/amiflash.zip)

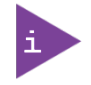

Kontron uEFI BIOS does not provide all shell commands described in the EFI Shell Command Manual.

### 10.3.1. Basic Operation of the uEFI Shell

The uEFI Shell forms an entry into the uEFI boot order and is the first boot option by default.

### 10.3.1.1. Entering the uEFI Shell

To enter the uEFI Shell, follow the steps below:

- 1. Power on the module, see Chapte[r 9/Power on.](#page-46-0)
- 2. Press the <F7> key (instead of <DEL>) to display a choice of boot devices.
- 3. Choose 'UEFI: Built-in EFI shell'.

```
EFI Shell version 2.40 [5.11]
Current running mode 1.1.2
Device mapping table
Fs0 :HardDisk - Alias hd33b0b0b fs0
  Acpi(PNP0A03,0)/Pci(1D|7)/Usb(1, 0)/Usb(1, 0)/HD(Part1,Sig17731773)
```
- 4. Press the <ESC> key within 5 seconds to skip startup.nsh, and any other key to continue.
- 5. The output produced by the device-mapping table can vary depending on the board's configuration.
- 6. If the <ESC> key is pressed before the 5 second timeout elapses, the shell prompt is shown:

Shell>

#### 10.3.1.2. Exiting the uEFI Shell

To exit the uEFI Shell, follow one of the steps below:

- 1. Use the exit uEFI Shell command to select the boot device, in the Boot menu, that the OS boots from.
- 2. Reset the board using the reset uEFI Shell command.

# 10.4. uEFI Shell Scripting

# 10.4.1. Startup Scripting

If the <ESC> key is not pressed and the timeout has run out then the uEFI Shell automatically tries to execute some startup scripts. It searches for scripts and executes them in the following order:

- 1. Initially searches for Kontron flash-stored startup script.
- 2. If there is no Kontron flash-stored startup script present, then the uEFI-specified startup.nsh script is used. This script must be located on the root of any of the attached FAT formatted disk drive.
- 3. If none of the startup scripts are present or the startup script terminates then the default boot order is continued.

# 10.4.2. Create a Startup Script

Startup scripts can be created using the uEFI Shell built-in editor edit or under any OS with a plain text editor of your choice. To create a startup shell script, simply save the script on the root of any FAT-formatted drive attached to the system. To copy the startup script to the flash, use the kBootScript uEFI Shell command.

In case there is no mass storage device attached, the startup script can be generated in a RAM disk and stored in the SPI boot flash using the kRamdisk uEFI Shell command.

# 10.4.3. Example of Startup Scripts

## 10.4.3.1. Execute Shell Script on other Harddrive

This example (startup.nsh) executes the shell script named bootme.nsh located in the root of the first detected disc drive (fs0).

 $f \in \Omega$ 

bootme.nsh

### 10.5. Firmware Update

Firmware updates are typically delivered as a ZIP archive containing only the firmware images. The content of the archive with the directory structure must be copied onto a data storage device with FAT partition.

## 10.5.1. Updating Procedure

BIOS can be updated with the Intel tool fpt.efi using the procedure below:

- 1. Copy these files to an USB stick.
	- $\blacktriangleright$  flash.nsh (if available)
	- fpt.efi
	- **F** fparts.txt
	- ▶ Q7ALx2i<xxx>.bin (where xxx stands for the version #)
	- $\blacktriangleright$  Start the system into setup.
- 2. Change the following setup items:

#### Chipset > South Cluster Configuration> Miscellaneous Configuration > BIOS Lock > Disabled

3. Save and Exit the BIOS setup.

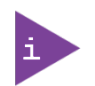

Changes are only effective during the first boot after applying the change. Failing to flash during the next boot, may require steps 3 to be repeated.

- 4. On the next start, boot into shell.
- 5. Change to the drive representing the USB stick.

fsx:  $(x = 0, 1, 2,$ etc. represents the USB stick)

Change to the directory where you copied the flash tool.

cd <your\_directory>

#### 6. Start flash.nsh (if available) OR enter

fpt –F Q7ALx2i<xxx>.bin

7. Wait until flashing is successful and then power cycle the board.

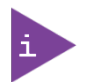

Do not switch off the power during the flash process! Doing so leaves your module unrecoverable.

# Appendix A: List of Acronyms

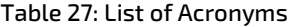

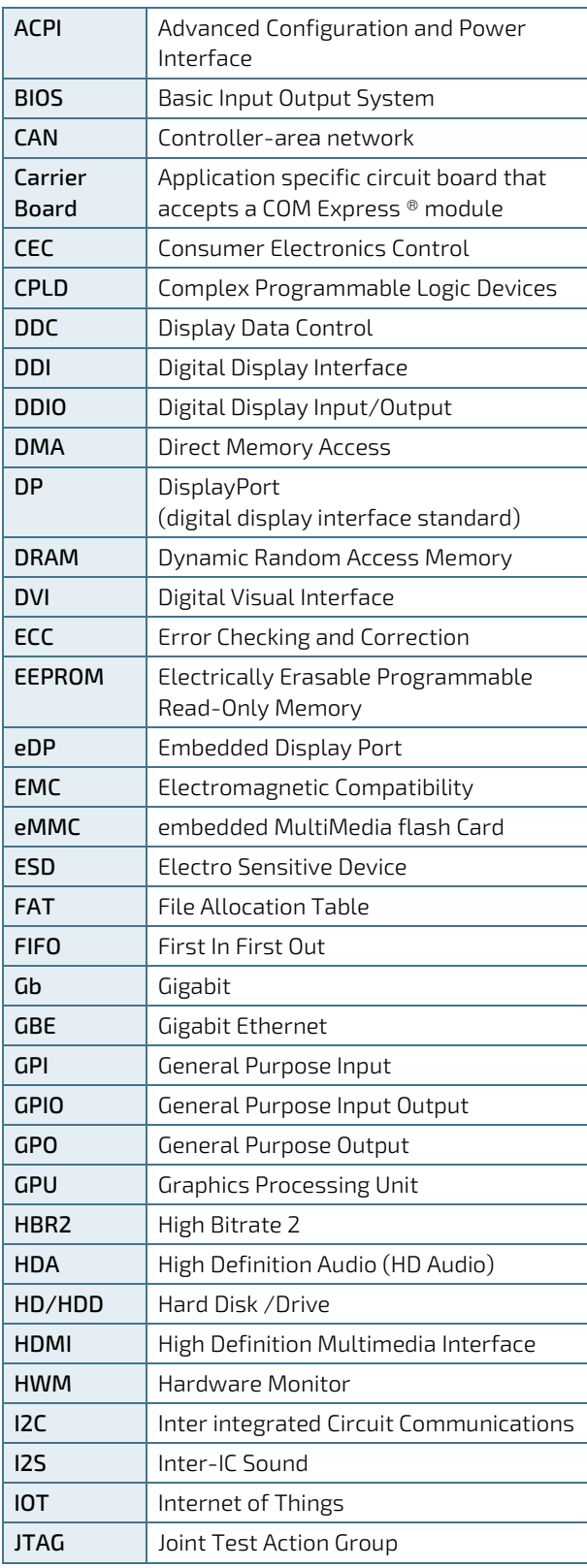

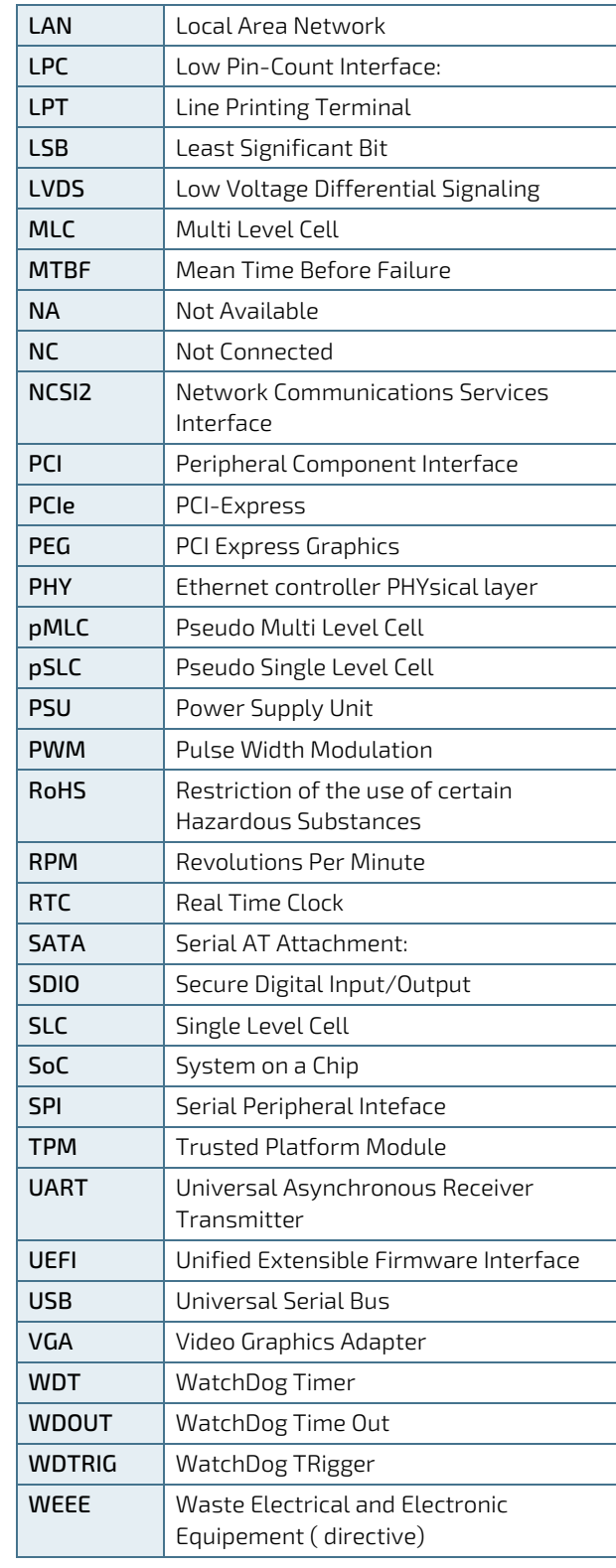

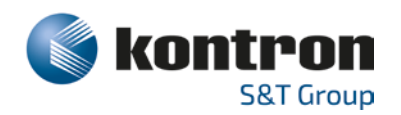

# About Kontron

Kontron is a global leader in IoT/Embedded Computing Technology (ECT). As a part of technology group S&T, Kontron, together with its sister company S&T Technologies, offers a combined portfolio of secure hardware, middleware and services for Internet of Things (IoT) and Industry 4.0 applications. With its standard products and tailor-made solutions based on highly reliable state-of-the-art embedded technologies, Kontron provides secure and innovative applications for a variety of industries. As a result, customers benefit from accelerated time-to-market, reduced total cost of ownership, product longevity and the best fully integrated applications overall.

For more information, please visit[: www.kontron.com](http://www.kontron.com/) 

Global Headquarters

 $\blacktriangledown$ 

#### Kontron Europe GmbH

Gutenbergstraße 2 85737 Ismaning, Germany Tel.: + 49 821 4086-0 Fax: + 49 821 4086-111 [info@kontron.com](mailto:info@kontron.com)

[www.kontron.com](http://www.kontron.com/) // 81